# **CONSORT**

MANUAL

HANDLEIDING

MODE D'EMPLOI

ANLEITUNG

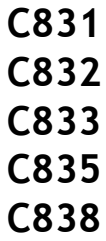

## QUALITYMASTERS

## CERTIFICATE OF **REGISTRATION**

This is to certify that:

**Consort NV** Parklaan 36

B-2300 Turnhout

Has been assessed by QualityMasters in respect of its Quality Management System and found to comply with:

## NEN-EN-ISO 9001:2000

Approval is hereby granted for registration providing the rules and conditions relating to certification are observed at all times.

Scope: Het vervaardigen van hoogwaardige meettoestellen voor elektrochemie en elektroforese.

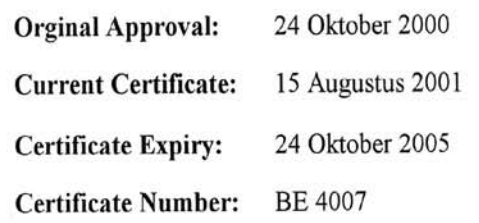

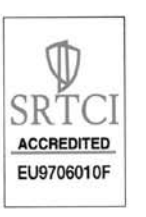

Lack of fulfillment of conditions as set forth in the certification regulations may render this certificate invalid. The use of the accreditation mark indicates accreditation in respect to the activities covered by the accreditation number EU9706010F.

Authorized signatory AJIELUTAN QualityMasters B.V. This certificate remains the property of QualityMasters B.V.

## **WARRANTY CERTIFICATE**

This instrument (excluding all accessories) is warranted against defective material and workmanship for a period of thirty-six (36) months from the date of shipment ex factory.

**CONSORT** will repair all defective equipment returned to it during the warranty period without charge, provided the equipment has been used under normal laboratory conditions and in accordance with the operating limitations and maintenance procedures in this instruction manual and when not having been subject to accident, alteration, misuse or abuse.

A return authorisation must be obtained from **CONSORT** before returning any product for warranty repair on a freight prepaid basis!

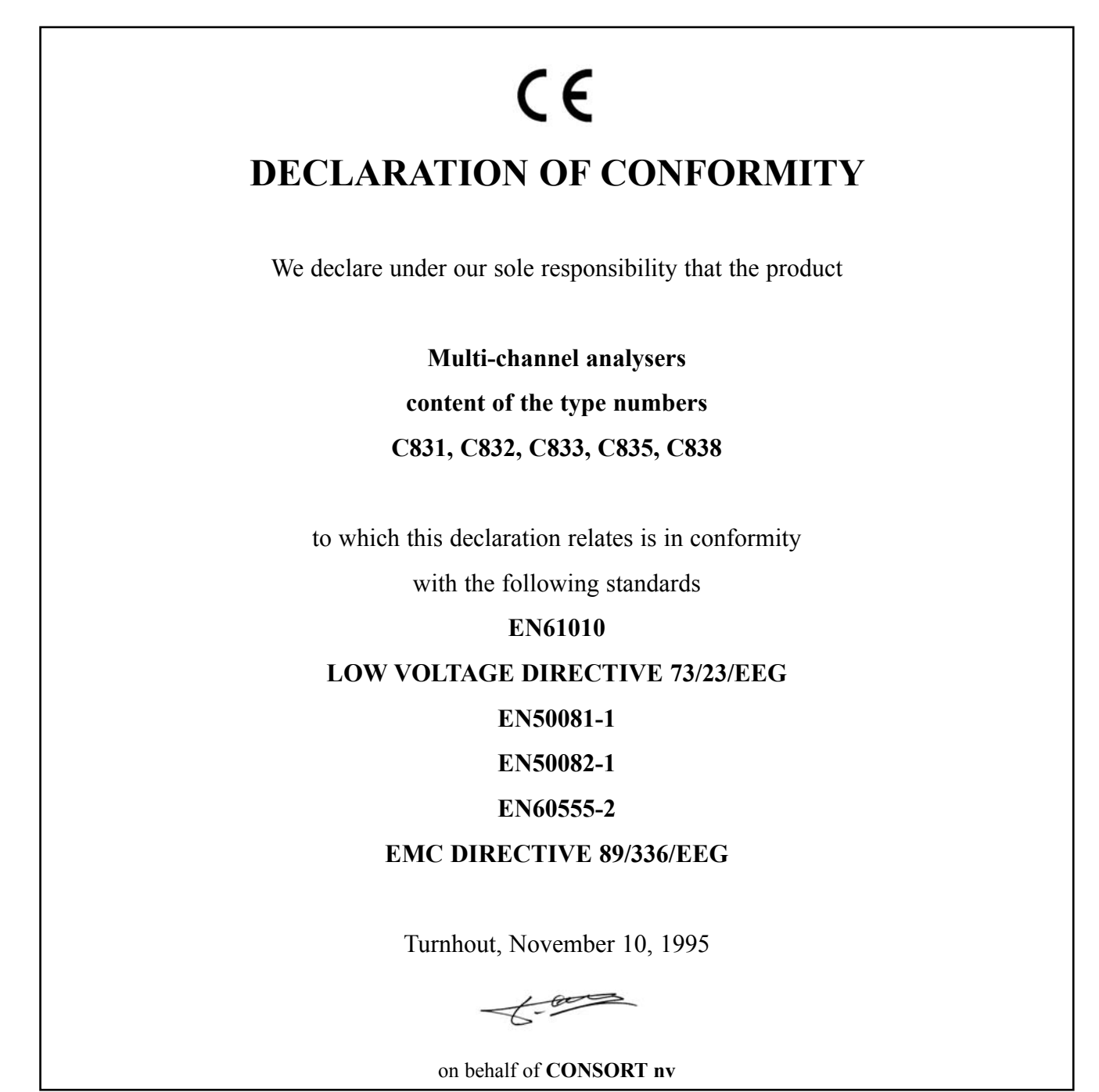

#### Inhoudsopgave

## Table of contents

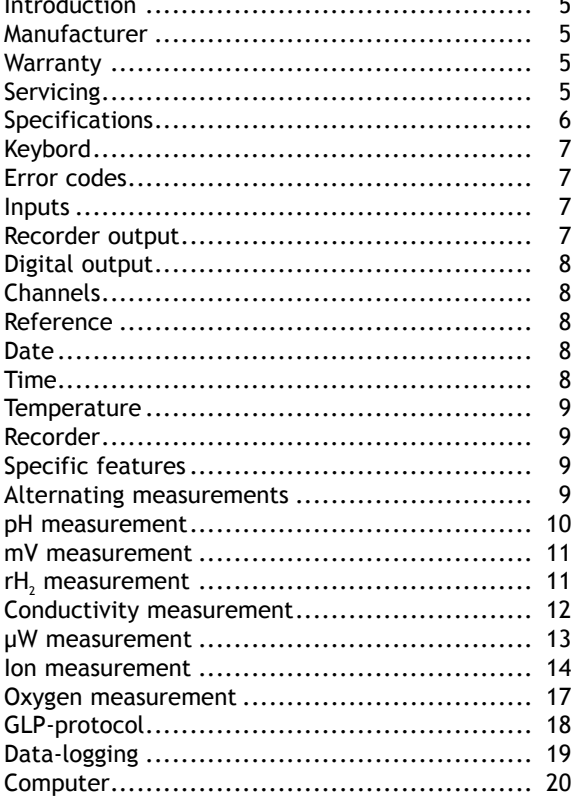

### Table de matières

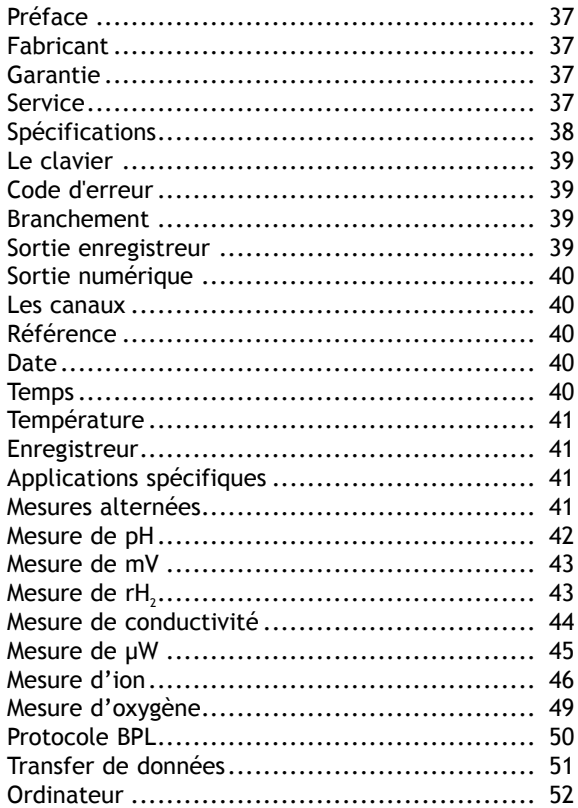

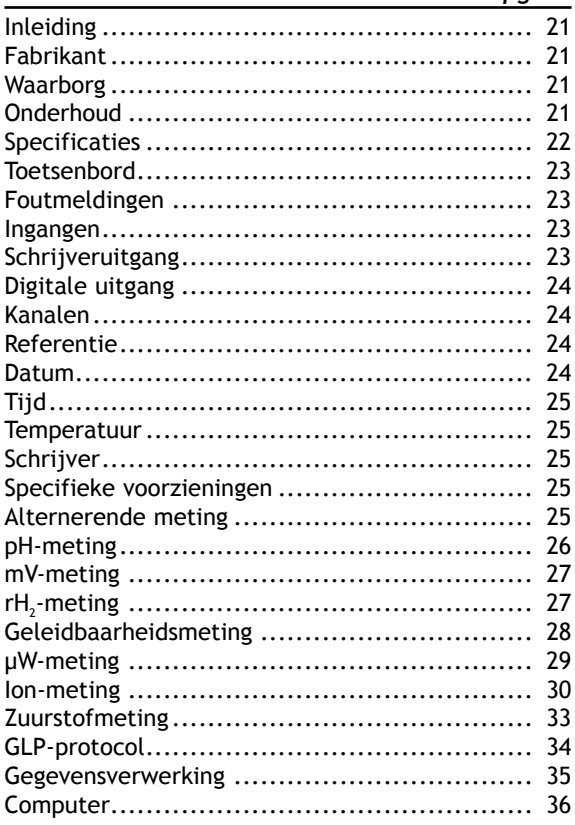

#### **Inhaltsverzeichnis**

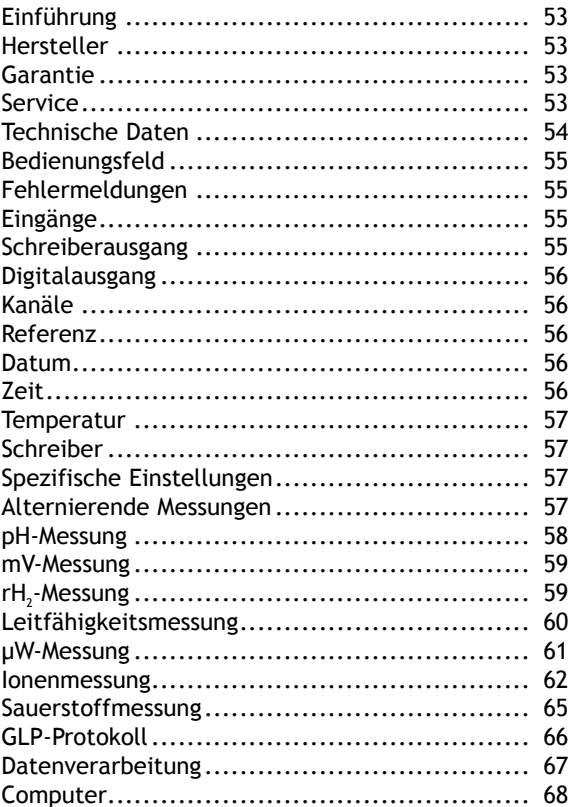

#### Forms

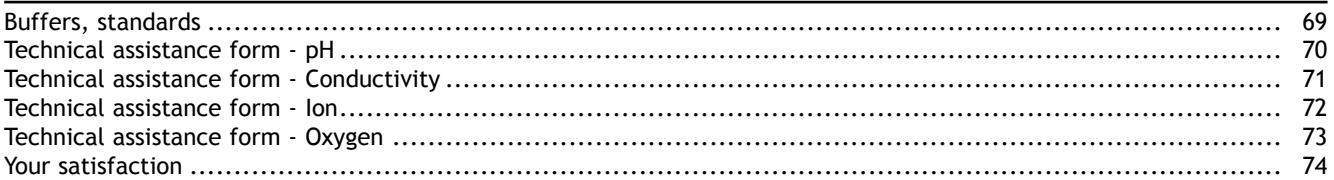

This instrument is manufactured with the latest technology and needs no particular maintenance. **CONSORT** certifies that this instrument was thoroughly inspected and tested at the factory prior to shipment and found to meet all requirements defined by contract under which it is furnished. However, dimensions and other physical characteristics may differ.

The normal operating temperature should be between  $4^\circ$  and  $40^\circ$ C. Never store the instrument in a room with high humidity or at very low temperatures (condensation water!).

Connect the jack of a suitable AC adapter (model **A4070** for 230 V~ or model **A4071** for 115 V~) to the DC socket. Do not hold the adapter by wet hand.

#### *Manufacturer*

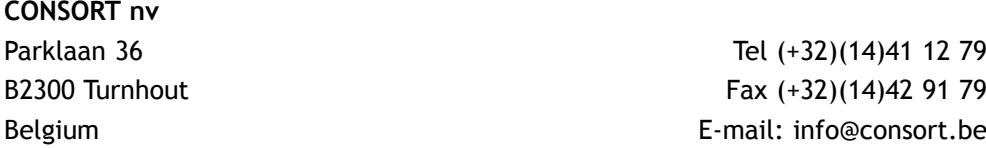

#### *Warranty*

This instrument (excluding all accessories) is warranted against defective material and workmanship for a period of thirty-six (36) months from the date of shipment ex factory. **CONSORT** will repair all defective equipment returned to it during the warranty period without charge, provided the equipment has been used under normal laboratory conditions and in accordance with the operating limitations and maintenance procedures in this instruction manual and when not having been subject to accident, alteration, misuse or abuse. A return authorisation must be obtained from **CONSORT** before returning any product for warranty repair on a freight prepaid basis!

**CONSORT** is not liable for consequential damages arising out of the use or handling of its products.

*Servicing*

In the event of this instrument being returned for servicing, the owner is requested to remove the power supply lead and **NOT** to send the following items unless they are suspect:

*Manual*

*Cables*

*Accessories*

If serious malfunctioning occurs, stop using the unit immediately and consult your local **CONSORT** dealer.

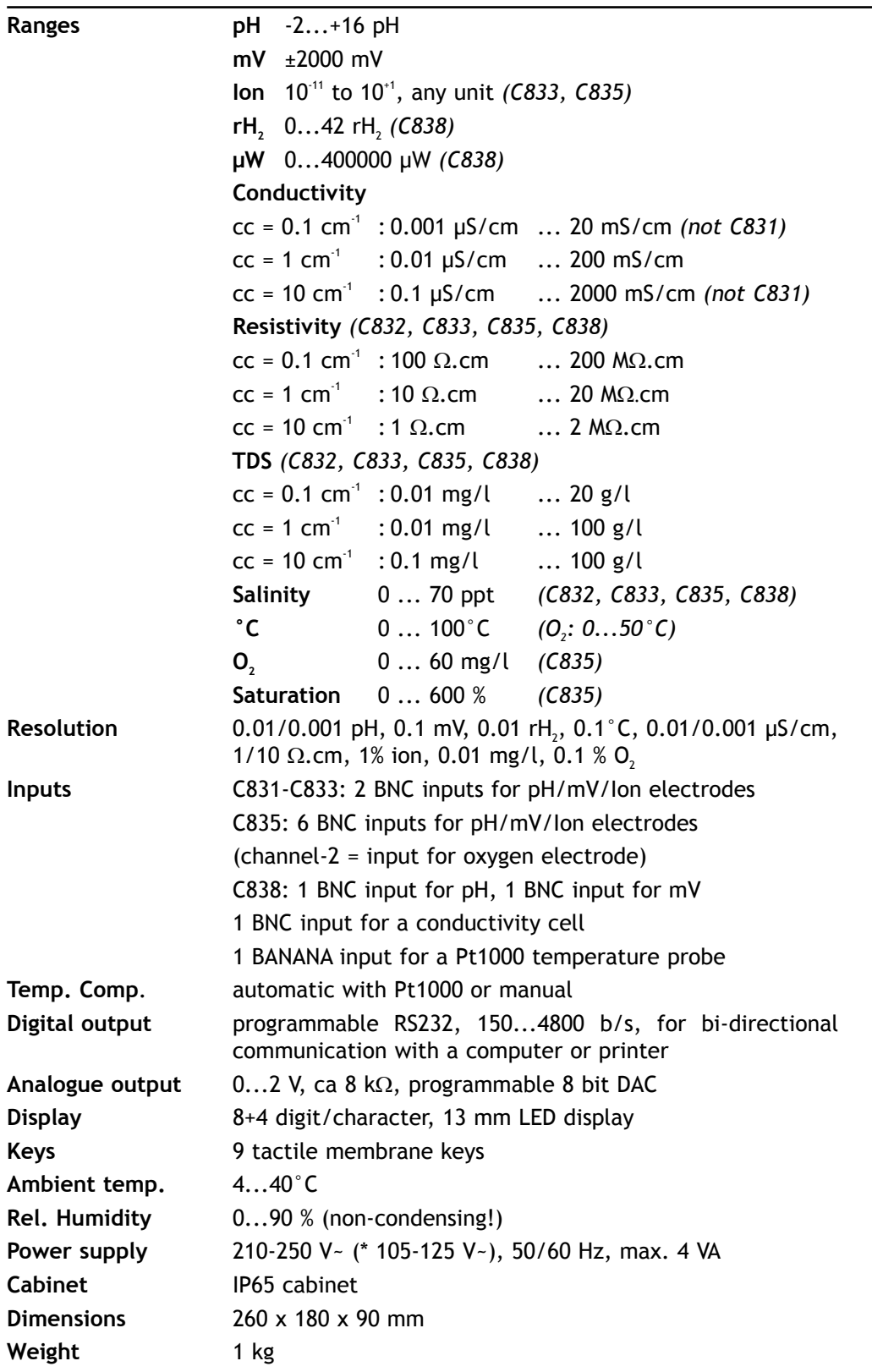

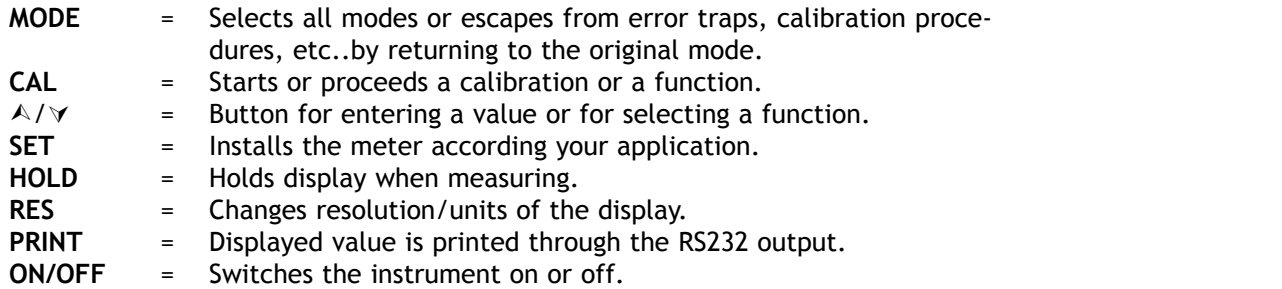

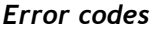

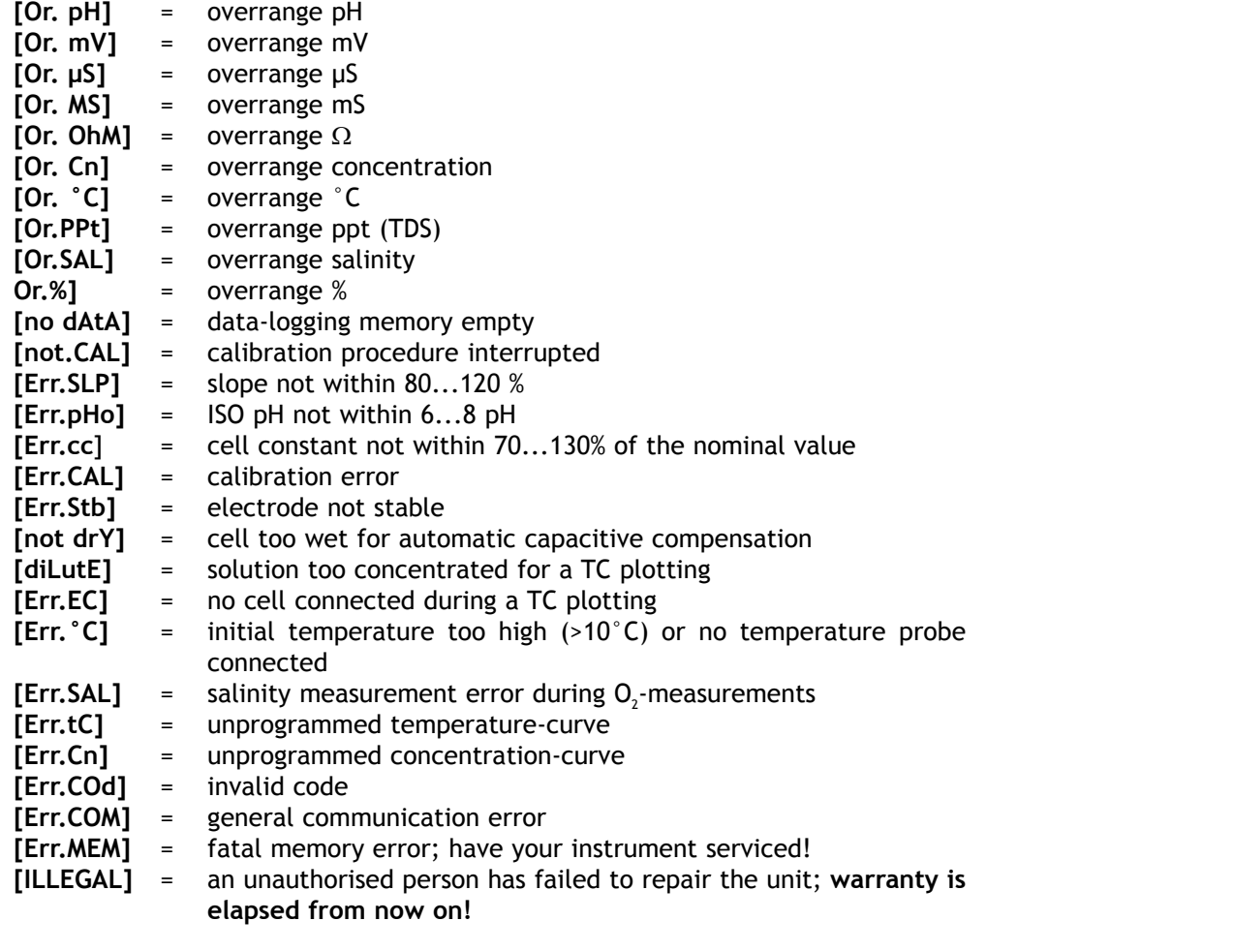

#### *Inputs*

The pH/mV/Ion electrodes should be connected to the coaxial pH/mV connectors CH.1, etc. If separate electrodes are used, connect the reference electrodes to the REF. terminals. Connect the conductivity cell to the coaxial EC input. Automatic temperature compensation and temperature measurements are possible by plugging a Pt1000 thermocompensator into the °C terminals. Without compensator, the manual temperature compensation is automatically switched on. C835: the  $O<sub>2</sub>$ -electrode should be connected to the coaxial connector CH.2. Its banana plugs should be inserted in the °C terminals.

#### *Recorder output*

A recorder can be connected to the red (+) and black (-) terminals. Use only laboratory recorders with a high input impedance!

A standard RS232 output terminal (DP9) is provided for interfacing the instrument with a printer or computer. Data is sent in the ASCII code at a BAUD rate of 150...4800 bps (8 bit, no parity, 1 stopbit).

Serial port pinout specifications: pin 1 : connected to pin 4 and pin 6 pin 2 : TxD, transmit data pin 3 : RxD, receive data pin 4 : connected to pin 1 and pin 6 pin 5 : Gnd, signal ground pin 6 : connected to pin 1 and pin 4 pin 7 : connected to pin 8 pin 8 : connected to pin 7 pin 9 : not connected

#### *(C831, C832, C833, C835) Channels*

- **1.** Press **SET** until the display shows [SEt CHAn] and press **CAL**.
- **2.** The display shows [CH1=PH], [CH1=MV], [CH1=Cn] or [CH1=OFF]. Select the desired mode for channel-1 and press **CAL**.
- **3.** The display shows [CH2=PH], [CH2=MV], [CH2=Cn], [CH2=MG.L] [CH2=%] or [CH2=OFF]. Select the desired mode for channel-2 and press **CAL**.
- **4.** Go on in the same way with all next channels by repeating the procedure from point 2. Always press **CAL**.
- **5. C832, C833:** this step is **skipped** unless channel-1 and channel-2 have been programmed for the same mode (pH or mV). The display shows [dpH=on] or [dmV=on], [dpH=OFF] or [dmV=OFF]. Select the desired mode and press **CAL**. Mode dpH/dmV permits to read the difference between both channels.
- **6.** The display shows [EC=on] or [EC=OFF]. Select the desired mode for the conductivity channel and press **CAL**.
- **7.** This step is **skipped** unless the conductivity channel is on. The display shows [AtC=on], [MtC=on] or [AtC=OFF], [MtC=OFF]. Switch the temperature compensation on or off (for absolute measurements) and press **CAL**.
- **8.** The display shows [rEF=25°C] or [rEF=20°C]. Select the temperature to which all future conductivity measurements will be referred and press **CAL**.

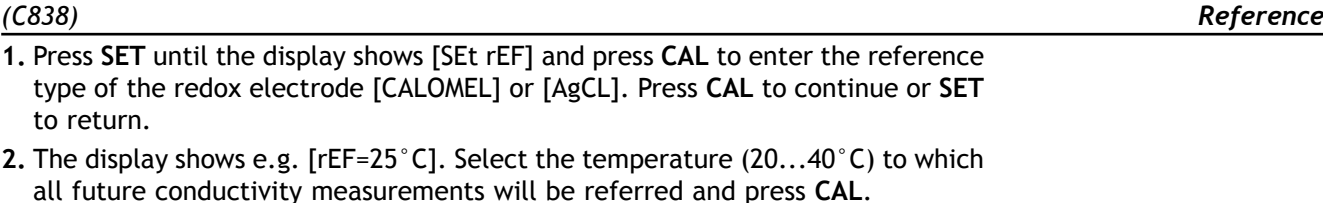

- **1.** Press **SET** until the display shows [SEt dAtE] and press **CAL**.
- **2.** The display shows [dAtE=on] or [dAtE=OFF]. Select the desired mode and press **CAL**.
- **3.** Program the date (respectively year, month and day) by pressing **CAL** each time.
- **1.** Press **SET** until the display shows [SEt tiME] and press **CAL**.

*Date*

*Time*

**<sup>2.</sup>** The display shows [tiME=on] or [tiME=OFF]. Select the desired mode and press **CAL**.

**<sup>3.</sup>** Program the time (respectively hour, minutes and seconds) by pressing **CAL** each time.

*Recorder*

- **1.** Press **SET** until the display shows [SEt °C]. Select the desired mode and press **CAL**.
- **2.** The display will show the measured temperature e.g.  $\int c = 23.7$ ][Aut]. If necessary, calibrate your probe and press **CAL**. Press **RES** to reset the temperature calibration to the original factory calibration.
- **3.** When no Pt1000 temperature probe is connected to the instrument the display will show the manual temperature e.g. [°C=23.7][MAn]. Shift to the proper temperature and press **CAL**.
- **1.** Press **SET** until the display shows [SEt rEC] and press **CAL**.
- **2.** The display shows for all channels e.g. [rEc=PH1], [rEc=MV2], [rEc=Cn1], [rEc=Cn2], [rEc=EC], [rEc=dPH], [rEc=MG.L], [rEc=%], [rEc=°C]...etc. Select the desired mode and press **CAL**.
- **3.** This step is **skipped** unless [rEc=EC] has been chosen. Press **CAL** and the display shows the conductivity measuring range and units, e.g. [rEc 0.01mS][Unit]. Select the desired range and press **CAL**.
- **4.** The display shows e.g. [rEc=6.00][LoW]. Select the desired minimum level corresponding to a 0 V recorder output and press **CAL**.
- **5.** The display shows e.g. [rEc=8.00][HiGH]. Select the desired maximum level corresponding to a 2 V recorder output and press **CAL**. The display shows [SEt rEc].
- **1.** Press **SET** until the display shows [SEtUP] and press **CA**L.
- **2.** The display lets you choose between [bEEP on] or [bEEP OFF]. Decide whether or not the beeper should sound each time the keyboard is touched and press **CAL**.
- **3.** The display lets you choose between [POWEr][on] or [POWEr][OFF]. Choose [POWEr][on] to inactivate the ON/OFF-key (meter is always on and cannot be switched off). After an interruption of the mains power, the meter will resume measurements automatically. Choose [POWEr][OFF] to activate the ON/OFFkey (meter can be switched on or off). Press **CAL**.
- **4.** The display shows e.g. [br=2400]. Pre-set the desired baud-rate (300...9600 b/s) and press **CAL**.
- **5.** The display shows e.g. [rS=120]. Select the desired time interval (0...9999 s) between the transmitted data (RS232). Pre-set to zero if no automatic printing is required and press **CAL**.
- **6.** The display shows e.g. [Id.no=5]. Select the desired identification number (0...999) for your meter and press **CAL**. The instrument can be identified by e.g. a computer when a specific number is allocated to it. Pre-set to zero to ignore this number.
- **7.** The display shows [Code on], [Code OFF] or [Code CAL]. Decide whether all future access to the instrument should be by entering a code (on) or not (off). Press **CAL**. Select [Code CAL] to enter your personal code to avoid undesired access to the instrument. The display shows  $[E=---]$  while  $[=]$  is blinking. Enter your secret sequence of 5 keys to proceed. Press **CAL**.

*Alternating measurements*

- **1.** Press **SET** until the display shows [ALt] and press **MODE** to start the alternating mode. The display alternates between the selected modes with an interval of 4 s. Pressing **PRINT** in this mode will print all values of the selected channels.
- **2.** Press **MODE** again to stop this mode and continue with the actual channel.

*Specific features*

- **1.** Select the pH range by pressing **MODE**. The display will immediately show the measured pH according to the previous standardisation. Should you want to recalibrate, press **CAL**.
- **2. C833, C835:** choose between [Cor OFF], [Cor on] or [Cor CAL]. Decide whether or not temperature corrected readings should be displayed (normally OFF), press **CAL** and proceed with point 4. Select [Cor CAL] to plot the temperature curve of your sample in the memory of the instrument and press **CAL**.
- **3. C833, C835:** the display shows e.g. [rEF=25°C] while [=] is blinking. Select the temperature to which all future measurements will be referred to and press **CAL** to start the automatic plotting procedure or press **MODE** to cancel. Prepare the sample solution to be measured in a thermostatic bath with magnetic stirrer and immerse the electrodes in it. Its temperature should be about 5°C lower than the lowest value you may possibly need during future measurements. The display shows e.g. [7.87cPH][18.9] which means that the sample has 7.87 pH at 18.9°C. A blinking [c], indicating that plotting has started, appears. Wait a while to enable the electrodes to adapt themselves to the new temperature. Press **HOLD**, when readings are stable, to store the values in memory. Increase the temperature with at least 5°C and repeat the same procedure for as many temperatures as necessary. When the temperature has reached about 5°C more than the highest value you need for future measurements, press **CAL** to stop the temperature tracing. The display shows briefly [WAIt] while the curve is being computed.
- **4**. Rinse the electrodes with distilled water and immerse them the first buffer solution.
- **5.** The display shows one of the 9 buffers in memory (b1) or the manual input (M1) of user specified buffers, e.g. [b1=4.01] while [b1] or [M1] is blinking. Select the proper buffer and press **CAL**. If you wish to change the manual buffer, first press **RES** to reset to the proper value and then press **CAL**.
- **6.** The instrument shows the measured buffer and will standardise automatically when readings are stable ([=] stops blinking). If the buffer has a different temperature, compensate the indicated value manually (not necessary when using a Pt1000).
- **7.** Go on in the same way with all the next buffers (b2...b5) and always press **CAL** or press **MODE** to start the measurements immediately.
- **8.** After rinsing the electrode with distilled water, immerse them in the samples and read the pH-value from the display.
- **9.** Rinse the electrodes always with distilled water after use and store them in a 3...4 M KCl solution.

#### **Relative pH measurements (not C838):**

- **1.** While in the pH range, press  $\triangle$ . At that moment the instrument stores the actual pH and automatically subtracts it from all next measurements. You can repeat this as many times as required. A blinking [r] in the display appears.
- **2.** To cancel relative pH readings, press **MODE** and you will be in the normal measuring mode again.
- *• A blinking decimal point warns you for unstable measurements. Wait to read the display!*
- *• Stirring the solution during the measurements promotes the homogeneity and is therefore always recommended.*
- *• Press SET to change the resolution from 0.1 to 0.001 pH.*

#### **Maintenance:**

**A pH electrode is active and stable only after wetting!** For this purpose it must be immersed for **at least ten hours** in a 3...4 M KCl solution. During short interruptions (e.g. storage) the electrode should be immersed in a 3...4 M KCl solution. In doing this it is always kept ready for use. When the interruption is longer than a month, refill the closing cap with 3...4 M KCl and plug it on the electrode tip in order to protect the glass bulb. Before use, ensure that the reference part of the electrode is topped up with a 3...4 M KCl solution.

**Avoid a low pressure inside a refillable electrode!** Therefore always remove the closure from the refilling aperture during the measurements as well as during the calibration. This allows the saltbridge solution to flow through the ceramic liquid junction and prevents contamination of the electrolyte. For the same reason, the inside level should always be higher than the outside level of the measuring solution. Close the refilling aperture again when storing the electrode.

A polluted electrode may be cleaned with a soft detergent or 0.1 M HCl. Greasy substances may be removed with acetone or alcohol **(never do this with plastic electrodes!)**.

If the electrode is polluted by proteinaceous materials (such as blood), it should stand in a cleaning solution overnight and then be cleaned with distilled water before use. The pH electrode wears away by being used. If the electrode tends to respond slower and calibration becomes difficult, even after cleaning, it should be replaced by a new one.

*mV measurement*

- **1.** Select the mV range by pressing **MODE**.
- **2.** After rinsing the electrodes with distilled water, immerse them in the solution to be measured and read the display.
- **3.** Rinse the electrodes always with distilled water after use and store them in a 3...4 M KCl solution.

#### **Calibration:**

- **1.** Select the mV range by pressing **MODE**.
- **2**. Press **CAL** to adjust the mV scale with any reference. Immerse the electrodes in a standard solution of known potential.
- **3.** The display shows e.g. [MV=476.3]. Adjust to the proper value and press **CAL** again or press **RES** to reset the absolute readings.

#### **Relative mV measurements (not C838):**

- **1.** While in the mV range, press  $\land$ . At that moment the instrument stores the actual mV and automatically subtracts it from all next measurements. You can repeat this as many times as required. A blinking [r] in the display appears.
- **2.** To cancel relative mV readings, press **MODE** and you will be in the normal measuring mode again.
- *• Press RES to change the resolution from 1 to 0.1 mV. (not C831)*
- **•** C838: press ∧ or ∀ to switch between mV readings referred to a standard *hydrogen electrode [MV.H] or not [MV].*

*(C838) rH2 measurement*

- 1. Select the rH<sub>2</sub> range by pressing MODE.
- **2.** After calibrating and rinsing the pH and redox electrodes with distilled water, immerse them in the solution to be measured and read the display.
- **1.** Select the conductivity range by pressing **MODE** (the display shows [µS] or [MS]).
- **2.** After rinsing the electrode with distilled water and then with some of the sample, immerse it the sample.
- **3.** Read the display (remember: compensated to the reference temperature!). The autoranging feature gives you the largest possible number of digits + their unit.
- **4.** Rinse the electrode always after use and store it in distilled water (add some detergent to keep the spongy platinum surface in perfect condition).

#### **Calibration:**

- **1.** Select the conductivity range by pressing **MODE** (the display shows [µS] or [MS]) and press **CAL**.
- **2.** The display will show the cell constant (e.g. [cc=1.073]). Press **CAL** to start the automatic determination procedure.
- **3.** The display shows one of the KCI standard solutions in memory [St=0.01M][cc1] (1413 µS/cm), [St=0.1M][cc1] (12.88 mS/cm), [St=1M][cc1] (111.8 mS/cm) or the manual input [St=MAn]. Select the proper standard.
- **4.** This step is **skipped** unless the manual input has been chosen. The display shows e.g. [MS=10.00][cc1] while the units are blinking. Choose between 1.000 (units), 10.00 (tens) or 100.0 (hundreds) the desired calibration range and press **CAL** again. The display shows e.g. [MS=1.234][cc1] while [=] is blinking. Select the desired standard value (at real temperature!) (cc2 and cc3 should be at least 5 times stronger than the previous one).
- **5.** After rinsing the electrode with distilled water and then with some of the standard solution, immerse it the standard solution. The solution temperature is not so critical but it should lie between  $0^{\circ}$ C and  $30^{\circ}$ C. If the standard has a different temperature, compensate the indicated value manually (not necessary when using a Pt1000). Press **CAL**.
- **6.** The display will show the computed cell constant e.g. [cc1=1.045] and will calibrate automatically when readings are stable ([=] stops blinking).
- **7.** Go on in the same way from step 5 with all the next standard solutions (cc2...cc3) by pressing **CAL** each time. Press **MODE** to stop the calibration procedure.

#### **Capacitive compensation:**

- **1.** Capacitive compensation increases accuracy in the very low conductivity ranges (<10 µS/cm). Verify if the attached electrode is completely dry.
- **2.** Select the conductivity range by pressing **MODE** (the display shows [µS] or [MS]) and press **CAL**.
- **3.** The display will show the cell constant (e.g. [cc=1.073]), [COMP.on] or [COMP.OFF]. Select [COMP.on] and press **CAL** to start the automatic capacitive compensation. The display will show [WAit] for a while.
- *• A blinking decimal point warns you for unstable measurements. Wait to read the display!*
- *• C832, C833, C835, C838: press RES to switch between ppm (TDS: ppm = mg/l, ppt = g/l), SAL (salinity), S/cm (conductivity) or* Ω*.cm (resistivity: E6 = M*Ω*, E3 = k*Ω*, E0 =* Ω*).*
- *• C832, C833, C835: when starting a titration, press* Ú *to lock the actual range and avoid cross-over errors due to differences in the measuring frequency. Press MODE to return to the normal measuring mode.*
- *• Stirring the solution during the measurements promotes the homogeneity and is therefore always recommended.*

#### **Relative measurements (not C838):**

- **1.** While in the conductivity or salinity mode, press  $\land$ . At that moment the instrument stores the actual value and automatically subtracts it from all next measurements. You can repeat this as many times as required. A blinking Irl in the display appears.
- **2.** To cancel relative readings, press **MODE** and you will be in the normal measuring mode again.

#### **Maintenance:**

**A conductivity cell is active and stable only after wetting!** For this purpose it must be immersed for **at least one hour** in distilled water. Rinse the cell always after use and store it in distilled water (add some detergent to keep the spongy platinum surface in perfect condition).

A polluted cell may be cleaned with a soft detergent or diluted nitric acid. Greasy substances may be removed with acetone or alcohol (never do this with plastic electrodes!).

#### **Temperature compensation (C833, C835):**

*Each solution has its own temperature coefficient, which also varies with the temperature. Therefore it is impossible to achieve an exact temperature compensation over a wide span of temperatures with a conventional conductometer. However, this model features a unique microprocessor controlled system, which helps you to completely overcome the problem of non linear temperature compensation curves for most of the species to be measured. There is no need to keep sample temperatures close to each other, since you can plot special temperature curves from up to 10 different solutions.*

- **1.** Press **MODE** until the display will show e.g. [tc Std] or [tc MAn]. Remember that [tc Std] is the fixed standard temperature curve (EN27888) which can never be altered. Select the desired temperature curve and press **MODE** to proceed or **CAL** to start the automatic tracing.
- **2.** Prepare the sample solution to be measured in a thermostatic bath with magnetic stirrer. Its temperature should be about 5°C lower than the lowest value you may possibly need during future measurements, but at least lower than 10 $\degree$ C. The display shows e.g. [tc MAn][8.9] which means manual temperature curve at 8.9°C. After rinsing the electrodes with the solution to be measured, immerse them in that solution. Wait a while to enable the electrodes to adapt themselves to the low temperature. Press **CAL** again to start the automatic plotting procedure.
- **3.** Slowly increase the temperature (max. 0.1°C/s) of the thermostatic bath. You can monitor the temperature on the display while a blinking [c], indicating that plotting has started, appears. When the temperature is about 5°C higher than the highest value you need for future measurements (min. 40°C required), press **CAL** to stop the temperature tracing. The display shows shortly [WAIt] while the curve is being computed.
- *• After a temperature curve has been selected and PRINT is pressed, the instrument transmits the whole curve to the digital output. In the meantime the display shows shortly [PrintinG].*
- If you have traced the temperature compensation in a limited range (e.g. from *10° to 40°C), the curve is supposed to go on linearly outside these limits.*

*(C838) µW measurement*

- **1.** Select the µW range by pressing **MODE**.
- **2.** After calibrating and rinsing the pH, ORP and conductivity electrodes with distilled water, immerse them in the solution to be measured and read the power in µW.

#### **Calibration:**

*Always calibrate the electrode in the same conditions as future determinations will require and make sure temperature remains constant. The instrument only accepts the following standard values, in scientific notation: 1.10-9/ 3.10-9/ 1.10- 8 / 3.10-8/ 1.10-7/ 3.10-7/ 1.10-6/ 3.10-6/ 1.10-5/ 3.10-5/ 1.10-4/ 3.10-4/ 1.10-3/ 3.10-3/ 1.10-2/ 3.10-2/ 1.10-1/ 3.10-1/ 1.10-0, any unit. Therefore, e.g. 1 mg/l is shown on the display as [1.-3] (= 1.10<sup>3</sup>).* 

- **1.** Prepare 2 or more (up to 19) standards, covering your future measuring range. Each of them should be 3 to 10 times stronger than the previous one.
- **2.** Press **MODE** until the display shows [Dir.Conc1], [Std.Add1], [Std.Sub1], [Anl.Add1] or [Anl.Sub1] and choose [Dir.Conc1]. Press **CAL** to start the automatic plotting procedure.
- **3.** After rinsing the electrodes with distilled water, immerse them in the first standard solution. The display will show e.g. [3.-7 263.8]  $(= 3.10<sup>7</sup> / 263.8$  mV). Select the first calibration value and press CAL when readings are stable.
- **4.** After rinsing the electrodes with distilled water, immerse them in the second standard solution. The display will show e.g. [1.-6 206.5]  $(=1.10<sup>6</sup>$  / 206.5 mV). Select your next standard and press **CAL** when readings are stable.
- **5.** Go on in the same way with all the next standard solutions. After the last one has been entered, press **MODE** to stop the calibration procedure. The instrument will now compute all values to a curve. In the mean time the display shows briefly [WAIt].
- **6.** After rinsing the electrodes with distilled water, immerse them in a blank solution. Select [bL=on] or [bL=OFF] and press **CAL**. The display will show e.g. [Eo=85.3]. When readings are stable press **CAL**.
- **7.** The display shows one of the following modes: [Dir.Conc1], [Std.Add1], [Std.Sub1], [AnL.Add1] or [AnL.Sub1]. Recall the desired method and press **MODE** to proceed.
- *• After a method has been selected and PRINT is pressed, the instrument transmits the whole curve to the digital output. In the meantime the display shows shortly [PrintinG].*
- *• Pressing RES during the measuring phase, permits you to choose between readings in scientific notation or in ng/l, µg/l, mg/l or g/l.*

#### **Direct concentration:**

- **1.** Press **MODE** until the display shows [Dir.Conc1], [Std.Add1], [Std.Sub1], [Anl.Add1] or [Anl.Sub1] and choose [Dir.Conc1]. Press **MODE** to proceed.
- **2.** Rinse the electrodes with distilled water, immerse them in the samples, and read the concentration on the display.

#### **Standard addition:**

*The standard addition method is used when the samples can be kept at the same temperature and a standard of 5 to 100 times the expected sample concentration is available. The most suitable increment can be found from: increment percentage > 100 x expected sample value / standard value.*

- **1.** Press **MODE** until the display shows [Dir.CONC1], [Std.Add1], [Std.Sub1], [Anl.Add1] or [Anl.Sub1] and choose [Std.Add1]. Press **MODE** to proceed.
- **2.** The display shows one of the possible increments (1, 2, 5, 10, or 20 %), e.g. [10% Incr]. Select the desired value and press **CAL**.
- **3.** Prepare a standard solution of the measured species. Its value should be 5 to 100 times higher than the expected sample concentration. The display shows one of the possible standards e.g. [Std 1.-3]. Select the desired value and press **CAL**.
- **4.** After rinsing the electrodes with distilled water, immerse them in e.g. 100 ml sample solution. The display will show the electrode potential e.g. [E=307.6]. When readings are stable press **CAL**.
- **5.** Add a small increment corresponding to the chosen mode (e.g. 10 ml). The display will show the difference in electrode potential e.g. [dE=48.1]. When readings are stable press **CAL**. The instrument calculates the result and shows the concentration of the sample in the same unit as the standard used for the addition.
- **6.** For a next measurement press **CAL** and the same procedure starts again from point 4). Press **MODE** to abort.

#### **Standard subtraction:**

*The standard subtraction method is used to measure species for which stable standards or ion selective electrodes do not exist. The procedure is similar to the standard addition method. The most suitable increment can be found from: increment percentage > 100 x expected sample value / standard value.*

- **1.** Calculate the stoichiometric ratio (n) of the reaction: xS + yR > SxRy n=x/y (S  $=$  sample,  $R =$  reagent).
- **2.** Press **MODE** until the display shows [Dir.CONC1], [Std.Add1], [Std.Sub1], [Anl.Add1] or [Anl.Sub1] and choose [Std.Sub1]. Press **MODE** to proceed.
- **3.** The display shows one of the possible increments (1, 2, 5, 10, or 20 %), e.g. [10% Incr]. Select the desired value and press **CAL**.
- **4.** Prepare a standard solution of the measured species. Its value should be 5 to 100 times higher than the expected sample concentration. The display shows one of the possible standards e.g. [Std 1.-5]. Select the desired value and press **CAL**.
- **5.** After rinsing the electrodes with distilled water, immerse them in e.g. 100 ml sample solution. The display will show the electrode potential e.g. [E=178.2]. When readings are stable press **CAL**.
- **6.** Add a small increment corresponding to the chosen mode (e.g. 5 ml). The display will show the difference in electrode potential e.g. [dE= 34.4]. When readings are stable press **CAL**. The instrument calculates the result and shows the concentration of the sample in the same unit as the standard used for the addition.
- **7.** Calculate the real concentration by multiplying the result with the stoichiometric ratio (n). For a next measurement press **CAL** and the same procedure starts again from point 5). Press **MODE** to abort.

#### **Sample addition:**

*The analate addition method is used when the samples vary widely in temperature or have a 5 to 100 times higher concentration than the available standard. The most suitable increment can be found from: increment percentage < 100 x standard value / expected sample value.*

- **1.** Press **MODE** until the display shows [Dir.CONC1], [Std.Add1], [Std.Sub1], [Anl.Add1] or [Anl.Sub1] and choose [Anl.Add1]. Press **MODE** to proceed.
- **2.** The display shows one of the possible increments (1, 2, 5, 10, or 20 %), e.g. [10% Incr]. Select the desired value and press **CAL**.
- **3.** Prepare a standard solution of the measured species. Its value should be 5 to 100 times lower than the expected sample concentration. The display shows one of the possible standards e.g. [Std 3.-6]. Select the desired value and press **CAL**.
- **4.** After rinsing the electrodes with distilled water, immerse them in e.g. 100 ml standard solution. The display will show the electrode potential e.g. [E= 281.5]. When readings are stable press **CAL**.
- **5.** Add a small increment corresponding to the chosen mode (e.g. 20 ml). The display will show the difference in electrode potential e.g. [dE=23.9]. When readings are stable press **CAL**. The instrument calculates the result and shows the concentration of the sample in the same unit as the standard used for the addition.
- **6.** For a next measurement press **CAL** and the same procedure starts again from point 4). Press **MODE** to abort.

#### **Sample subtraction:**

*The analate subtraction method is used to measure species for which stable standards or ion selective electrodes do not exist. The procedure is similar to the analate addition method. The most suitable increment can be found from: increment percentage < 100 x standard value / expected sample value.*

- **1.** Calculate the stoichiometric ratio (n) of the reaction: xS + yR > SxRy n=x/y (S  $=$  sample,  $R =$  reagent).
- **2.** Press **MODE** until the display shows [Dir.CONC1], [Std.Add1], [Std.Sub1], [Anl.Add1] or [Anl.Sub1] and choose [Anl.Sub1]. Press **MODE** to proceed.
- **3.** The display shows one of the possible increments (1, 2, 5, 10, or 20 %), e.g. [10% Incr]. Select the desired value and press **CAL**.
- **4.** Prepare a standard solution of the measured species. Its value should be 5 to 100 times lower than the expected sample concentration. The display shows one of the possible standards e.g. [Std 1.-6]. Select the desired value and press **CAL.**
- **5.** After rinsing the electrodes with distilled water, immerse them in e.g. 100 ml standard solution. The display will show the electrode potential e.g. [E= 129.3]. When readings are stable press **CAL**.
- **6.** Add a small increment corresponding to the chosen mode (e.g. 1 ml). The display will show the difference in electrode potential e.g. [dE= 41.7]. When readings are stable press **CAL**. The instrument calculates the result and shows the concentration of the sample in the same unit as the standard used for the addition.
- **7.** Calculate the real concentration by multiplying the result with the stoichiometric ratio (n). For a next measurement press **CAL** and the same procedure starts again from point 5). Press **MODE** to abort.

#### **Maintenance:**

After prolonged use of the electrode the internal electrodes may become deactivated by undesired deposits. An indication is that the electrode no longer responds correctly to calibration. In this case:

- **1.** Carefully screw off the measuring head.
- **2.** Cautiously remove the precipitated deposits with the aid of filter paper. **Do not use grinding paper or a glass fibre!**
- **3.** Rinse several times with distilled water and shake carefully off the water drops.
- **4.** Take the measuring head, fill it with new electrolyte solution and very slowly screw it onto the electrode while holding it vertically. **Take care that no air bubbles are present in the measuring head!**
- **5. Let the electrode rest for a few hours!** The electrode is now ready for use again.
- *• Replace the membrane only when damaged, not when calibration is no longer possible!*

#### **Measurement:**

- **1.** Select the mg/l (mg/l) or % range. The display will immediately show the measured oxygen according to the previous calibration. Should you want to recalibrate, press **CAL**.
- **2.** The display shows [SAL= MAn] (manual salinity correction) or [SAL= Aut] (automatic salinity correction). Choose the desired mode and press **CAL**. If you choose [SAL= MAn] the display will show, e.g. [SAL=21]. Leave this value to zero unless you are going to measure in heavily salted solutions such as e.g. sea-water (35). Pre-set the proper value and press **CAL**.
- **3.** The display shows the pressure correction, e.g. [P=1023hP]. Pre-set the actual air pressure (hP) and press **CAL**.
- **4.** The electrode exposed to the air reaches an equilibrium corresponding to the partial pressure of oxygen and thus to saturation in water at the given temperature. The instrument shows the measured saturation, e.g. [SAt=8.3] and will calibrate automatically when readings are stable ( $\lceil$ = $\rceil$  stops blinking).
- **5.** After rinsing the electrodes with distilled water, immerse them in the samples and read the display. The advection rate must be at least 10 cm/s **(stir!)**.
- **6.** Rinse the electrode always after use and store it in distilled water.
- *• Press RES to change the resolution from 0.1 to 0.01 mg/l or from 1 to 0.1 %.*

#### **Relative O., measurement:**

- **1.** While in the O<sub>2</sub> range, press  $\land$ . At that moment the instrument stores the actual value and automatically subtracts it from all next measurements. You can repeat this as many times as required. A blinking [r] in the display appears.
- **2.** To cancel relative readings, press **MODE** and you will be in the normal measuring mode again.
- **1.** Press **SET** until the display shows [diAGn].
- **2.** Sequentially press **CAL** to show the calibration details of all connected electrodes, e.g:
	- [94.6%] (slope)<br>[6.89 pHo] (ISO-po
	- (ISO-potential)
	- [cc=1.034] (cell constant)
	- $[Cur=67.9]$  (saturation-current ( $\mu$ A))<br> $[Sat=8.73]$  (saturation-point (mg/l))
	- $(saturation-point (mg/l))$
- **3.** Press **SET** to return or press **PRINT** each time to print a complete calibration report of the selected channel, e.g.:

Multi-channel Analyser C835

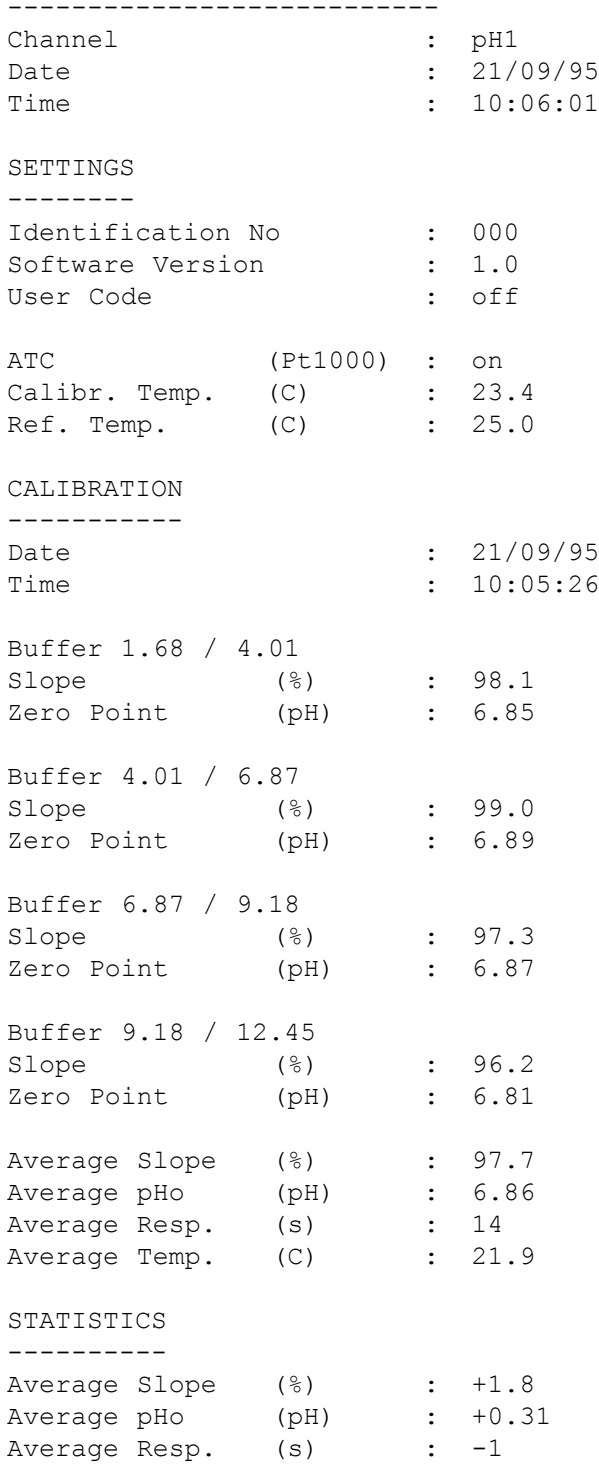

#### **Pre-set and start the data-logging:**

- **1.** Press **SET** until the display shows [SEt LoG] and press **CAL**.
- **2.** Select [Log dAtA] and press **CAL**.
- **3.** Choose between [LOG PH], [LOG MV], [LOG MS],... etc. Select the desired mode and press **CAL**.
- **4.** The display shows e.g. [dt=100]. Select the desired time interval (0...9999 s) between the data-logging and press **CAL**.
- **5**. This step is **skipped** unless manual data-logging is chosen. Pre-set the timeinterval (dt) to zero and press **CAL** (point 6 is skipped).
- **6.** The display shows e.g. [n=40]. Select the desired number of values (1...500) to be data-logged and press **CAL**.
- **7.** The display shows [StArt ?]. Press **CAL** to start the data-logging according the previous settings (a blinking [L] appears) or press **MODE** to return. After the last value has been data-logged the display will show [End LOG]. When manual data-logging has been selected, press **PRINT** to put a next measurement into memory. In the meantime the display shows the logging-number e.g. [LOG 7]. Press **MODE** to return.

#### **Continue with a next series of measurements, without erasing the previous data-logging:**

- **1.** Press **SET** until the display shows [SEt LoG] and press **CAL**.
- **2.** Select [Cnt LoG] provided the memory has enough capacity left! Press **CAL** to continue with a next series of measurements, without erasing the previous data-logging.
- **3.** Press **SET** to return.

#### **View the stored values on the display:**

- **1.** Press **SET** until the display shows [SEt LoG] and press **CAL**.
- **2.** Select [LSt dAtA] and press **CAL**.
- **3.** The display shows the first data-logged value in memory (a blinking [n] appears). Press  $\land$  or  $\lor$  to view all other values.
- **4.** While pressing **HOLD** the corresponding date is shown.
- **5.** While pressing **RES** the corresponding time shown.
- **6.** Press **PRINT** to send the recalled data to a printer.
- **7.** Press **SET** to return.

#### **Send the stored values to a printer or computer:**

- **1.** Press **SET** until the display shows [SEt LoG] and press **CAL**.
- **2.** Select [Prt dAtA] and press **CAL** to print the data.
- **3.** The display shows [PrintinG] while all data-logged values, including corresponding dates and times, are sent to the RS232 output in the following format, compatible with EXCEL™, LOTUS 123™,....The columns are separated by a TAB character:

Identification No: 037

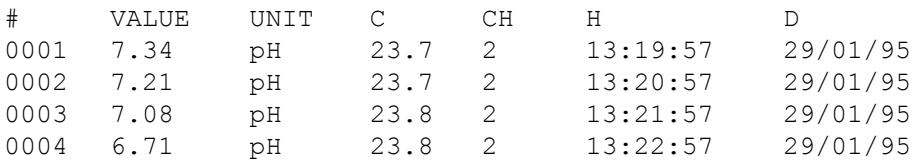

#### **Interfacing with a computer:**

Send a single character to the instrument and it will execute the corresponding command as follows:

- 1 = press **MODE**.
- 2 = press **CAL**.
- $3$  = press  $A$ .
- $4$  = press  $4$ .
- 5 = press **SET**.
- 6 = press **HOLD**.
- 7 = press **RES**.
- 8 = press **PRINT**.
- ? = send display to computer.
- + = keyboard on (manual operation remains possible).
- = keyboard off (manual operation disabled).
- $V =$  start the input of a value (only valid in certain routines).

Follow exactly the same measuring or calibration procedures, as described in this manual, to include any desired command in your computer data-acquisition program. This example continuously prints the measured values on the computer screen:

- 
- 10 ON ERROR GOTO 70 The loss of makes sure no error occurs<br>20 OPEN "COM1:2400,N,8,2" AS #1 The loss of prepares computer input 20 OPEN "COM1:2400, N, 8, 2" AS #1
- 
- 
- 
- 
- 70 RUN

#### **Input of a value:**

30 PRINT #1,"8" '**PRINT** button pressed 40 INPUT #1,V\$ 'measured values transmitted 50 PRINT V\$ 'received values printed 60 GOTO 30 'repeat procedure

The direct input of values ("V" command) is only possible when the instrument is running a routine where also a manual input of these values could be made. If not, it will ignore any "V" command from the computer!

#### **Examples of allowed routines are:**

- temperature input (e.g. manual temperature compensation).
- control parameter input such as Low, High, ...
- time settings.
- input of manual buffer values.

#### **Examples of NOT allowed routines are:**

- during measurements.
- when values have to be selected rather than changed (e.g. buffer values in memory).
- while an electrode is being calibrated.

A 16-bit value (2's complement) should be transmitted in the following sequence:

- 1st character  $=$  "V" (start a value input)
- 2nd character  $=$  highest byte of the value in ASCII
- $3rd$  character  $=$  lowest byte of the value in ASCII
- 4th character = checksum of 2nd and 3rd character in ASCII
- 5th character = LF, linefeed (ASCII-10)

When a correct checksum has been received, the instrument will send a confirmation character "!" to the computer. If not, a question mark "?" is sent. Both are eventually preceded by the identification number. This example makes the computer to enter the value "1000" on instrument #7, in the sophisticated mode:

1000 =  $(H\textrm{-}byte 3)(x 256) + (L\textrm{-}byte 232)$ 

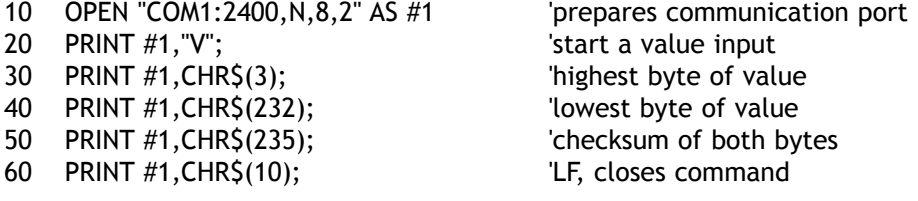

Dit toestel is gebouwd volgens de modernste technologie en hoeft niet speciaal te worden onderhouden. **CONSORT** bevestigt dat dit toestel grondig werd nagekeken en getest alvorens te worden verstuurd, en beantwoordt aan alle vereisten van het aankoopkontrakt. Er kunnen echter wel afwijkingen optreden in de afmetingen en andere fysische eigenschappen.

De normale werktemperatuur moet tussen 4° en 40°C liggen. Bewaar het toestel nooit in een ruimte met hoge vochtigheidsgraad of bij lage temperaturen (condenswater!).

Verbind de jack-stekker van een geschikte netadapter (model **A4070** voor 230 V~ of model **A4071** voor 115 V~) met de DC-bus. Zorg er steeds voor met droge handen te werken.

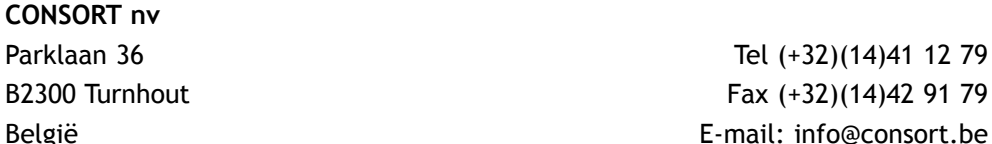

*Waarborg*

*Fabrikant*

Dit toestel (uitgezonderd alle toebehoren) is gewaarborgd tegen defect materiaal of constructiefouten voor een periode van zesendertig (36) maanden vanaf de verzenddatum af fabriek. **CONSORT** zal elk toestel gratis herstellen, binnen de waarborgperiode, voor zover het werd gebruikt onder normale laboratorium omstandigheden volgens de werkvoorschriften en onderhoudsprocedures uit deze gebruiksaanwijzing en wanneer de oorzaak van het defect niet een ongeluk, een aanpassing, verkeerd gebruik of misbruik is. Er moet eerst een toelating van **CONSORT** verkregen worden vooraleer eender welk toestel franco terug te sturen voor herstelling onder waarborg!

#### *Onderhoud*

**CONSORT** kan niet aansprakelijk worden gesteld voor eventuele schadelijke gevolgen van het gebruik of behandeling van zijn producten.

Mocht dit toestel worden teruggestuurd voor onderhoud, gelieve het netsnoer af te koppelen en volgende toebehoren **NIET** mee te sturen, tenzij ze verdacht zijn:

*Handleiding*

*Kabels*

*Toebehoren*

In geval van ernstige storing, stop onmiddellijk het gebruik van het toestel en raadpleeg uw plaatselijke **CONSORT** verdeler.

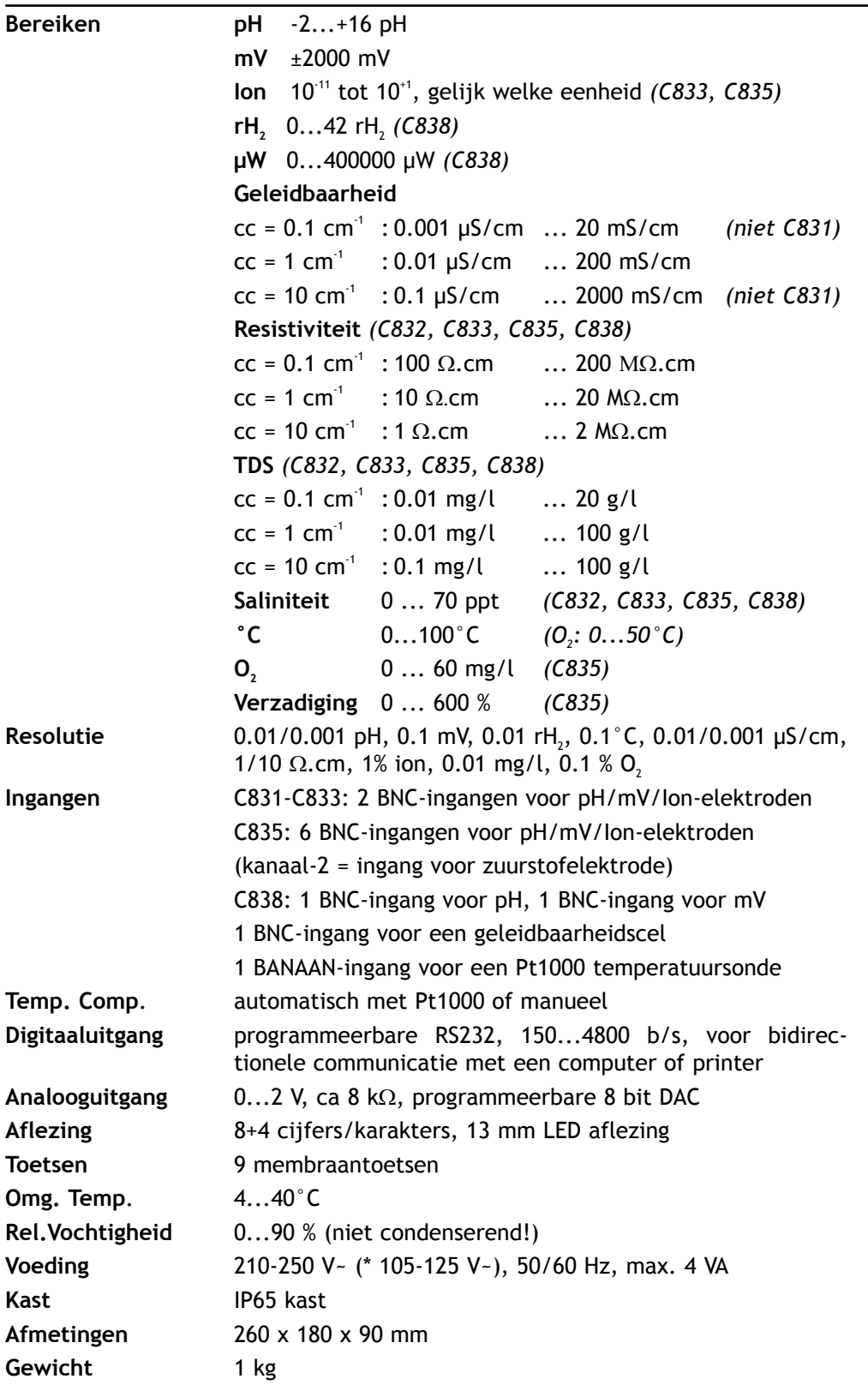

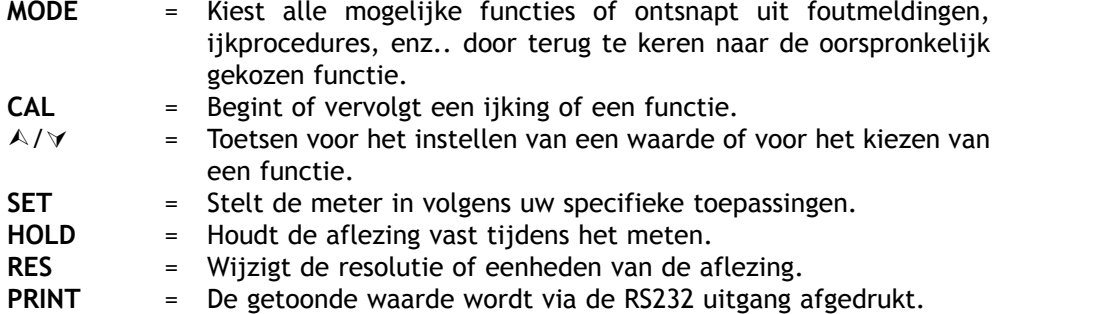

**ON/OFF** = Aan- en uitschakelen van het toestel.

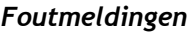

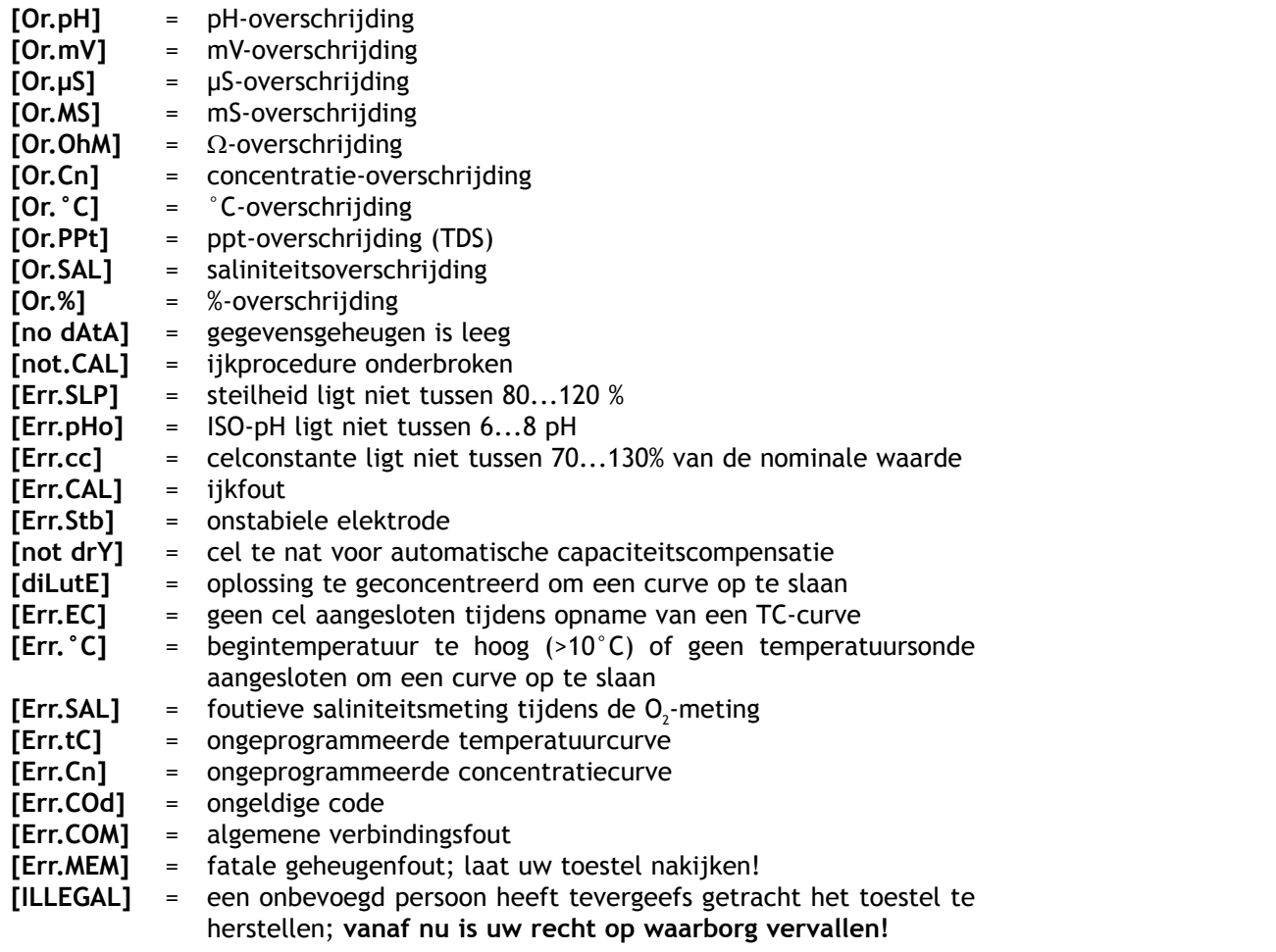

*Ingangen*

De pH/mV/Ion-elektroden moeten met de coaxiale pH/mV-ingangen CH.1, enz. worden verbonden. Indien afzonderlijke elektroden worden gebruikt, sluit dan de referentie-elektroden aan op de REF.-klemmen. Sluit de geleidbaarheidscel aan de coaxiale EC-ingang aan. Automatische temperatuurcompensatie en meting zijn mogelijk wanneer een Pt1000 thermocompensator aan de °C-klemmen wordt aangesloten. Zonder Pt1000 is de manuele temperatuurcompensatie automatisch ingeschakeld. C835: de O<sub>2</sub>-elektrode moet met de coaxiale ingang CH.2 verbonden worden en de bananenstekkers met de °C-klemmen.

*Schrijveruitgang*

Aan de rode (+) en zwarte (-) klemmen kan een schrijver aangesloten worden. Gebruik enkel laboratorium schrijvers met hoge ingangsimpedantie!

Dit model heeft een RS232-uitgang waardoor het met een printer of computer kan worden verbonden. De gegevens worden doorgestuurd volgens de ASCII code met een snelheid (BAUD) van 300...9600 bps (8 bit, geen pariteit, 1 stopbit).

Specificaties van de seriële poort:

- pin 1 : verbonden met pen 4 en pen 6
- pin 2 : TxD, verzonden data
- pin 3 : RxD, ontvangen data
- pin 4 : verbonden met pen 1 en pen 6
- pin 5 : Gnd, massa
- pin 6 : verbonden met pen 1 en pen 4
- pin 7 : verbonden met pen 8
- pin 8 : verbonden met pen 7
- pin 9 : niet verbonden

### *(C831, C832, C833, C835) Kanalen*

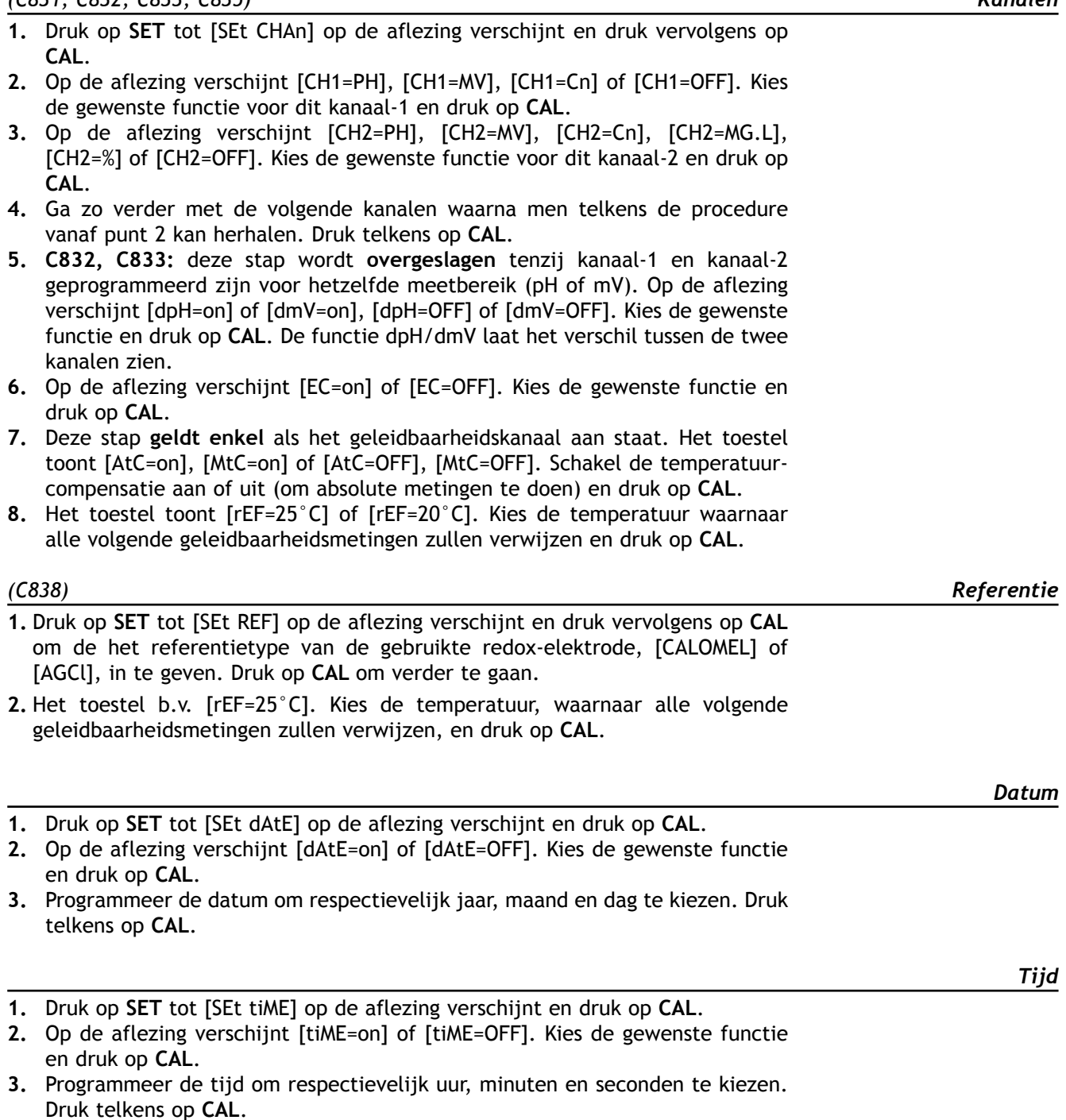

- **1.** Druk op **SET** tot [SEt °C] op de aflezing verschijnt en druk op **CAL**.
- **2.** De gemeten temperatuur zal op de aflezing verschijnen b.v. [°C=23.7][Aut]. IJk eventueel de voeler en druk op **CAL**. Druk op **RES** om de temperatuurijking terug om te zetten naar de originele fabrieksinstelling.
- **3.** Wanneer geen Pt1000 temperatuursonde aan het toestel is aangesloten zal de manuele temperatuur op de aflezing verschijnen b.v. [°C=23.7][MAn]. Stel de juiste temperatuur in en druk op **CAL**.

#### *Schrijver*

- **1.** Druk op **SET** tot [SEt rEC] op de aflezing verschijnt en druk op **CAL**.
- **2.** Op de aflezing verschijnt voor alle ingangskanalen b.v. [rEc=PH], [rEc=MV], [rEc=EC], [rEc=°C],... enz. Kies de gewenste instelling en druk op **CAL**.
- **3.** Deze stap **geldt enkel** als voor [rEc=EC] gekozen wordt. Door verder op **CAL** te drukken verschijnen het geleidbaarheidsmeetbereik en de eenheden op de aflezing b.v. [rc 0.01MS] [Unit]. Kies vervolgens het gewenst meetbereik en druk op **CAL**.
- **4.** Op de aflezing verschijnt b.v. [rEc=6.00][LoW]. Kies de gewenste minimum waarde, die overeenkomt met een analoge uitgang van 0 V, en druk op **CAL**.
- **5.** Op de aflezing verschijnt b.v. [rEc=8.00][HiGH]. Kies de gewenste maximum waarde, die overeenkomt met een analoge uitgang van 2 V, en druk op **CAL**.

*Specifieke voorzieningen*

- **1.** Druk op **SET** tot [SEtUP] op de aflezing verschijnt en druk op **CAL**.
- **2.** Men kan nu kiezen tussen [bEEP on] of [bEEP OFF]. Beslis of de zoemer al dan niet moet werken bij aanraking van het toetsenbord. Druk op **CAL**.
- **3.** Men kan nu kiezen tussen [POWEr][on] of [POWEr][OFF]. Kies [POWEr][on] om de ON/OFF-toets uit te schakelen. Na een stroomonderbreking van het net zal het toestel vanzelf terug opstarten en verder meten. Kies echter [POWEr][OFF] om het toestel normaal te kunnen in en uit schakelen. Druk op **CAL**.
- **4.** Op de aflezing verschijnt b.v. [br=2400]. Stel de gewenste baudwaarde (300...9600 b/s) in en druk op **CAL**.
- **5.** Op de aflezing verschijnt b.v. [rS=120]. Kies het gewenste tijdinterval (0...9999 s) tussen de verstuurde gegevens (RS232). Bij niet gebruik, stel in op nul. Druk op **CAL**.
- **6.** Op de aflezing verschijnt b.v. [Id.no=5]. Het instrument kan worden geïdentificeerd door b.v. een computer wanneer er een specifiek nummer aan toegewezen is. Kies het gewenste identificatie (0...999) nummer voor uw toestel en druk op **CAL**. Stel in op nul indien niet relevant.
- **7.** Op de aflezing verschijnt [Code on], [Code OFF] of [Code CAL]. Beslis of de toegang tot het instrument moet gebeuren door een code in te voeren ja (on) dan nee (off). Kies [Code CAL] om uw persoonlijke code in te geven om ongewenste toegang tot het toestel te vermijden. Op de aflezing verschijnt [E=-----] terwijl [=] knippert. Geef uw geheime volgorde van 5 toetsen in. Druk op **CAL**.

#### *Alternerende meting*

- **1.** Druk op **SET** tot [ALt] op de aflezing verschijnt en druk op **MODE** om de alternerende mode te starten. De aflezing toont dan alternerend de ingestelde meetbereiken van alle kanalen met een interval van ongeveer 4 s. Wanneer men in deze functie op **PRINT** drukt worden alle waarden van de gekozen kanalen afgedrukt.
- **2.** Druk nogmaals op **MODE** om deze functie te eindigen en verder te gaan in het huidige kanaal.
- **1.** Kies het pH-bereik met **MODE**. Op de aflezing wordt de gemeten pH onmiddellijk aangeduid volgens de voorgaande standaardisatie. Druk op **CAL** om opnieuw te ijken.
- **2. C833, C835:** kies tussen [Cor OFF], [Cor on] of [Cor CAL]. Indien voor een temperatuur gecorrigeerde pH-metingen wordt gekozen respectievelijk [Cor on] of [Cor OFF], ga dan verder met punt 4. Kies [Cor CAL] om de temperatuurcurve van de meetoplossing in het geheugen van het instrument op te slaan en druk op **CAL**.
- **3. C833, C835:** op de aflezing verschijnt b.v. [rEF=25°C] terwijl [=] knippert. Kies die temperatuur waarnaar alle volgende metingen gerefereerd zullen worden en druk op **CAL** om het automatisch opslaan op te starten of op **MODE** om te eindigen. Bereid de meetoplossing voor in een thermostatisch bad met een magneetroerder en dompel de elektroden er vervolgens in. De begintemperatuur moet ca. 5°C lager liggen dan de laagste waarde nodig voor toekomstige metingen. Op de aflezing verschijnt b.v. [7.87cPH][18.9] wat wil zeggen dat de pH-waarde van de oplossing gelijk is aan 7.87 pH bij 18.9°C. Op de aflezing verschijnt een knipperende [c] om aan te duiden dat met het opslaan is begonnen. Wacht even tot de elektroden zich hebben aangepast aan de nieuwe temperatuur. Druk op **HOLD** wanneer de metingen stabiel zijn om de waarden in het geheugen op te slaan. Verhoog de temperatuur met min. 5°C en herhaal deze handeling zo vaak als nodig is. Wanneer de temperatuur ca. 5°C meer bedraagt dan de hoogste waarde die volgende metingen kunnen aannemen, druk dan op **CAL** om het automatisch bepalen van de temperatuurcurve te stoppen. Op de aflezing verschijnt even [WAit] terwijl de curve wordt berekend.
- **4.** Reinig de elektroden met gedistilleerd water, dompel ze in de eerste bufferoplossing en druk vervolgens op **CAL**.
- **5.** De aflezing toont één van de 9 opgeslagen buffers (b1) of de manuele (M1) bufferingave, b.v. [b1=4.01] terwijl [b1] of [M1] knippert. Kies de gewenste buffer en druk op **CAL**. Indien u de manuele bufferingave wenst te veranderen, druk dan eerst op **RES** om de juiste waarde terug in te stellen en druk op **CAL**.
- **6.** Het instrument toont de gemeten buffer en standaardiseert automatisch wanneer de metingen stabiel zijn ([=] stopt met knipperen). Indien de buffer een andere temperatuur heeft, compenseer de aangegeven waarde manueel (niet nodig wanneer een Pt1000 wordt gebruikt).
- **7.** Ga zo voort met alle volgende buffers (b2...b5) door telkens op **CAL** te drukken of druk op **MODE** om onmiddelijk met de metingen te beginnen.
- **8.** Reinig de elektroden met gedistilleerd water, dompel ze in de meetoplossing. Het toestel toont nu de pH van de meetoplossing.
- **9.** Na gebruik de elektroden steeds met gedistilleerd water reinigen en vervolgens in een 3...4 M KCl oplossing bewaren.

#### **Relatieve pH-meting (niet C838):**

- **1.** Druk op A tijdens een pH-meting. Het toestel onthoudt dan de aanwezige pH en trekt ze automatisch af van alle volgende metingen. Dit wordt aangegeven door een knipperende [r] in de aflezing en men kan het zo dikwijls herhalen als men wil.
- **2**. Druk op **MODE** om weer de normale pH af te lezen.
- *• Een knipperende komma waarschuwt voor onstabiele metingen. Wacht nog even met aflezen!*
- *• Tijdens het meten is het aangeraden de oplossing te roeren om de homogeniteit te bevorderen.*
- *• Druk op RES om de resolutie te veranderen tussen 0,1 en 0,001 pH.*

#### **Onderhoud:**

**Een pH-elektrode wordt slechts werkzaam en stabiel na bevochtiging!** Hiertoe moet ze **minstens een tiental uren** worden gedompeld in een 3...4 M KCl oplossing. Tijdens korte onderbrekingen (b.v. bewaren) wordt de elektrode best gedompeld in een 3...4 M KCl oplossing. Hierdoor blijft ze gereed voor gebruik. Voor onderbrekingen langer dan een maand, vul het afdekkapje met 3...4 M KCl en schuif het over de elektrode ter bescherming van het glazen bolletje. Bij ingebruikneming moet men nagaan of de elektrode wel volledig is gevuld met 3...4 M KCl.

**Vermijd een mogelijke onderdruk in een navulbare elektrode!** Verwijder hiertoe **steeds** de rubber afdekking van de vulopening tijdens de metingen evenals tijdens de ijkingen. Hierdoor kan de brugvloeistof langzaam door het diafragma stromen en wordt verontreiniging van het elektrolyt vermeden. Om dezelfde reden moet het vloeistofpeil in de elektrode steeds hoger zijn dan dat van de meetoplossing. Plaats de rubberafdekking terug over de vulopening bij het opbergen van de elektrode.

Een bevuilde elektrode kan worden gereinigd met een licht detergent of 0,1 M HCl. Vettige substanties kunnen best met aceton of alcohol worden verwijderd **(doe dit echter nooit met kunststof elektroden!)**.

Indien de elektrode in proteïne houdende stoffen (zoals bloed) wordt gebruikt, moet ze overnachten in een reinigingsoplossing en vervolgens worden gereinigd met gedistilleerd water voor gebruik. Door het gebruik verslijt de pH-elektrode. Indien ze trager reageert en de ijking is, ook na reiniging, niet meer juist in te stellen, dan moet ze vervangen worden door een nieuwe.

**1.** Kies het mV-meetbereik met **MODE**.

- **2.** Reinig de elektroden met gedistilleerd water, dompel ze in de meetoplossing en lees het potentiaal op de meter af.
- **3.** Na gebruik de elektroden steeds met gedistilleerd water reinigen en vervolgens in een 3...4 M KCl oplossing bewaren.

#### **IJken:**

- **1.** Kies het mV-meetbereik met **MODE**.
- **2.** Druk op **CAL** om de mV-schaal te verschuiven t.o.v. een referentie-potentiaal. Dompel de elektroden in een ijkoplossing van gekend potentiaal.
- **3.** Op de aflezing verschijnt b.v. [MV=476.3]. Stel de juiste waarde in en druk terug op **CAL** of druk op **RES** om naar absolute potentialen terug te keren.

#### **Relatieve mV-meting (niet C838):**

- **1.** Druk op A tijdens een mV-meting. Het toestel onthoudt dan het aanwezige potentiaal en trekt het automatisch af van alle volgende metingen. Dit wordt aangegeven door een knipperende [r] in de aflezing en men kan het zo dikwijls herhalen als men wil.
- **2.** Druk op **MODE** om de absolute potentialen weer af te lezen.
- *• Druk op RES om de resolutie te veranderen tussen 0,1 en 1 mV. (niet C831)*
- **•** *C838: druk opt* ∧ *of*  $\forall$  *om te kiezen tussen een mV-aflezing gerefereerd naar de standaard waterstofelektrode [MV.H] of niet [MV].*

1. Kies het rH<sub>2</sub>-meetbereik met MODE.

**2.** IJk de pH- en redox-elektroden, reinig ze met gedistilleerd water, dompel ze in de meetoplossing en lees de meter af.

*mV-meting*

*(C838) rH2-meting*

- **1.** Kies het geleidbaarheidsbereik door op **MODE** te drukken tot [µS] of [MS] op de aflezing verschijnt.
- **2.** Spoel de elektrode met gedistillerd water, vervolgens met een weinig meetoplossing en dompel ze in deze meetoplossing.
- **3.** Lees de meter af (opgelet: herleid naar de referentietemperatuur!). Door de automatische bereikomschakeling wordt steeds het hoogst mogelijk aantal cijfers + overeenkomstige eenheid weergegeven.
- **4.** Spoel de elektrode steeds schoon na gebruik en bewaar ze dan in gedistilleerd water (voeg een kleine hoeveelheid detergent toe om het sponsachtige platina-oppervlak in optimale conditie te houden).

**IJken:**

- **1.** Kies het geleidbaarheidsbereik door op **MODE** te drukken tot [µS] of [MS] op de aflezing verschijnt en druk op **CAL.**
- **2.** Op de aflezing verschijnt de gemiddelde celconstante van de vorige ijking (b.v. [cc=1.073]). Druk op **CAL** om de automatische ijkprocedure te starten.
- **3.** Op de aflezing verschijnt één van de 3 opgeslagen standaardoplossingen [St=0.01M][cc1] (1413 µS/cm), [St=0.1M][cc1] (12.88 mS/cm), [St=1M][cc1] (111.8 mS/cm) of de manuele ingave [St=MAn]. Kies de gewenste standaard.
- **4.** Deze stap **geldt enkel** als de manuele ingave [St=MAn] werd gekozen. Er verschijnt op de aflezing, na een eerste maal op **CAL** te drukken, b.v. [MS=10.00][cc1] terwijl de eenheden knipperen. Kies het gewenste meetbereik tussen 1.000 (eenheden), 10.00 (tientallen) of 100.0 (honderdtallen) en druk nogmaals op **CAL**. De gewenste standaardwaarde (bij de werkelijke temperatuur!) kan nu gekozen worden (cc2 en cc3 moeten minstens 5 maal sterker zijn dan de voorgaande).
- **5.** Spoel de elektrode met gedistillerd water, vervolgens met een weinig standaardoplossing en dompel ze in deze standaardoplossing. De temperatuur van de oplossing is niet zo belangrijk maar ze moet wel tussen 0°C en 30°C liggen. Indien de standaard een andere temperatuur heeft, compenseer de aangegeven waarde manueel (niet nodig wanneer een Pt1000 wordt gebruikt). Druk vervolgens op **CAL**.
- **6.** De aflezing toont de berekende celconstante b.v. [cc1=1.045] en ijkt automatisch wanneer de aflezingen stabiel zijn ([=] stopt met knipperen).
- **7.** Ga zo voort vanaf vorig punt 5 met alle volgende standaardoplossingen (cc2...cc3) en druk telkens op **CAL**. Druk op **MODE** om de ijkprocedure te stoppen.

#### **Capacitieve compensatie:**

- **1.** De capacitieve compensatie verhoogt de nauwkeurigheid in de zeer lage meetbereiken (<10 µS/cm). Controleer of de aangesloten cel wel volledig droog is.
- **2.** Kies het geleidbaarheidsbereik door op **MODE** te drukken tot [µS] of [MS] op de aflezing verschijnt en druk op **CAL.**
- **3.** Op de aflezing verschijnt de celconstante (b.v. [cc=1.073]), [COMP.on] of [COMP.OFF]. Kies [COMP.on] en druk op **CAL** om de automatische capacitieve compensatie te starten. Op de aflezing verschijnt even [Wait].
- *• Een knipperende komma waarschuwt voor onstabiele metingen. Wacht nog even met aflezen!*
- *• C832, C833, C835, C838: druk op RES om om te schakelen tussen (TDS: ppm = mg/l, ppt = g/l), SAL (saliniteit), S/cm (geleidbaarheid) of* Ω*.cm (resistiviteit:*   $E6 = M\Omega$ ,  $E3 = k\Omega$ ,  $E0 = \Omega$ ).
- **•** *C832, C833, C835: bij het starten van een titratie op* ∀ drukken om het actuele *meetbereik te blokkeren zodat omschakelfouten, te wijten aan verschillen in de meetfrekwentie, worden vermeden. Druk op MODE om weer in het normale meetbereik terug te keren.*
- *• De oplossing roeren tijdens de meting verhoogt de homogeniteit en is dus sterk aan te bevelen.*

#### **Relatieve meting (niet C838)**

- **1.** Druk op A tijdens een geleidbaarheids- of saliniteits-meting. Het toestel onthoudt dan de aanwezige waarde en trekt ze automatisch af van alle volgende metingen. Dit wordt aangegeven door een knipperende [r] in de aflezing en men kan het zo dikwijls herhalen als men wil.
- **2.** Druk op **MODE** om weer in het normale meetbereik terug te keren.

#### **Onderhoud:**

**Een geleidbaarheidscel wordt slechts werkzaam en stabiel na bevochtiging!**  Hiertoe moet ze **minstens één uur** worden gedompeld in gedistilleerd water. Spoel de cel steeds schoon na gebruik en bewaar ze dan in gedistilleerd water (voeg een kleine hoeveelheid detergent toe om het sponsachtige platina-oppervlak in optimale conditie te houden).

Een bevuilde cel kan worden gereinigd met een licht detergent of verdund salpeterzuur. Vettige substanties kunnen best met aceton of alcohol worden verwijderd **(doe dit echter nooit met kunststof elektroden!)**.

#### **Temperatuurcompensatie (C832, C833, C835):**

*Elke oplossing heeft haar eigen temperatuur-coëfficiënt, die op zichzelf nog met de temperatuur kan verschillen. Het is daarom onmogelijk om een juiste temperatuurcompensatie over een groot temperatuurgebied te bereiken. Dit model heeft echter een uniek microprocessor gestuurd systeem, dat het probleem van niet lineaire temperatuurcurven volledig oplost. De meetoplossingen hoeven niet meer op gelijke temperatuur te worden gehouden, omdat tot 10 verschillende temperatuurcurven kunnen worden opgeslagen in het permanent geheugen.*

- **1.** Druk op **MODE** tot op de aflezing b.v. [tc Std] of [tc MAn] verschijnt. Vergeet niet dat [tc Std] de vaste standaard temperatuurcurve (EN27888) is, die nooit kan worden gewijzigd. Kies de gewenste temperatuurcurve en druk op **MODE** of op **CAL** om het opslaan te beginnen.
- **2.** Bereid de meetoplossing voor in een thermostatisch bad met magneetroerder. De begintemperatuur moet ca. 5°C minder bedragen dan de laagste waarde die toekomstige metingen kunnen hebben (maar nooit hoger dan 10°C). Op de aflezing verschijnt b.v. [tc07] [8.9] wat zoveel betekent als temperatuurcurve 07 bij 8.9°C. Spoel de elektroden enkele malen met de meetoplossing en dompel ze dan in deze oplossing. Wacht even tot de elektroden zich hebben aangepast aan de lage temperaturen en druk dan weer op **CAL** om het opnemen te beginnen.
- **3.** Verhoog langzaam de temperatuur (max. 0.1°C/s) van het thermostatisch bad. Op de aflezing verschijnt een knipperende [c] die aanduidt dat het opnemen is begonnen. Indien de temperatuur ca. 5°C meer bedraagt dan de hoogste waarde die toekomstige metingen kunnen hebben (maar nooit lager dan 40°C), druk dan op **CAL** om het bepalen van de temperatuurcurve te beëindigen. Op de aflezing verschijnt even [WAit] terwijl de temperatuurcurve wordt berekend.
- *• Door op PRINT te drukken, na eerst een temperatuurcurve te hebben gekozen, stuurt het toestel de volledige curve door naar de digitale uitgang. Ondertussen verschijnt op de aflezing even [PrintinG].*
- *• Indien een beperkt gebied van de temperatuurcompensatie werd geijkt (b.v. van 10°C tot 40°C) wordt verondersteld dat de curve lineair verder loopt buiten deze grenzen.*

- **1.** Kies het µW-meetbereik met **MODE**.
- **2.** Standaardiseer de pH-, redox- en geleidbaarheids-elektroden, reinig ze met gedistilleerd water, dompel ze in de meetoplossing en lees het vermogen af in µW.

*(C838) µW-meting*

#### **IJken:**

*IJk de elektrode steeds onder dezelfde omstandigheden als van de toekomstige bepalingen en zorg er voor dat de temperatuur constant blijft. Het toestel aanvaardt enkel de volgende standaard waarden, in wetenschappelijke notatie: 1.10- 9 / 3.10-9/ 1.10-8/ 3.10-8/ 1.10-7/ 3.10-7/ 1.10-6/ 3.10-6/ 1.10-5/ 3.10-5/ 1.10-4/ 3.10-4/ 1.10-3/ 3.10-3/ 1.10-2/ 3.10-2/ 1.10-1/ 3.10-1/ 1.10-0, voor elke eenheid. Daarom is b.v. 1 mg/l op de aflezing: [1.-3] (= 1.10-3).*

- **1.** Neem 2 of meer (max.19) standaardoplossingen, die het bereik van uw toekomstige metingen bestrijken. Elke moet 3 tot 10 maal sterker zijn dan de voorgaande.
- **2.** Kies het concentratie-meetbereik met **MODE**. Op de aflezing verschijnt één van volgende methodes: [Dir.Conc1], [Std.Add1], [Std.Sub1], [AnL.Add1] of [AnL.Sub1] verschijnt en druk op **CAL** om de automatische ijkprocedure te starten.
- **3.** Reinig de elektroden met gedistilleerd water en dompel ze in een eerste standaardoplossing. Er verschijnt b.v. [3.-7 263.8] (=3.10<sup>-7</sup> / 263.8 mV). Kies de eerste ijkwaarde en druk op **CAL** wanneer de aflezing stabiel is.
- **4.** Reinig de elektroden met gedistilleerd water en dompel ze in een tweede standaardoplossing. De aflezing toont b.v.  $[1.-6 \ 206.5]$  (=1.10<sup>-6</sup> / 206.5 mV). Kies uw volgende ijkwaarde en druk op **CAL**, wanneer de aflezing stabiel is.
- **5.** Ga zo voort met alle volgende standaardoplossingen. Na de laatste te hebben ingegeven, druk op **MODE** om de procedure te stoppen. Het toestel rekent nu alle waarden om tot een curve. Ondertussen verschijnt op de aflezing even [WAIt].
- **6.** Reinig de elektroden met gedistilleerd water en dompel ze in een nuloplossing (blank). Kies tussen [bL=on] of [bL=OFF] en druk op **CAL**. Op de aflezing verschijnt b.v. [Eo=85.3]. Druk op **CAL**, wanneer de aflezing stabiel is.
- **7.** Op de aflezing verschijnt één van volgende methodes: [Dir.Conc1], [Std.Add1], [Std.Sub1], [AnL.Add1] of [AnL.Sub1]. Kies de gewenste methode en druk op **MODE**.
- *• Door op PRINT te drukken, na eerst een methode te hebben gekozen, stuurt het toestel de volledige curve door naar de digitale uitgang. Ondertussen verschijnt op de aflezing even [PrintinG].*
- *• Door tijdens de metingen op RES te drukken kan gekozen worden tussen wetenschappelijke notatie of ng/l, µg/l, mg/l of g/l.*

#### **Directe concentratie:**

- **1.** Druk op **MODE** tot op de aflezing [Dir.CONC1], [Std.Add1], [Std.Sub1], [Anl.Add1] of [Anl.Sub1] verschijnt en kies [Dir.CONC1]. Druk op **MODE**.
- **2.** Reinig de elektroden, dompel ze in de meetoplossing en lees de meter af.

#### **Standaardadditie:**

*Deze methode wordt gebruikt indien de meetoplossingen op constante temperatuur kunnen worden gehouden en een standaard van 5 tot 100 maal de te verwachten concentratie beschikbaar is. De beste toevoeging volgt uit: percent toevoeging > 100 x te verwachten waarde / standaardwaarde.*

- **1.** Druk op **MODE** tot op de aflezing [Dir.CONC1], [Std.Add1], [Std.Sub1], [Anl.Add1] of [Anl.Sub1] verschijnt en kies [Std.Add1]. Druk op **MODE** om verder te gaan.
- **2.** De aflezing toont één van de mogelijke toevoegingen (1, 2, 5, 10, of 20 %), b.v. [10% Incr]. Kies de gewenste waarde en druk op **CAL**.
- **3.** Neem een standaardoplossing van de te meten stof. Ze moet 5 tot 100 maal sterker zijn dan de verwachte concentratie van de meetoplossingen. Een van de mogelijke ijkwaarden verschijnt, b.v. [Std 1.-3]. Kies de gewenste waarde en druk op **CAL**.
- **4.** Reinig de elektroden met gedistilleerd water en dompel ze in b.v. 100 ml meetoplossing. De aflezing toont het elektrodepotentiaal b.v. [E=307.6]. Druk op **CAL**, wanneer de aflezing stabiel is.
- **5.** Voeg een kleine hoeveelheid standaard toe naargelang de gekozen waarde (b.v. 10 ml). De aflezing toont het potentiaalverschil b.v. [dE=48.1]. Druk op **CAL**, wanneer de aflezing stabiel is. Het toestel berekent nu het resultaat en geeft de concentratie van het monster in dezelfde eenheden als van de standaard.
- **6.** Druk op **CAL** voor een volgende bepaling en dezelfde procedure begint opnieuw vanaf punt 4). Druk op **MODE** te eindigen.

#### **Standaardsubstractie:**

*Deze methode wordt gebruikt om stoffen te meten waarvoor geen stabiele standaarden of ionselectieve elektroden bestaan. Het beste toevoegingspercentage volgt uit: percent toevoeging > 100 x te verwachten waarde / standaardwaarde.*

- **1.** Bereken de stoichiometrische verhouding (n) van de reactie: xS + yR > SxRy  $n=x/y$  (S = monster, R = reagens).
- **2.** Druk op **MODE** tot op de aflezing [Dir.CONC1], [Std.Add1], [Std.Sub1], [Anl.Add1] of [Anl.Sub1] verschijnt en kies [Std.Sub1]. Druk op **MODE** om verder te gaan.
- **3.** De aflezing toont één van de mogelijke toevoegingen (1, 2, 5, 10, of 20 %), b.v. [10% Incr.]. Kies de gewenste waarde en druk op **CAL**.
- **4.** Neem een standaardoplossing van de te meten stof. Ze moet 5 tot 100 maal sterker zijn dan de verwachte concentratie van de meetoplossingen. Een van de mogelijke ijkwaarden verschijnt, b.v. [Std 1.-5]. Kies de gewenste waarde en druk op **CAL**.
- **5.** Reinig de elektroden met gedistilleerd water en dompel ze in b.v. 100 ml meetoplossing. De aflezing toont het elektrodepotentiaal b.v. [E=178.2]. Druk op **CAL** wanneer de aflezing stabiel is.
- **6.** Voeg een kleine hoeveelheid standaard toe naargelang de gekozen waarde (b.v. 5 ml). De aflezing toont het potentiaalverschil b.v. [dE= 34.4]. Druk op **CAL**, wanneer de aflezing stabiel is. Het toestel berekent nu het resultaat en geeft de concentratie van het monster in dezelfde eenheden als van de standaard.
- **7.** Bereken de werkelijke concentratie door het resultaat te vermenigvuldigen met de stoichiometrische verhouding (n). Druk op **CAL** voor een volgende bepaling en dezelfde procedure begint opnieuw vanaf punt 5). Druk op **MODE** om te eindigen.

#### **Monsteradditie:**

*Deze methode wordt gebruikt indien de meetoplossingen sterk in temperatuur kunnen verschillen of een verwachte concentratie van 5 tot 100 maal sterker dan de standaard hebben. De beste toevoeging volgt uit: percent toevoeging < 100 x standaardwaarde / te verwachten waarde.*

- **1.** Druk op **MODE** tot op de aflezing [Dir.CONC1], [Std.Add1], [Std.Sub1], [Anl.Add1] of [Anl.Sub1] verschijnt en kies [Anl.Add1]. Druk op **MODE** om verder te gaan.
- **2.** De aflezing toont één van de mogelijke toevoegingen (1, 2, 5, 10, of 20 %), b.v. [10% Incr]. Kies de gewenste waarde en druk op **CAL**.
- **3.** Neem een standaardoplossing van de te meten stof. Ze moet 5 tot 100 maal minder sterk zijn dan de verwachte concentratie van de meetoplossingen. Een van de mogelijke ijkwaarden verschijnt, b.v. [Std 3.-6]. Kies de gewenste waarde en druk op **CAL**.
- **4.** Reinig de elektroden met gedistilleerd water en dompel ze in b.v. 100 ml standaardoplossing. De aflezing toont het elektrodepotentiaal b.v. [E= 281.5]. Druk op **CAL** wanneer de aflezing stabiel is.
- **5.** Voeg een kleine hoeveelheid monster toe naargelang de gekozen waarde (b.v. 20 ml). De aflezing toont het potentiaalverschil b.v. [dE=23.9]. Druk op **CAL**, wanneer de aflezing stabiel is. Het toestel berekent nu het resultaat en geeft de concentratie van het monster in dezelfde eenheden als van de standaard.
- **6.** Druk op **CAL** voor een volgende bepaling en dezelfde procedure begint opnieuw vanaf punt 4). Druk op **MODE** om te eindigen.

#### **Monstersubstractie:**

*Deze methode wordt gebruikt om stoffen te meten waarvoor geen stabiele standaarden of ion selectieve elektroden bestaan. Het beste toevoegingspercentage volgt uit: percent toevoeging < 100 x standaardwaarde / te verwachten waarde.*

- **1.** Bereken de stoichiometrische verhouding (n) van de reactie: xS + yR > SxRy  $n=x/y$  (S = monster, R = reagens).
- **2.** Druk op **MODE** tot op de aflezing [Dir.CONC1], [Std.Add1], [Std.Sub1], [Anl.Add1] of [Anl.Sub1] verschijnt en kies [Anl.Sub1]. Druk op **MODE** om verder te gaan.
- **3.** De aflezing toont één van de mogelijke toevoegingen (1, 2, 5, 10, of 20 %), b.v. [10% Incr]. Kies de gewenste waarde en druk op **CAL**.
- **4.** Neem een standaardoplossing van de te meten stof. Ze moet 5 tot 100 maal minder sterk zijn dan de verwachte concentratie van de meetoplossingen. Een van de mogelijke ijkwaarden verschijnt, b.v. [Std 1.-6]. Kies de gewenste waarde en druk op **CAL**.
- **5.** Reinig de elektroden met gedistilleerd water en dompel ze in b.v. 100 ml standaardoplossing. De aflezing toont het elektrodepotentiaal b.v. [E= 129.3]. Druk op **CAL** wanneer de aflezing stabiel is.
- **6.** Voeg een kleine hoeveelheid monster toe naargelang de gekozen waarde (b.v. 1 ml). De aflezing toont het potentiaalverschil b.v. [dE= 41.7]. Druk op **CAL**, wanneer de aflezing stabiel is. Het toestel berekent nu het resultaat en geeft de concentratie van het monster in dezelfde eenheden als van de standaard.
- **7.** Bereken de werkelijke concentratie door het resultaat te vermenigvuldigen met de stoichiometrische verhouding (n). Druk op **CAL** voor een volgende bepaling en dezelfde procedure begint opnieuw vanaf punt 5). Druk op **MODE** om te eindigen.

#### **Onderhoud:**

Slechts na lang gebruik kunnen de inwendige elektroden door de gevormde neerslag inactief worden. Men merkt dit aan het niet meer te ijken zijn van de elektrode. In dit geval:

- **1.** Schroef de meetkop voorzichtig los.
- **2.** Verwijder voorzichtig de neerslag met filtreerpapier. **Gebruik nooit schuurpapier of glasvezel!**
- **3.** Grondig met gedistilleerd water afspoelen en de overtollige waterdruppels afschudden.
- **4.** Neem de meetkop, vul deze met nieuw elektrolyt en schroef hem zeer langzaam op de elektrode in vertikale positie. **Zorg er voor dat er zich geen luchtbellen in de meetkop bevinden!**
- **5. Laat de elektrode enkele uren rusten!** Nu is de elektrode opnieuw gereed voor gebruik.
- *• Neem enkel een nieuw membraan indien beschadigd, niet indien de ijking onmogelijk blijkt!*

#### **Meting:**

- **1.** Kies het mg/l (mg/l) of % bereik met **MODE**. Op de aflezing verschijnt onmiddellijk de gemeten zuurstof volgens de vorige ijking. Mocht u willen herijken, druk dan op **CAL**.
- **2.** De aflezing toont [SAL=MAn] (manuele saliniteitscorrectie) of [SAL=Aut] (automatische saliniteitscorrectie). Selecteer de gewenste functie en druk op **CAL**. Indien [SAL=MAn] gekozen is, toont de aflezing de zoutcorrectie, b.v. [SAL=2.1%]. Stel de waarde in op nul tenzij u gaat meten in oplossingen met een hoog zoutgehalte zoals b.v. zeewater (3.5%). Stel de juiste waarde in en druk op **CAL**.
- **3.** Op de aflezing verschijnt de drukcompensatie, b.v. [P=1023hP]. Stel de werkelijke luchtdruk (hP) in en druk op **CAL**.
- **4.** Reinig de elektrode met gedistilleerd water en droog ze voorzichtig af met watten of zacht filtreerpapier. Blootgesteld aan de lucht, bereikt de elektrode een evenwichtstoestand die overeen komt met de partiële zuurstofdruk zoals in een waterige oplossing verzadigd met lucht. Het toestel toont de gemeten verzadiging, b.v. [SAt=8.3] en zal automatisch ijken wanneer de uitlezingstabiel is ([=] houdt op met knipperen.
- **5.** Reinig de elektroden met gedistilleerd water, dompel hen in de meetoplossingen en lees wat er op de aflezing verschijnt. De stroomsnelheid moet minstens 10 cm/s bedragen **(roeren!)**.
- **6.** Spoel de elektrode steeds schoon na gebruik en bewaar ze dan in gedistilleerd water.
- *• Druk op RES om de resolutie te veranderen tussen 0,1 en 0,01 mg/l of tussen 1 en 0,1 %.*

#### **Relatieve O<sub>2</sub>-meting:**

- **1.** Druk op  $\land$  tijdens een  $O_2$ -meting. Het toestel onthoudt dan de aanwezige waarde en trekt ze automatisch af van alle volgende metingen. Dit wordt aangegeven door een knipperende [r] in de aflezing en men kan het zo dikwijls herhalen als men wil.
- **2.** Druk op **MODE** om weer de normale waarden af te lezen.
- **1.** Druk op **SET** tot [diAGn] op de aflezing verschijnt.
- **2.** Druk achtereenvolgens op **CAL** om de ijkgegevens van de verbonden elektroden te tonen, b.v.:

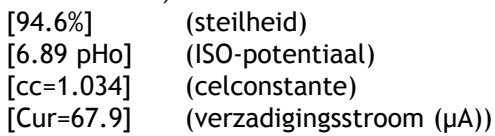

- [Sat=8.73] (verzadigingspunt (mg/l))
- **3.** Druk op **SET** om te eindigen of op **PRINT** om een volledig calibratierapport van het gekozen kanaal af te drukken, b.v.:

Multi-channel Analyser C835 --------------------------- Channel : pH1 Date : 21/09/95<br>Time : 10:06:01  $: 10:06:01$ SETTINGS -------- Identification No : 000 Software Version : 1.0 User Code : off ATC (Pt1000) : on Calibr. Temp. (C) : 23.4 Ref. Temp. (C) : 25.0 CALIBRATION -----------<br>Date Date : 21/09/95<br>Time : 10:05:26  $: 10:05:26$ Buffer 1.68 / 4.01 Slope (%) : 98.1 Zero Point (pH) : 6.85 Buffer 4.01 / 6.87<br>Slope (%)  $\begin{array}{ccc} : & 99.0 \ : & 6.89 \end{array}$ zero Point (pH) Buffer 6.87 / 9.18<br>Slope (%)  $\begin{array}{r} : & 97.3 \\ : & 6.87 \end{array}$ Zero Point (pH) Buffer 9.18 / 12.45 Slope (%) : 96.2 Zero Point (pH) : 6.81 Average Slope (%) : 97.7 Average pHo (pH) : 6.86 Average Resp. (s) : 14 Average Temp. (C) : 21.9 **STATISTICS** ---------- Average Slope (%) : +1.8 Average pHo (pH) : +0.31 Average Resp. (s) : -1

#### **De gegevensverwerking te beginnen:**

- **1.** Druk op **SET** tot [SEt LoG] op de aflezing verschijnt en druk op **CAL**.
- **2.** Kies [LOG dAtA] en druk op **CAL**.
- **3.** Kies tussen de gewenste functie [LOG PH], [LOG MV],[LOG MS],... enz en druk vervolgens op **CAL**.
- **4.** Op de aflezing verschijnt b.v. [dt=100]. Kies het gewenste tijdsinterval (0...9999 s) tussen elke opslag van gegevens en druk op **CAL**.
- **5.** Deze stap **geldt enkel** om manueel gegevens op te slaan. Stel deze waarde (dt) dan op nul in en druk op **CAL** (punt 6 wordt nu overgeslagen).
- **6.** Op de aflezing verschijnt b.v. [n=40]. Kies het aantal op te slagen metingen (1...500) en druk op **CAL**.
- **7.** Op de aflezing verschijnt [StArt ?]. Druk op **CAL** om het opslaan te beginnen volgens de voorafgaande instellingen (er verschijnt een knipperende [L]) of druk op **MODE** om te eindigen. Wanneer de laatste waarde is opgeslagen, verschijnt op de aflezing [End LOG]. Bij manuele gegevensverwerking drukt men telkens op **PRINT** om een volgende meting in het geheugen op te slaan. Ondertussen verschijnt op de aflezing het opslagnummer b.v. [LOG 7]. Druk op **MODE** om te eindigen.

#### **Een volgende reeks metingen opslaan zonder de voorgaande te wissen:**

- **1.** Druk op **SET** tot [SEt LoG] op de aflezing verschijnt en druk op **CAL**.
- **2.** Kies [Cnt LoG], op voorwaarde dat er nog voldoende geheugencapaciteit overgebleven is! Druk op **CAL** om een volgende reeks metingen op te slaan zonder de voorgaande uit te wissen
- **3.** Druk op **SET** om te eindigen.

#### **De verwerkte gegevens in het uitleesvenster tonen:**

- **1.** Druk op **SET** tot [SEt LoG] op de aflezing verschijnt en druk op **CAL**.
- **2.** Kies [LSt dAtA] en druk op **CAL**
- **3.** De eerst opgeslagen waarde wordt getoond (er verschijnt een knipperende [n]). Druk  $\wedge$  of  $\vee$  om alle andere waarden te zien.
- **4.** Houd de **HOLD**-toets ingedrukt om de datum af te lezen.
- **5.** Houd de **RES**-toets ingedrukt om de tijd af te lezen.
- **6.** Druk op **PRINT** om de opgeroepen gegevens te drukken.
- **7.** Druk op **SET** om te eindigen.

#### **De verwerkte gegevens naar een printer of computer zenden:**

- **1.** Druk op **SET** tot [SEt LoG] op de aflezing verschijnt en druk op **CAL**.
- **2.** Kies [Prt dAtA] en druk op **CAL** om de gegevens af te drukken.
- **3.** Op de aflezing verschijnt [PrintinG] terwijl alle opgeslagen waarden, inclusief overeenkomstige datum en tijd, naar de RS232 uitgang worden gestuurd in een formaat compatibel met EXCEL™, LOTUS 123™,....De kolommen zijn gescheiden door een TAB-teken:

Identification No: 037

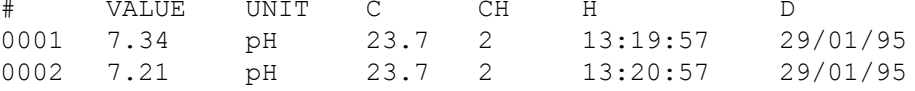

#### **Verbinden met een computer:**

Stuur een enkelvoudig teken naar het toestel om het overeenkomstig bevel als volgt uit te voeren:

- 1 = druk op **MODE**
- 2 = druk op **CAL**
- $3 =$  druk op  $\wedge$
- $4 =$  druk op  $\forall$
- 5 = druk op **SET**
- 6 = druk op **HOLD**
- 7 = druk op **RES**
- 8 = druk op **PRINT**
- ? = stuur wat op de aflezing staat naar de computer
- + = toetsen ingeschakeld (manuele bediening mogelijk)
- = toetsen uitgeschakeld (geen manuele bediening mogelijk)
- $V =$  geef een waarde in (enkel geldig in sommige routines)

Hierdoor kan elk gewenst bevel in een computerprogramma worden ingeschakeld om met het toestel gegevens uit te wisselen. Volg hiertoe nauwkeurig dezelfde meet- of ijkprocedures zoals in deze handleiding beschreven. Volgend voorbeeld toont de gemeten waarden op het scherm:

- 10 ON ERROR GOTO 70 'vermijdt foutmeldingen
- 20 OPEN "COM1:2400,N,8,2" AS#1 'instellen computeringang
- 30 PRINT #1,"8" '**PRINT** toets ingedrukt
- 40 INPUT #1,V\$ 'gemeten waarden verzonden
- 50 PRINT V\$ 'ontvangen waarden op scherm
- 60 GOTO 30 'herhaling procedure
- 70 RUN

#### **Ingave van een waarde:**

Het direct ingeven van een waarde ("V" bevel) is alleen mogelijk wanneer het toestel zich in een routine bevindt waarbij ook een manuele ingave van deze waarde kan gebeuren. Indien dit niet het geval is, zal het elk "V" bevel van de computer negeren!

#### **Voorbeelden van toegestane routines zijn:**

- ingeven van de temperatuur (b.v. manuele temperatuurcompensatie).
- regelparameterinstellingen zoals Laag, Hoog, ...
- tijdsbepalingen.
- ingeven van manuele bufferwaarden.

#### **Voorbeelden van NIET toegestane routines zijn:**

- tijdens metingen.
- wanneer waarden veeleer gekozen moeten worden dan veranderd (b.v. bufferwaarden in het geheugen).

• tijdens het jiken van een elektrode.

- Een 16-bit waarde (2de complement) moet als volgt worden doorgestuurd:
- 1ste karakter  $=$  "V" (start de ingave van een waarde)
- 2de karakter  $\qquad$  = hoogste byte van de waarde in ASCII
- 3de karakter  $\qquad$  = laagste byte van de waarde in ASCII
- 4de karakter = controlesom van het 2de en 3de karakter in ASCII
- 5de karakter = LF, linefeed (ASCII-10)

Wanneer een correcte controlesom ontvangen wordt, zal het toestel een bevestigingskarakter "!" naar de computer sturen. In het andere geval stuurt het een vraagteken "?". Beide worden eventueel door het identificatienummer voorafgegaan. Volgend voorbeeld toont hoe de computer waarde "1000" kan ingeven op toestel nr.7 volgens de uitgebreide methode:

1000 = (H-byte 3)(x 256) + (L-byte 232)

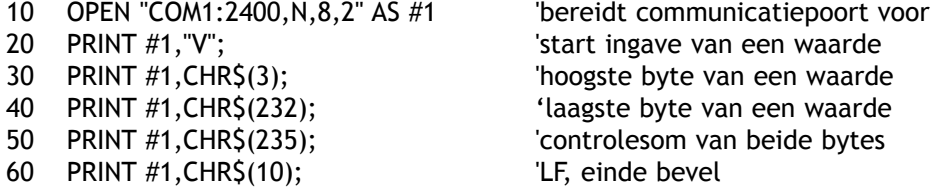
Cet appareil est construit selon les dernières technologies et ne nécessite aucun entretien particulier. **CONSORT** certifie que cet appareil a été contrôlé et vérifié sévèrement à l'usine avant livraison afin de convenir aux exigences définies par le contrat d'achat. Néanmoins, il peut y avoir des différences dans les dimensions ou autres caractéristiques physiques.

La température d'utilisation normale doit être entre 4° et 40°C. Ne jamais conserver l'appareil dans un lieu humide ou à une température trop basse (condensation d'eau!).

Insérez la fiche-jack de l'adaptateur secteur (modèle **A4070** pour 230 V~ ou modèle **A4071** pour 115 V~) à l'entrée DC. Ne jamais saisir l'adaptateur avec des mains mouillées.

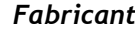

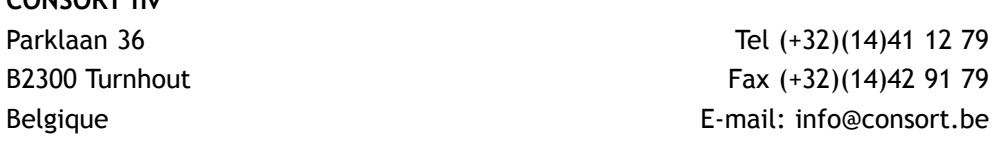

#### *Garantie*

*Service*

Cet appareil (sauf tous les accessoires) est garanti pendant trente-six (36) mois, à partir de la date d'expédition départ usine, contre toute faute du matériel et main d'oeuvre. **CONSORT** réparera gratuitement chaque appareil défectueux, qui lui est retourné, à condition que l'appareil a été utilisé dans des conditions normales de laboratoire selon les limitations opérationnelles et les procédés d'entretien de ce mode d'emploi et que le défaut n'est pas dû à un accident, une adaptation, un maltraitement ou un abus. Avant de retourner, aux frais de l'utilisateur, tout appareil pour réparation sous garantie, il faut d'abord obtenir l'approbation de **CONSORT**!

**CONSORT** décline toute responsabilité pour des dommages éventuels causés par l'usage ou la manipulation de ses produits.

En cas de retour de cet appareil pour service après vente, débrancher le cordon secteur et **NE PAS** renvoyer les accessoires suivants, sauf s'ils sont suspects:

*Mode d'emploi*

**CONSORT nv**

*Câbles*

*Accessoires*

En cas de mauvais fonctionnement sérieux, arrêtez d'utiliser l'appareil immédiatement et consultez votre agent **CONSORT** local.

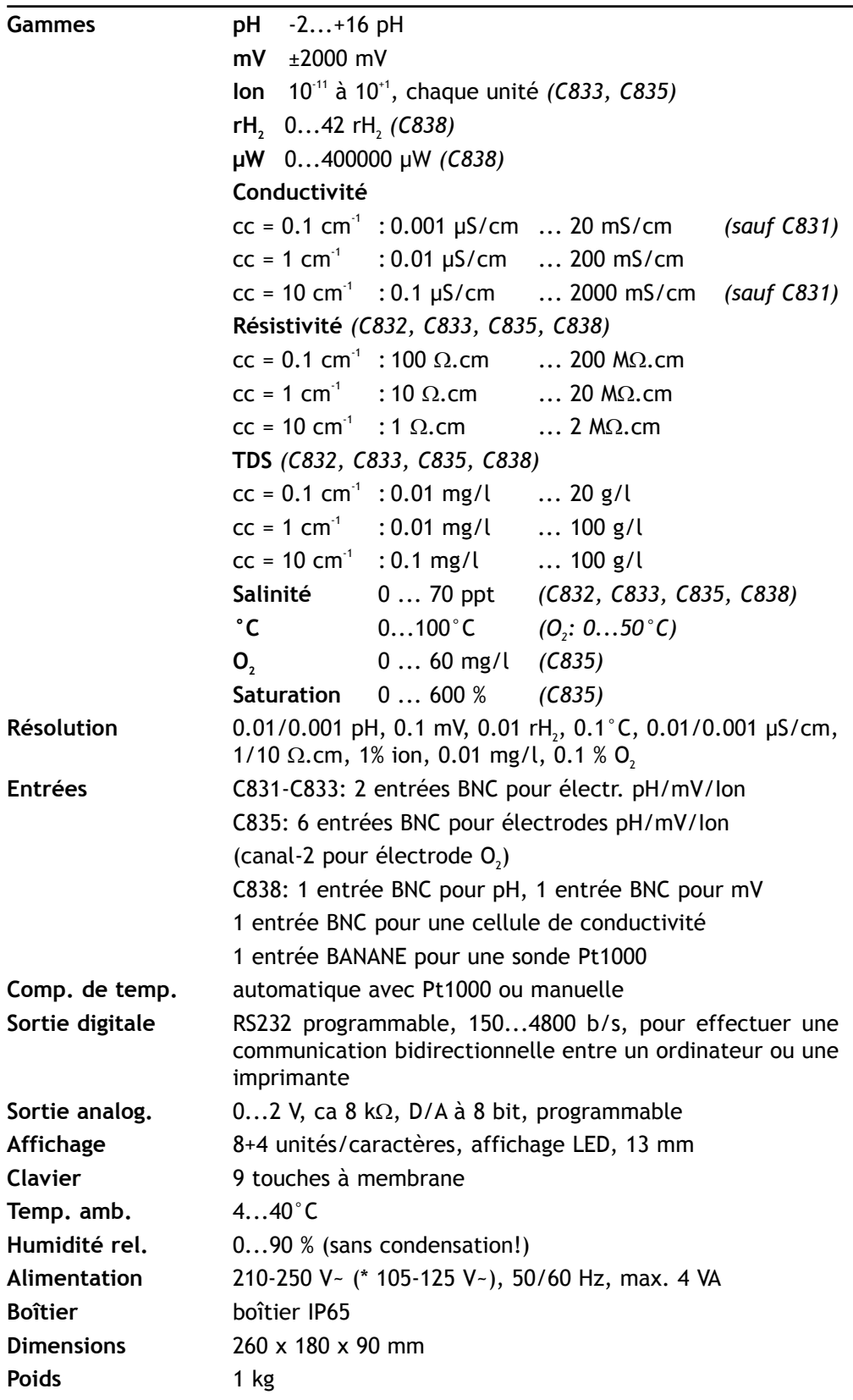

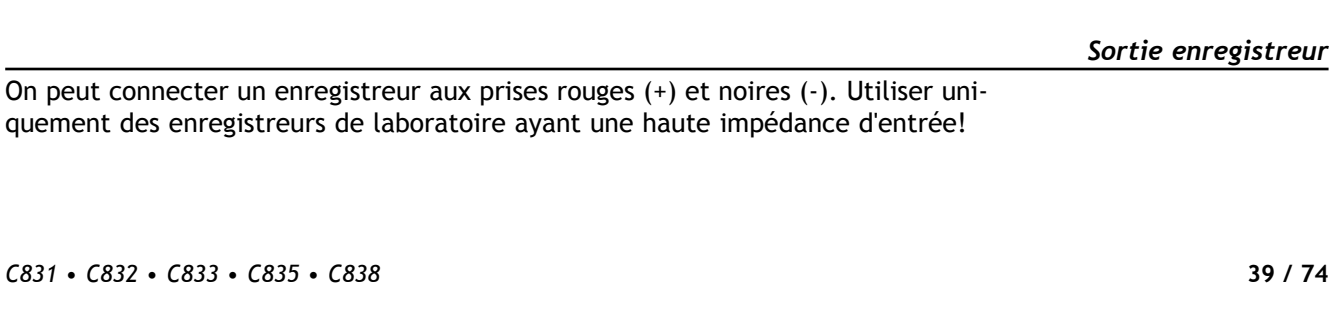

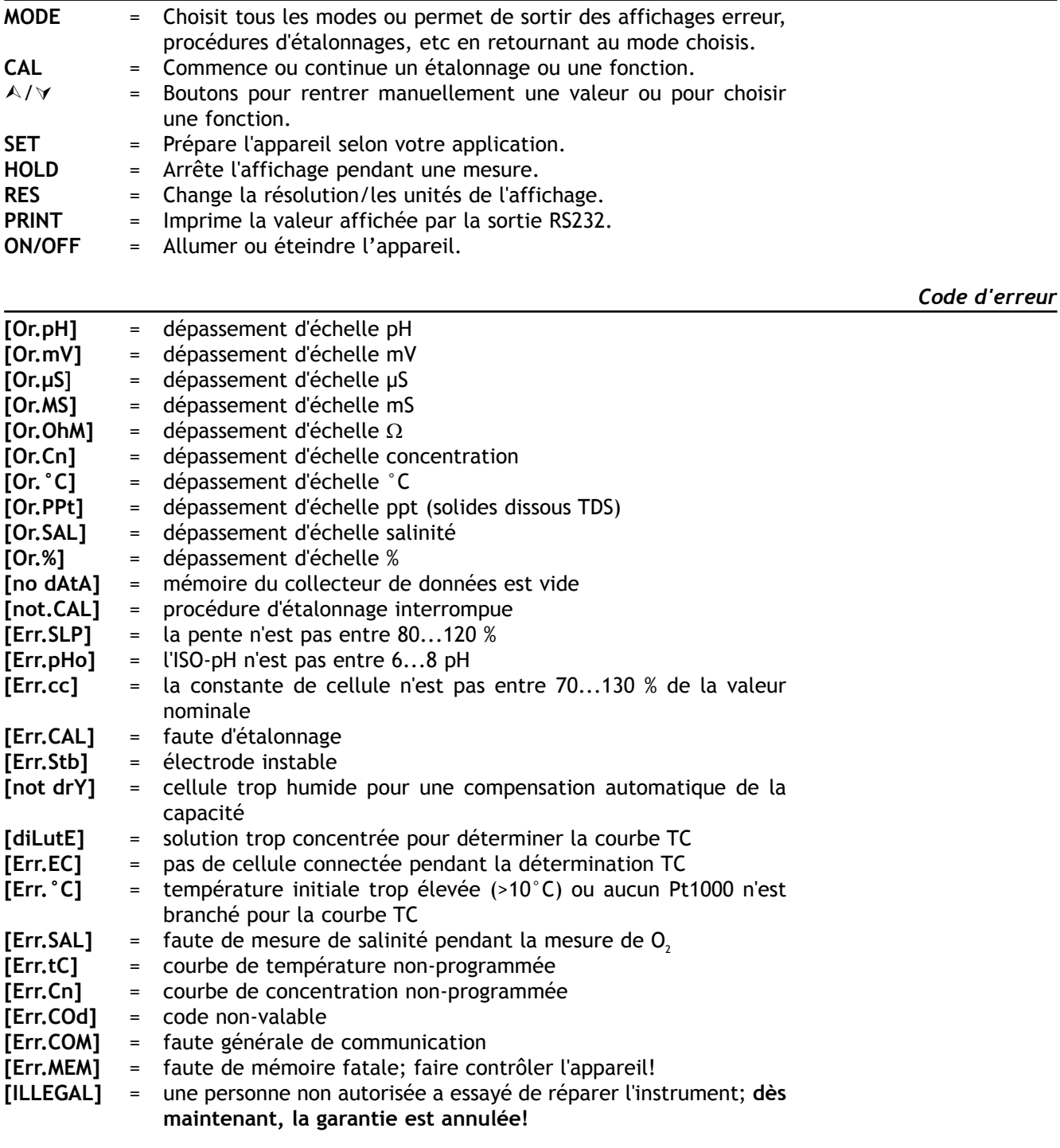

*Branchement*

Raccordez les électrodes pH/mV/Ion aux prises coaxiales CH.1, etc. Si vous utilisez des électrodes séparées, branchez les électrodes de référence aux prises banane REF. Branchez la cellule à l'entrée coaxiale EC. Afin de pouvoir faire une compensation automatique ainsi que des mesures de la température, branchez une sonde de température Pt1000 aux prises banane de °C. Si vous n'utilisez pas de Pt1000, la compensation manuelle est automatiquement en fonction. C835: raccordez l'électrode d'oxygène à la prise coaxiale CH.2 et raccordez ses fiches banane aux bornes °C.

Ce modèle est équipé en standard d'une sortie RS232 pour communiquer avec une imprimante ou un ordinateur. L'instrument envoie les valeurs en code ASCII avec une vitesse (BAUD) de 300...9600 bps (8 bit, pas de parité, 1 bit de stop).

Spécifications de la sortie sérielle:

- point 1 : connecté avec point 4 et point 6
- point 2 : TxD, sortie des données
- point 3 : RxD, entrée des données
- point 4 : connecté avec point 1 et point 6
- point 5 : Gnd, masse
- point 6 : connecté avec point 1 et point 4
- point 7 : connecté avec point 8
- point 8 : connecté avec point 7
- point 9 : non connecté

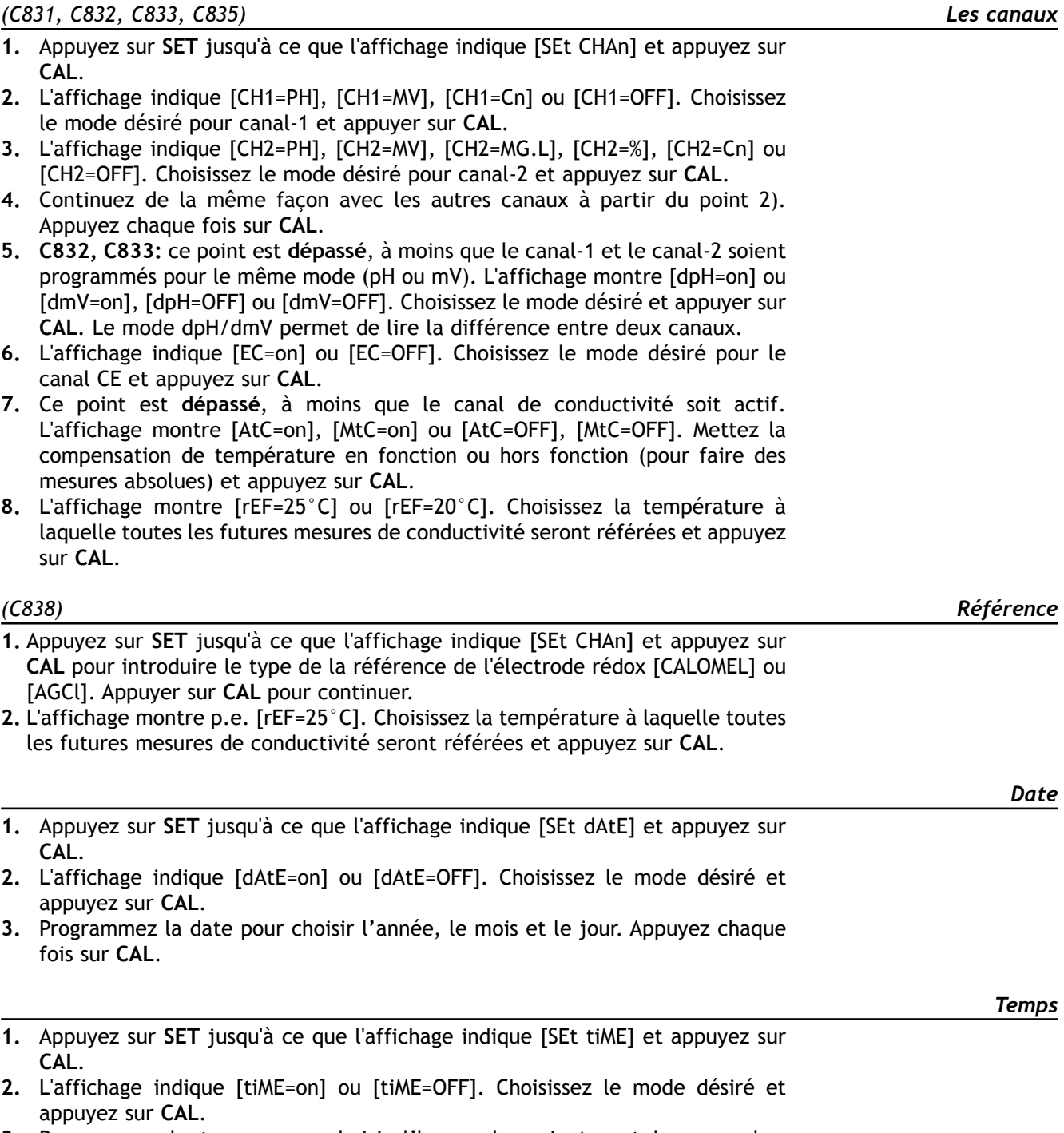

**3.** Programmez le temps pour choisir l'heure, les minutes et les secondes. Appuyez chaque fois sur **CAL**.

- **CAL**. **2.** L'affichage indiquera la température mesurée p.e. [°C=23.7][Aut]. Si néces
	- saire, appuyez sur pour étalonner votre sonde et appuyez sur **CAL**. Appuyez sur **RES** pour remettre l'étalonnage de température dans l'état original d'usine.

**1.** Appuyez sur **SET** jusqu'à ce que l'affichage indique [SEt °C] et appuyez sur

**3.** Quand aucune sonde de température Pt1000 n'est branchée à l'appareil, l'affichage indiquera la température manuelle p.e. [°C=23.7][MAn]. Choisissez la température désirée et appuyez sur **CAL**.

*Applications spécifiques*

- **1.** Appuyez sur **SET** jusqu'à ce que l'affichage indique [SEt rEC] et appuyez sur **CAL**.
- **2.** L'affichage indique pour tous les canaux p.e. [rEc=PH], [rEc=MV], [rEc=EC], [rEc=°C],... etc. Choisissez le mode désiré avec et appuyez sur **CAL**.
- **3.** Ce point **est dépassé**, à moins que [rEc=EC] ait été choisi. L'affichage indique la gamme et ces unités, p.e. [rc1 0.01mS][Unit]. Choisir la gamme désiré et appuyez sur **CAL**.
- **4.** L'affichage indique p.e. [rc1=6.00][LoW]. Choisissez la valeur correspondante à la sortie minimale de 0 V et appuyez sur **CAL**.
- **5.** L'affichage indique p.e. [rc1=8.00][HiGH]. Choisissez la valeur correspondante à la sortie maximale de 2 V et appuyez sur **CAL**.
- **1.** Appuyez sur **SET** jusqu'à ce que l'affichage indique [SEtUP] et appuyez sur **CAL**.
- **2.** Choisissez [bEEP on] ou [bEEP OFF]. Décidez si un signal acoustique doit retentir avec le clavier. Appuyez sur **CAL**.
- **3.** Choisissez [POWEr][on] ou [POWEr][OFF]. Choisissez [POWEr][on] pour inactiver le bouton ON/OFF (l'appareil ne peut pas être éteint). Après une interruption de la tension d'alimentation, l'appareil continuera automatiquement les mesures. Choisissez [POWEr][OFF] pour activer le bouton ON/OFF. Appuyez sur **CAL**.
- **4.** L'affichage indique la vitesse de transmission, p.e. [br=2400]. Choisissez la valeur désirée (300...9600 b/s) et appuyez sur **CAL**.
- **5.** L'affichage indique p.e. [rS=120]. Choisissez l'intervalle de temps (0...9999 s) entre les données transmises (RS232). Programmez cette valeur à zéro si vous ne désirez pas de transmission automatique. Appuyez sur **CAL**.
- **6.** L'affichage indique p.e. [Id.no=5]. Choisissez votre numéro d'identification (0...999) pour l'appareil et appuyez sur **CAL**. En accordant un numéro spécifique à l'appareil, il peut être facilement identifié p.e. par un ordinateur. Programmez cette valeur à zéro pour ignorer ce numéro.
- **7.** L'affichage indique [Code on], [Code OFF] ou [Code CAL]. Décidez si tout accès futur doit s'effectuer en entrant d'abord un code oui (on) ou non (off). Appuyez sur **CAL**. Choisissez [Code CAL] pour entrer votre code personnel, afin de protéger l'accès à l'appareil. L'affichage indique [E=-----] pendant que [E] clignote. Entrez votre séquence secrète de 5 touches et appuyez sur **CAL**.

#### *Mesures alternées*

- **1.** Appuyez sur **SET** jusqu'à ce que l'affichage indique [ALt] et appuyez sur **MODE** pour commencer le mode alterné. L'affichage montre alternativement les modes choisies avec un intervalle de 4 s. Si on appuie sur **PRINT** dans ce mode, tous les valeurs des canaux sélectionnés seront imprimées.
- **2.** Appuyez encore une fois sur **MODE** pour terminer ce mode et continuer avec le canal actuel.
- **1.** Sélectionnez la gamme de pH en appuyant sur **MODE**. L'affichage indique directement la valeur mesurée selon l'étalonnage précédent. Pour étalonner, appuyez sur **CAL**.
- **2. C833, C835:** Choisissez [Cor OFF], [Cor on] ou [Cor CAL]. Décidez si les mesures doivent être corrigées de la température oui (on) ou non (OFF). Appuyez sur **CAL** et continuer avec point 4. Choisissez [Cor CAL] pour mémoriser la courbe de température de la solution, puis appuyez sur **CAL**.
- **3. C833, C835:** l'affichage indique p.e. [rEF=25] pendant que [=] clignote. Choisissez la température à laquelle toutes les mesures futures seront référées. Appuyez sur **CAL** pour commencer le pointage en mémoire ou sur **MODE** pour finir. Préparez la solution à mesurer dans un bain thermostatique avec agitateur magnétique et plongez y les électrodes. La température doit être environs 5°C inférieure à la valeur la plus basse des mesures futures. L'affichage indique p.e. [7.87cPH][18.9] ce qui veut dire que la solution a une valeur de 7.87 pH à une température de 18.9°C. Un [c] clignotant indique que le pointage en mémoire a commencé. Attendez un instant afin de permettre aux électrodes de s'adapter à la température nouvelle. Appuyez sur **HOLD** quand les mesures sont stables pour mémoriser les valeurs. Augmentez la température au moins de 5°C et reprenez cette action aussi souvent que nécessaire. Quand la température est supérieure de 5°C à la valeur la plus haute des mesures futures, appuyez sur **CAL** pour arrêter la détermination. L'affichage montre [WAIt] pendant le calcul de la courbe.
- **4.** Rincez les électrodes avec de l'eau distillée et immergez les dans le premier tampon.
- **5.** L'affichage indique l'un des 9 tampons en mémoire (b1) ou l'étalonnage manuel (M1) avec des tampons spécifiés, p.e. [b1=4.01] pendant que [b1] ou [M1] clignote. Choisissez le tampon désiré et appuyez sur **CAL**. Si vous désirez de changer la valeur du tampon manuel, appuyez sur **RES** pour programmer la valeur désirée, puis appuyez sur **CAL**.
- **6.** L'appareil montre le tampon mesuré et s'étalonne automatiquement quand l'affichage est stable ([=] cesse de clignoter). Si la température du tampon est différente, compensez manuellement la valeur indiquée (pas nécessaire avec un Pt1000).
- **7.** Continuez de la même façon avec les autres tampons (b2...b5) et appuyez chaque fois sur **CAL** ou appuyez sur **MODE** pour commencer immédiatement avec les mesures.
- **8.** Rincez les électrodes avec de l'eau distillée et immergez les dans la solution à mesurer. L'affichage indique le pH de la solution.
- **9.** Après usage, rincez toujours les électrodes avec de l'eau distillée et immergez les dans une solution de 3...4 M KCl.

# **Mesure relative en pH (sauf C838):**

- **1.** Pour effectuer des mesures relatives en pH, il suffit d'appuyer sur  $\land$ . A partir de ce moment, le microprocesseur entre en mémoire le pH affiché et le soustraira automatiquement à toutes les mesures suivantes. Un [r] clignotant apparaît dans l'affichage.
- **2.** Pour retourner en pH absolus, appuyez sur **MODE**.
- *• Des mesures instables sont indiquées par une virgule clignotante. Attendez encore un peu avant de lire l'affichage!*
- *• Il est recommandé d'agiter la solution pendant les mesures pour favoriser son homogénéité.*
- *• Appuyez sur RES pour changer la résolution de 0,1 à 0,001 pH.*

# **Entretien:**

**L'électrode de pH n'est active et stable que si elle est humide!** Pour cela il faut la plonger **pendant minimum dix heures** dans une solution de 3...4 M KCl. Pendant les brèves périodes de conservation, l'électrode doit aussi être trempée dans une solution de 3...4 M KCl. De cette manière elle est toujours prête à l'emploi. Si l'interruption prévue est de plus d'un mois, remplir le capuchon avec du 3...4 M KCl et couvrir l'électrode avec celui-ci, afin de protéger la boule de verre. Avant l'usage, il faut vérifier si l'électrode est bien remplie de 3...4 M KCl.

**Evitez une dépression à l'intérieur d'une électrode remplissable!** Pour cela il suffit d'enlever **toujours** la fermeture de l'orifice de remplissage pendant les mesures ainsi que pendant les étalonnages. Ainsi la solution de KCl pourra couler lentement à travers le diaphragme évitant une pollution rapide de l'électrolyte. Pour la même raison, il faut que le niveau intérieur de l'électrode soit toujours plus haut que celui de la solution dans laquelle elle est plongée. Apres usage, il faut refermer l'orifice de remplissage.

Une électrode souillée peut être nettoyée avec un détergent doux ou une solution 0,1 M HCl. Les matières grasses seront dissoutes avec de l'acétone ou de l'alcool **(ne tentez jamais de faire cela avec des électrodes en plastique!).**

Si une électrode est polluée par des matières protéineuses (p.e. du sang) il faut la tremper pendant une nuit dans une solution de nettoyage, puis la nettoyer avec de l'eau distillée avant usage. Une électrode de pH s'use à l'usage. Si elle répond lentement ou ne peut plus être étalonnée aisément, même après un nettoyage à fond, il faut la remplacer.

*Mesure de mV*

- **1.** Sélectionnez la gamme de mV en appuyant sur **MODE**.
- **2.** Après rinçage des électrodes avec de l'eau distillée, immergez les dans la solution à mesurer et lisez la valeur du potentiel.
- **3.** Après usage, rincez toujours les électrodes avec de l'eau distillée et immergez les dans une solution de 3...4 M KCl.

#### **Etalonnage (C832, C833, C835***, C838***):**

- **1.** Sélectionnez la gamme de mV en appuyant sur **MODE**.
- **2.** Appuyez sur **CAL** pour décaler l'échelle mV avec un standard. Immergez les électrodes dans une solution de référence.
- **3.** L'affichage indique p.e. [MV=476.3]. Ajustez sur la valeur désirée et puis appuyez sur **CAL** ou sur **RES** pour retourner en mesures absolues.

#### **Mesure relative en mV (sauf C838):**

- **1.** Pour effectuer des mesures relatives en mV, il suffit d'appuyer sur  $\land$ . A partir de ce moment, le microprocesseur entre en mémoire le mV affiché et le soustraira automatiquement à toutes les mesures suivantes. Un [r] clignotant apparaît dans l'affichage.
- **2.** Pour retourner en mV absolus, appuyez sur **MODE**.
- *• Appuyez sur RES pour changer la résolution de 0,1 à 1 mV. (sauf C831)*
- C838: appuyez sur ∧ ou ∀ pour choisir entre une lecture du potentiel référen*cée à l'électrode standard d'hydrogène [MV.H] ou non référencée [MV].*

*(C838) Mesure de rH2*

1. Sélectionnez la gamme de rH<sub>2</sub> en appuyant sur MODE.

**2.** Après l'étalonnage des électrodes de pH et du rédox, rincez les avec de l'eau distillée, immergez les dans la solution à mesurer et lire la valeur du potentiel.

- **1.** Sélectionnez la gamme de conductivité en appuyant sur **MODE** (l'affichage indique [µS] ou [MS])**.**
- **2.** Après avoir rincée l'électrode avec de l'eau distillée, puis avec la solution à mesurer, plongez la dans cette solution.
- **3.** Lisez la valeur donnée par l'appareil (rappelez vous: compensé à la température de référence!). L'appareil choisit automatiquement la meilleure gamme + les unités correspondantes.
- **4.** Après usage, rincez toujours l'électrode et l'immergez la dans de l'eau distillée (ajoutez un peu de détergent pour bien conserver la surface de platine dans une condition optimale).

# **Etalonnage:**

- **1.** Sélectionnez la gamme de conductivité en appuyant sur **MODE** (l'affichage indique [µS] ou [MS]), puis appuyez sur **CAL**.
- **2.** L'affichage montre la constante de cellule (p.e. [cc=1.073]); Appuyez sur **CAL** pour commencer la procédure automatique de détermination.
- **3.** L'affichage indique l'une des solutions tampon KCl en mémoire [St=0.01M][cc1] (1413 µS/cm), [St=0.1M][cc1] (12.88 mS/cm), [St=1M][cc1] (111.8 mS/cm) ou l'étalonnage manuel [St=MAn]. Choisissez le tampon désiré.
- **4.** Ce point est **dépassé**, à moins que l'étalonnage manuel [St=MAn] a été choisi. L'affichage indique p.e. [MS=10.00][cc1] pendant que les unités clignotent. Choisissez la gamme désirée 1.000 (unités), 10.00 (dizaines) ou 100.0 (centaines) et appuyez sur **CAL**. L'affichage indique p.e. [MS=1.234][cc1] pendant que [=] clignote. Choisissez la valeur désirée (à la température réelle!) (cc2 et cc3 doivent être au moins chacun 5 plus fortes que la valeur précédente).
- **5.** Après avoir rincée l'électrode avec de l'eau distillée, puis avec la solution étalon, plongez la dans cette solution. La température de la solution n'est pas importante mais elle doit être entre 0°C et 30°C. Si la température de l'étalon est différente, compensez manuellement la valeur indiquée (pas nécessaire avec un Pt1000). Appuyez sur **CAL**.
- **6.** L'appareil montre la constante de cellule p.e. [cc1=1.045] et s'étalonne automatiquement quand l'affichage est stable ([=] cesse de clignoter).
- **7.** Continuez de la même façon à partir du point 5 avec les autres solutions tampon (cc2...cc3) et appuyez chaque fois sur **CAL**. Appuyez sur **MODE** pour arrêter cette procédure d'étalonnage.

# **Compensation capacitive:**

- **1.** La compensation capacitive augmente la précision dans la tres basse gamme de conductivité (<10 µS/cm). Contrôlez si la cellule connectée est complètement à sec.
- **2.** Sélectionnez la gamme de conductivité en appuyant sur **MODE** (l'affichage indique [µS] ou [MS]), puis appuyez sur **CAL**.
- **3.** L'affichage indique la constante de cellule (p.e. [cc=1.073], [COMP.on] ou [COMP.OFF]). Sélectionnez [COMP.on] et appuyez sur **CAL** pour démarrer la compensation automatique de la capacité. Entre temps l'affichage montre [WAit].
- *• Des mesures instables sont indiquées par une virgule clignotante. Attendez encore un peu avant de lire l'affichage!*
- *• C832, C833, C835, C838: appuyez sur RES pour changer entre ppm (TDS: ppm = mg/l, ppt = g/l), SAL (salinité), S/cm (conductivité) ou* Ω*.cm (résistivité: E6 = M*Ω*,*  $E3 = kΩ$ *,*  $E0 = Ω$ *).*
- *• C832, C833, C835: au début d'une titration, appuyez sur* Ú *pour bloquer la gamme initiale de mesure afin d'éviter des fautes de commutation des fréquences de mesure. Appuyez sur MODE afin de retourner dans les mesures normales.*
- *• Il est recommandé d'agiter la solution pendant les mesures pour favoriser son homogénéité.*

#### **Mesures relatives (sauf C838):**

- **1.** Pour effectuer des mesures relatives, il suffit d'appuyer sur  $\land$ . A partir de ce moment, le microprocesseur entre en mémoire la valeur affichée et la soustraira automatiquement à toutes les mesures suivantes. Un [r] clignotant apparaît dans l'affichage.
- **2.** Pour retourner en mesures absolues, appuyez sur **MODE**.

### **Entretien:**

**La cellule de conductivité n'est active et stable que si elle est humide!** Pour cela il faut la plonger **pendant minimum dix heures** dans l'eau distillée. Après usage, rincez toujours la cellule et immergez la dans de l'eau distillée (ajoutez un peu de détergent pour bien conserver la surface de platine dans une condition optimale).

Une cellule souillée peut être nettoyée avec un détergent doux ou une solution d'acide nitrique. Les matières grasses seront dissoutes avec de l'acétone ou de l'alcool **(ne tentez jamais de faire cela avec des électrodes en plastique!).**

### **Compensation de la température (C832, C833, C835):**

*Chaque solution a son propre coefficient de température qui en plus peut varier avec la température. Un conductivimètre conventionnel ne peut jamais effectuer une compensation exacte de la température sur une large plage de température. Toutefois, ce modèle possède un système exceptionnel à microprocesseur qui permet de résoudre le problème des courbures de la compensation de température. Il n'est plus nécessaire de tenir les échantillons à une température plus ou moins égale car les courbes de température pour pas moins de 10 solutions différentes peuvent être mémorisées.*

- **1.** Appuyez sur **MODE** jusqu'à ce que l'affichage indique p.e. [tc Std] ou [tc MAn]. Rappelez vous que [tc Std] est la courbe standard (selon EN27888). Sélectionnez la courbe de température désirée et appuyez sur **MODE** pour continuer ou sur **CAL** afin de commencer la détermination automatique.
- **2.** Préparez la solution à mesurer dans un bain thermostatique avec agitateur magnétique. La température doit être environ 5°C inférieure à la valeur la plus basse des mesures futures (mais jamais supérieure à 10°C). L'affichage indique p.e. [tc MAn] [8.9] ce qui veut dire: courbe de la température 07 à 8.9 °C. Après avoir rincé les électrodes avec la solution à mesurer, plongez les dans cette solution. Attendez un instant afin de permettre aux électrodes de s'adapter à la température basse. Puis, appuyez sur **CAL** afin de démarrer le système de pointage automatique.
- **3.** Augmentez lentement la température (max. 0.1°C/s) du bain thermostatique. On peut suivre la température sur l'affichage pendant qu'un [c] clignotant indique que le pointage en mémoire a commencé. Quand la température est supérieure de 5°C à la valeur plus haute des mesures futures (mais jamais inférieure à 40°C). Appuyez sur **CAL** pour arrêter la détermination. L'affichage montre [WAIt] pendant le calcul de la courbe.
- *• Après avoir choisi une courbe de température et PRINT a été appuyé, l'instrument envoie toute la courbe à la sortie digitale. Entre temps, l'affichage brièvement indique [PrintinG].*
- *• Si la courbe a été déterminée dans une plage limitée (p.e. de 10°C à 40°C), elle est supposée d'être linéaire en dehors de ces limites.*

*<sup>(</sup>C838) Mesure de µW*

**<sup>1.</sup>** Sélectionnez la gamme de µW en appuyant sur **MODE**.

**<sup>2.</sup>** Après des électrodes de pH, du rédox et de conductivité, rincez les avec de l'eau distillée, plongez les dans la solution à mesurer et lire la valeur en µW.

# **Etalonner:**

*Il est important de calibrer l'électrode dans les mêmes conditions que les mesures futures et de tenir la température constante. L'instrument n'accepte que les valeurs de tampon suivantes, en notation scientifique: 1.10<sup>°</sup>/ 3.10<sup>°</sup>/ 1.10<sup>°</sup>/ 3.10 8 / 1.10-7/ 3.10-7/ 1.10-6/ 3.10-6/ 1.10-5/ 3.10-5/ 1.10-4/ 3.10-4/ 1.10-3/ 3.10-3/ 1.10-2/ 3.10-2/ 1.10-1/ 3.10-1/ 1.10-0 , chaque unité. Donc p.e. 1 mg/l est affiché comme [1. 3] (= 1.10-3).*

- **1.** Préparez au moins 2 (max. 19) tampons, couvrant la plage des mesures futures. Ils doivent être chacun 3 à 10 plus forts que le tampon précédent.
- **2.** Appuyez sur **MODE** jusqu'à l'affichage indique un des modes suivants: [Dir.Conc1], [Std.Add1], [Std.Sub1], [AnL.Add1] ou [AnL.Sub1]. Appuyez sur **CAL** pour commencer la procédure automatique de détermination.
- **3.** Rincez les électrodes avec de l'eau distillée, puis immergez les dans le premier tampon. L'affichage indique p.e.  $[3.-7 \ 263.8]$  (=  $3.10^7$  / 263.8 mV). Sélectionnez le premier tampon désiré. Quand l'affichage est stable, appuyez sur **CAL**.
- **4.** Rincez les électrodes avec de l'eau distillée, puis immergez les dans le second tampon. L'affichage indique p.e.  $[1.-6 206.5]$  (= 1.10<sup> $6$ </sup> / 206.5 mV). Choisissez le tampon suivant. Quand l'affichage est stable, appuyez sur **CAL**.
- **5.** Continuez de la même façon avec les autres tampons. Après avoir utilisé le dernier, appuyez sur **MODE** pour arrêter la procédure d'étalonnage. Pendant le calcul l'affichage montre [WAIt].
- **6.** Rincez les électrodes avec de l'eau distillée, puis immergez les dans un blanc. Choisissez [bL=on] ou [bL=OFF] et appuyez sur **CAL**. L'affichage indique p.e. [Eo=85.3]. Quand l'affichage est stable, appuyez sur **CAL**.
- **7.** L'affichage indique un des modes suivants: [Dir.Conc1], [Std.Add1], [Std.Sub1], [AnL.Add1] ou [AnL.Sub1]. Choisissez la méthode désirée et appuyez sur **MODE**.
- *• En appuyant sur RES pendant les mesures, on peut choisir entre une lecture en notation scientifique ou en ng/l, µg/l, mg/l ou g/l.*
- *• Après avoir choisi un mode et PRINT a été appuyé, l'instrument envoie toute la courbe à la sortie digitale. Entre temps, l'affichage brièvement indique [PrintinG].*

# **Méthode directe:**

- **1.** Appuyez sur **MODE** jusqu'à l'affichage indique [Dir.CONC1], [Std.Add1], [Std.Sub1], [Anl.Add1] of [Anl.Sub1] et choisir [Dir.Conc1]. Appuyer sur **MODE**.
- **2.** Rincez les électrodes avec de l'eau distillée, puis immergez les dans la solution à mesurer. Lisez la concentration.

# **Méthode par ajout tampon:**

*La méthode par ajout de tampon est utilisée quand les échantillons peuvent être maintenus à la même température et quand on dispose d'un tampon étant 5 à 100 fois plus concentré que les échantillons. Le meilleur incrément est donnée par: % d'incrément > 100 x concentration supposée/ valeur du tampon.*

- **1.** Appuyez sur **MODE** jusqu'à l'affichage indique [Dir.CONC1], [Std.Add1], [Std.Sub1], [Anl.Add1] of [Anl.Sub1] et choisissez [Std Add1]. Appuyez sur **MODE** pour continuer.
- **2.** L'affichage indique les incréments possibles (1, 2, 5, 10, or 20 %), p.e. [10% Incr]. Choisissez la valeur et appuyez sur **CAL**.
- **3.** Préparez une solution standard de l'ion à mesurer. Elle doit être 5 à 100 fois plus forte que la concentration moyenne des échantillons. L'affichage indique les tampons possibles, p.e. [Std 1.-3]. Choisissez la valeur désirée et appuyez sur **CAL**.
- **4.** Rincez les électrodes avec de l'eau distillée et plongez les dans p.e. 100 ml d'échantillon. L'affichage indique le potentiel entre les électrodes, p.e. [E=307.6]. Quand l'affichage est stable, appuyez sur **CAL**.
- **5.** Ajoutez une petite quantité de tampon en fonction du mode sélectionné (p.e. 10 ml). L'affichage indique la variation du potentiel entre les électrodes, p.e. [dE=48.1]. Quand l'affichage est stable, appuyez sur **CAL**. L'appareil calcule le résultat et affiche la concentration de l'échantillon dans la même unité que celle utilisée pour l'étalonnage.
- **6.** Pour effectuer une nouvelle mesure, appuyez sur **CAL** et recommencez la procédure à partir du point 4). Sélectionnez **MODE** pour arrêter cette mesure.

### **Méthode par soustraction de tampon:**

*Cette méthode est utilisée pour mesurer des ions pour lesquels il n'existe pas d'étalon stable ou d'électrode spécifique. Le meilleur incrément est donnée par: % d'incrément > 100 x concentration supposée/ valeur du tampon.*

- **1.** Calculez le rapport stoechiométrique (n) de la réaction: xS + yR > SxRy n=x/y  $(S = échantillon, R = réactif).$
- **2.** Appuyez sur **MODE** jusqu'à l'affichage indique [Dir.CONC1], [Std.Add1], [Std.Sub1], [Anl.Add1] of [Anl.Sub1] et choisissez [Std.Sub1]. Appuyez sur **MODE** pour continuer.
- **3.** L'affichage indique les incréments possibles (1, 2, 5, 10, or 20 %), p.e. [10% Incr]. Choisissez la valeur désirée et appuyez sur **CAL**.
- **4.** Préparez une solution standard de l'ion à mesurer. Elle doit être 5 à 100 fois plus forte que la concentration moyenne des échantillons. L'affichage indique les tampons possibles, p.e. [Std 1.-5]. Choisissez la valeur désirée et appuyez sur **CAL**.
- **5.** Rincez les électrodes avec de l'eau distillée et plongez les dans p.e. 100 ml d'échantillon. L'affichage indique le potentiel entre les électrodes, p.e. [E=178.2]. Quand l'affichage est stable, appuyez sur **CAL**.
- **6.** Ajoutez une petite quantité de tampon en fonction du mode sélectionné (p.e. 5 ml). L'affichage indique la variation du potentiel entre les électrodes, p.e. [dE= 34.4]. Quand l'affichage est stable, appuyez sur **CAL**. Le microprocesseur calcule le résultat et affiche la concentration de l'échantillon dans l'unité du standard.
- **7.** Calculez la concentration de l'échantillon en multipliant par le rapport stoechiométrique (n). Pour effectuer une nouvelle mesure, appuyez sur **CAL** et recommencez la procédure à partir du point 5. Appuyez sur **MODE** pour arrêter cette mesure.

# **Méthode par ajout d'échantillon:**

La méthode par ajout d'échantillon est utilisée quand les échantillons varient *fortement avec la température et quand on dispose d'un tampon étant 5 à 100 fois moins concentré que les échantillons. Le meilleur incrément est donnée par: % d'incrément < 100 x valeur du tampon/ concentration supposée.*

- **1.** Appuyez sur **MODE** jusqu'à l'affichage indique [Dir.CONC1], [Std.Add1], [Std.Sub1], [Anl.Add1] of [Anl.Sub1] et choisissez [Anl.Add1]. Appuyez sur **MODE** pour continuer.
- **2.** L'affichage indique les incréments possibles (1, 2, 5, 10, or 20 %), p.e. [10% Incr]. Choisissez la valeur désirée et appuyez sur **CAL**.
- **3.** Préparez une solution standard de l'ion à mesurer. Elle doit être 5 à 100 fois moins forte que la concentration moyenne des échantillons. L'affichage indique les tampons possibles, p.e. [Std 3.-6]. Choisissez la valeur désirée et appuyez sur **CAL**.
- **4.** Rincez les électrodes avec de l'eau distillée et plongez les dans p.e. 100 ml de tampon. L'affichage indique le potentiel entre les électrodes, p.e. [E= 281.5]. Quand l'affichage est stable, appuyez sur **CAL.**
- **5.** Ajoutez une petite quantité d'échantillon en fonction du mode sélectionné (p.e. 20 ml). L'affichage indique la variation du potentiel entre les électrodes, p.e. [dE=23.9]. Quand l'affichage est stable, appuyez sur **CAL**. L'appareil calcule le résultat et affiche la concentration de l'échantillon dans l'unité du standard.
- **6.** Pour effectuer une nouvelle mesure, appuyez sur **CAL** et recommencez la procédure à partir du point 4). Sélectionnez **MODE** pour arrêter cette mesure.

### **Méthode par soustraction d'échantillon:**

*Cette méthode est utilisée pour mesurer des ions pour lesquels il n'existe pas d'étalon stable ou d'électrode spécifique. Le meilleur incrément est donnée par: % d'incrément < 100 x valeur du tampon/ concentration supposée.*

- **1.** Calculez le rapport stoechiométrique (n) de la réaction: xS + yR > SxRy n=x/y  $(S = échantillon, R = réactif).$
- **2.** Appuyez sur **MODE** jusqu'à l'affichage indique [Dir.CONC1], [Std.Add1], [Std.Sub1], [Anl.Add1] of [Anl.Sub1] et choisissez [Anl Sub1]. Appuyez sur **MODE** pour continuer.
- **3.** L'affichage indique les incréments possibles (1, 2, 5, 10, or 20 %), p.e. [10% Incr]. Choisissez la valeur désirée et appuyez sur **CAL**.
- **4.** Préparez une solution standard de l'ion à mesurer. Elle doit être 5 à 100 fois moins forte que la concentration moyenne des échantillons. L'affichage indique les tampons possibles, p.e. [Std 1.-6]. Choisissez la valeur désirée et appuyez sur **CAL**.
- **5.** Rincez les électrodes avec de l'eau distillée et plonger les dans p.e. 100 ml de tampon. L'affichage indique le potentiel entre les électrodes, p.e. [E= 129.3]. Quand l'affichage est stable, appuyez sur **CAL**.
- **6.** Ajoutez une petite quantité d'échantillon en fonction du mode sélectionné (p.e. 1 ml). L'affichage indique la variation du potentiel, p.e. [dE= 41.7]. Quand l'affichage est stable, appuyez sur **CAL**. Le microprocesseur calcule le résultat et affiche la concentration de l'échantillon dans l'unité du standard.
- **7.** Calculez la concentration de l'échantillon en multipliant par le rapport stoechiométrique (n). Pour effectuer une nouvelle mesure, appuyez sur **CAL** et recommencez la procédure à partir du point 5. Appuyez sur **MODE** pour arrêter cette mesure.

#### **Entretien:**

Après une longue utilisation les électrodes internes peuvent être inactivée par un dépôt. On s'en aperçoit quand on ne peut plus étalonner l'électrode. Dans ce cas:

- **1.** Dévissez soigneusement la tête de mesure.
- **2.** Nettoyez l'anode de son dépôt avec du papier filtre. **Ne jamais utiliser du papier émeri ou de la fibre de verre!**
- **3.** Rincez soigneusement l'électrode avec de l'eau distillée et tapez les goûtes d'eau.
- **4.** Remplissez de solution électrolytique la tête de mesure et vissez la très lentement sur l'électrode en position verticale. **Assurez vous qu'aucune bulle d'aire ne se trouve dans la tête de mesure.**
- **5. Laissez l'électrode se reposer pendant quelques heures!** L'électrode est de nouveau prête à fonctionner.
- *• Ne changez la membrane que si elle est endommagée, jamais si on ne peut plus étalonner l'électrode!*

# **Mesure:**

- **1.** Sélectionnez la gamme de ppm (mg/l) ou % en appuyant sur **MODE**. L'affichage indique directement l'oxygène mesuré selon l'étalonnage précédent. Pour étalonner, appuyez sur **CAL**.
- **2.** L'affichage indique [SAL=MAn] (correction de salinité manuelle) ou [SAL=AUt] (correction de salinité automatique). Choisissez le mode désiré et appuyer sur **CAL**. Quand [SAL=MAn] a été choisit, l'affichage indique la correction de salinité, p.e. [SAL=2.1%]. Maintenez cette valeur à zéro à moins que vous fassiez des mesures dans des solutions très salées comme p.e. l'eau de mer (3.5 %). Programmez la valeur désirée et appuyez sur **CAL**.
- **3.** L'affichage indique la compensation de la pression d'air, p.e. [P=1023hP]. Programmez la pression d'air réelle (hP) et appuyez sur **CAL**.
- **4.** Rincez l'électrode avec de l'eau distillée et séchez la soigneusement à l'aide de coton ou de papier filtre. L'électrode se trouvant dans l'air atmosphérique, entre dans des conditions d'équilibre qui correspondent à la pression partielle d'oxygène et donc à la saturation d'oxygène dans l'eau. L'appareil montre la saturation mesurée, p.e. [SAt=8.3] et s'étalonne automatiquement quand l'affichage est stable ([=] cesse de clignoter).
- **5.** Rincez l'électrode avec de l'eau distillée, immergez la dans les solutions de mesure et lisez l'affichage. La vitesse de courant doit être 10 cm/s au minimum! **(agiter!)**
- **6.** Après usage, toujours rincez l'électrode et immergez la dans de l'eau distillée.
- Appuyez sur RES pour changer la résolution O<sub>2</sub> entre 0,1 et 0,01 mg/l ou entre *1 et 0,1 %.*

# **Mesure relative en O.:**

- **1.** Pour effectuer des mesures relatives en  $O<sub>2</sub>$ , il suffit d'appuyer sur  $\land$ . A partir de ce moment, le microprocesseur entre en mémoire la valeur affichée et la soustraira automatiquement à toutes les mesures suivantes. Un [r] clignotant apparaît dans l'affichage.
- **2.** Pour retourner en mesures absolues, appuyez sur **MODE**.
- **1.** Appuyez sur **SET** jusqu'à ce que l'affichage indique [diAGn].
- **2.** Appuyez successivement sur **CAL** pour voir les données d'étalonnage des électrodes connectées, p.e.:
	- [94.6%] (pente)
	- [6.89 pHo] (ISO-potentiel)
	- [cc=1.034] (constante de la cellule)
	- $[Cur=67.9]$  (courant de saturation (µA))
	- [SAt=8.73] (point de saturation (mg/l))
- **3.** Appuyez sur **SET** pour finir ou sur **PRINT** pour imprimer un rapport complet d'étalonnage du canal choisi, p.e.:

Multi-channel Analyser C835 ---------------------------  $Channel$ Date : 21/09/95<br>Time : 10:06:01  $: 10:06:01$ SETTINGS -------- Identification No : 000

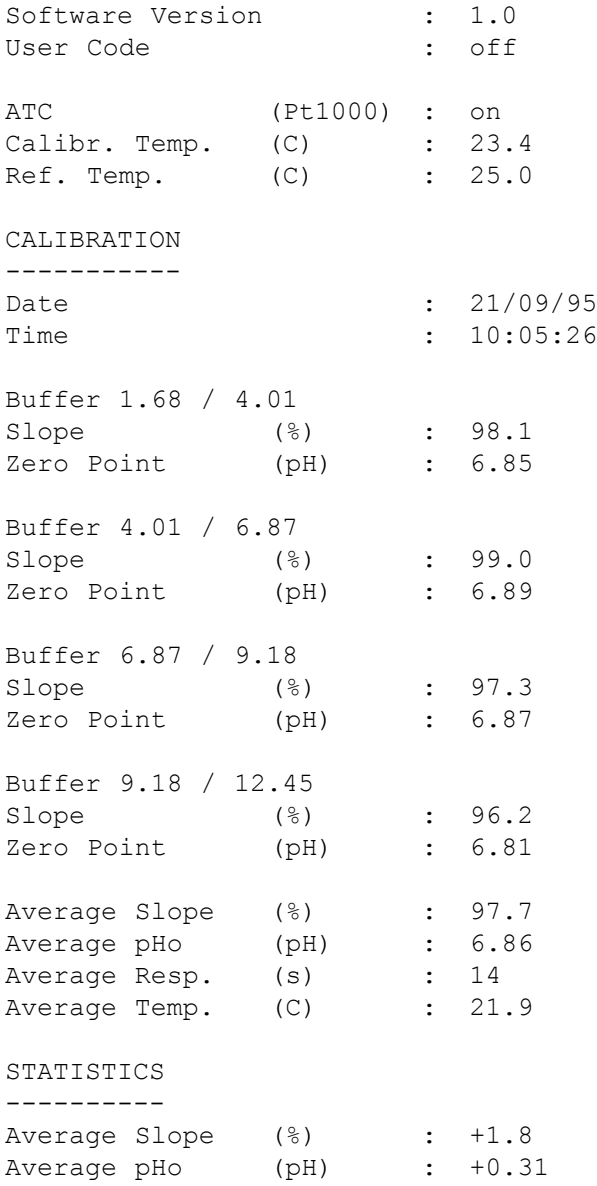

Average Resp. (s) : -1

# **Programmation des paramètres:**

**1.** L'affichage indique [SEt LoG] et appuyez sur **CAL**.

- **2.** Choisissez [LOG dAtA] et appuyez sur **CAL**.
- **3.** Choisissez entre [LOG PH], [LOG MV], [LOG MS],... etc. et appuyez sur **CAL**.
- **4.** L'affichage indique p.e. [dt=100]. Choisissez l'intervalle de temps désiré (0...9999 s) entre les collections de données et appuyez sur **CAL**.
- **5.** Ce point est **dépassé**, sauf si on a choisi de collecter les mesures manuellement. Programmez alors cette valeur (dt) à zéro et appuyez sur **CAL** (le point 6 est dépassé).
- **6.** L'affichage indique p.e. [n=40]. Choisissez le nombre de mesures (1...500) à mémoriser et appuyez sur **CAL**.
- **7.** L'affichage indique [StArt ?]. Appuyez sur **CAL** pour commencer la collection de données selon les installations précédentes (un [L] clignotant apparaît) ou appuyez sur **MODE** pour finir. Après la mémorisation de la dernière valeur l'affichage indique [End LOG]. En cas de collection manuelle, appuyez chaque fois sur **PRINT** pour mémoriser une mesure suivante. L'affichage montre alors le numéro d'ordre, p.e [LOG 7]. Appuyez sur **MODE** pour finir.

#### **Mémoriser une nouvelle série de mesures, sans effacer la précédente:**

- **1.** Appuyez sur **SET** jusqu'à ce que l'affichage indique [SEt LoG] et appuyez sur **CAL**.
- **2.** Choisissez [Cnt LoG] à condition que la mémoire le permet encore! Appuyez sur **CAL** pour mémoriser une nouvelle série de mesures, sans effacer la précédente.
- **3**. Appuyez sur **SET** pour finir.

### **Afficher les données du collecteur:**

- **1.** Appuyez sur **SET** jusqu'à ce que l'affichage indique [SEt LoG] et appuyez sur **CAL**.
- **2.** Choisissez [LSt dAtA] et appuyez sur **CAL**.
- **3.** L'affichage indique la première valeur en mémoire (un [n] clignotant apparaît). Appuyez sur  $\wedge$  ou  $\vee$  pour voir toutes les autres valeurs.
- **4.** La date correspondante est montrée en appuyant sur **HOLD**.
- **5.** Le temps correspondant est montré en appuyant sur **RES**.
- **6.** Appuyez sur **PRINT** pour envoyer les données affichées à l'imprimante.
- **7.** Appuyez sur **SET** pour finir.

#### **Restitution des données sur imprimante ou sur ordinateur:**

- **1.** Appuyez sur **SET** jusqu'à ce que l'affichage indique [SEt LoG] et appuyez sur **CAL**.
- **2.** Choisissez [Prt dAtA] et appuyez sur **CAL** pour imprimer les données.
- **3.** L'affichage indique [PrintinG] pendant que toutes les données, avec heure et date correspondante, sont envoyées à la sortie RS232 dans un format compatible avec EXCEL™, LOTUS 123™,.... Les colonnes sont séparées par un caractère TAB:

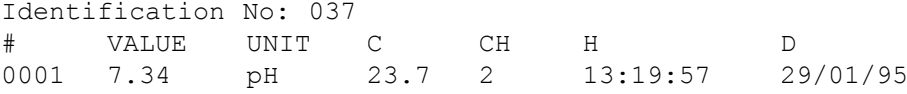

# **Ordinateur**:

Envoyez à l'appareil un caractère simple pour demander l'exécution de la commande correspondante:

- 1 = appuyer sur **MODE**.
- 2 = appuyer sur **CAL**.
- $3 =$  appuyer sur  $\mathcal{A}$ .
- $4 =$  appuyer sur  $\forall$ .
- 5 = appuyer sur **SET**.
- 6 = appuyer sur **HOLD**.
- 7 = appuyer sur **RES.**
- 8 = appuyer sur **PRINT**.
- ? = envoyer ce qui est affiché à l'ordinateur.
- = clavier en fonction (opération manuelle possible).
- = clavier hors fonction (pas d'opération manuelle).
- $V =$  entrer une valeur (seulement valable dans certaines routines).

Ce système vous permet d'inclure les commandes désirées dans le programme de votre ordinateur. Il suffit de suivre exactement les procédures de mesure ou d'étalonnage comme décrites dans ce mode d'emploi.

L'exemple suivant fait dérouler les valeurs mesurées sur l'écran:

- 10 ON ERROR GOTO 70 'évite des erreurs indésirées
- 20 OPEN "COM1:2400,N,8,2"AS#1 'configuration de l'entrée
- 30 PRINT#1,"8" 'le bouton **PRINT** est appuyé
- 40 INPUT#1,V\$ 'transmission des valeurs
- 50 PRINT V\$ 'affichage sur l'écran
- 60 GOTO 30 'répétition de la procédure
- 70 RUN

# **Comment entrer une valeur:**

L'entrée directe d'une valeur (commande "V") est uniquement possible si l'appareil se trouve dans une routine ou l'on pourrait faire aussi une entrée manuelle de cette valeur. Au cas contraire, l'appareil ignore chaque commande "V" de l'ordinateur!

# **Exemples de routines autorisées:**

- entrée de la température (p.e. compensation manuelle de la °C).
- entrée des paramètres comme p.e. les seuils bas/haut, ...
- programmation des temps.
- entrée des valeurs tampon manuelles.

# **Exemples de routines NON autorisées:**

- pendant les mesures.
- quand les valeurs doivent être choisies plutôt que changées.
- pendant l'étalonnage d'une électrode.

Une valeur de 16-bit (2ième complément) doit être transmise selon la séquence suivante:<br>1er caractère

 $=$  "V" (entrer une valeur)

2ième caractère = le byte le plus haut de la valeur en code ASCII

3ième caractère = le byte le plus bas de la valeur en code ASCII

4ième caractère = la somme des deux bytes en ASCII

5ième caractère = LF, linefeed (ASCII-10)

Un caractère de confirmation "!" est envoyé à l'ordinateur, si l'appareil a reçu une somme correcte des deux bytes. Si non, un point d'interrogation "?" est transmis. Ils sont éventuellement précédés par le numéro d'identification. L'exemple suivant montre comment l'ordinateur peut entrer la valeur "1000" à l'appareil no.7 par la méthode sophistiquée:

1000 = (H-byte 3)(x 256) + (L-byte 232)

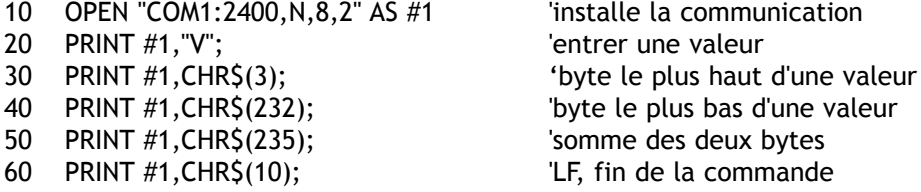

Dieses Gerät wurde mit der neuesten Technologie hergestellt und benötigt keine besondere Wartung. **CONSORT** bescheinigt, daß dieses Gerät vor dem Versand gründlich geprüft wurde und allen Anforderungen des Kaufvertrags entspricht. Dennoch können bezüglich der Abmessungen und anderer physikalischer Eigenschaften geringgradige Abweichungen auftreten.

Die normale Betriebstemperatur sollte zwischen 4° und 40°C liegen. Lagern Sie das Gerät nie in Räumen mit hoher Luftfeuchtigkeit oder bei niedrigen Temperaturen (Kondenswasserbildung!).

Einen passenden Netzadapter (Modell **A4070** für 230 V~, oder Modell **A4071** für 115 V~) an der DC-Buchse anschließen. Dabei sollte darauf geachtet werden, mit trockenen Händen zu arbeiten.

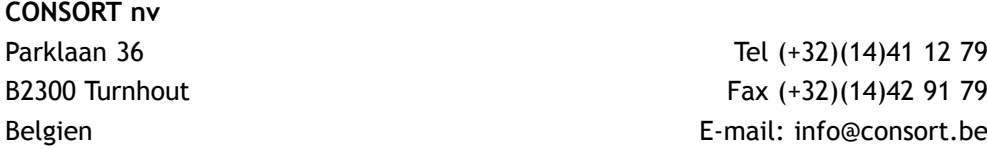

*Garantie*

*Service*

Dieses Gerät (ohne Zubehör) besitzt eine Garantie gegen fehlerhaftes Material und Konstruktionsfehler von sechsunddreißig (36) Monaten ab dem Lieferdatum bei Versand ab Werk. **CONSORT** verpflichtet sich zu kostenloser Reparatur aller fehlerhaften Geräte, die in der Garantiezeit beanstandet wurden, unter der Bedingung, daß das Gerät unter normalen Laboratoriumskonditionen und der Gebrauchsanleitung gemäß verwendet wurde, nicht jedoch bei einem Unfall, falscher Behandlung und Handhabung oder Veränderung des Gerätes. Bevor ein Gerät während der Garantiezeit zur Reparatur frei Haus an **CONSORT** zurückgeschickt wird, ist eine Genehmigung einzuholen.

**CONSORT** haftet nicht für Schäden, die aus dem Gebrauch oder der Handhabung seiner Produkte entstehen.

Sollte dieses Gerät zur Reparatur eingeschickt werden, so wird der Kunde gebeten, das Netzkabel zu entfernen und folgende Artikel **NICHT** mitzuschicken, außer bei vermuteten Defekten:

*Bedienungsanleitung*

*Kabel*

*Zubehör*

Bei auftretenden ernsthaften Fehlfunktionen das Gerät sofort abschalten, und einen **CONSORT** Fachhändler aufsuchen.

# *Hersteller*

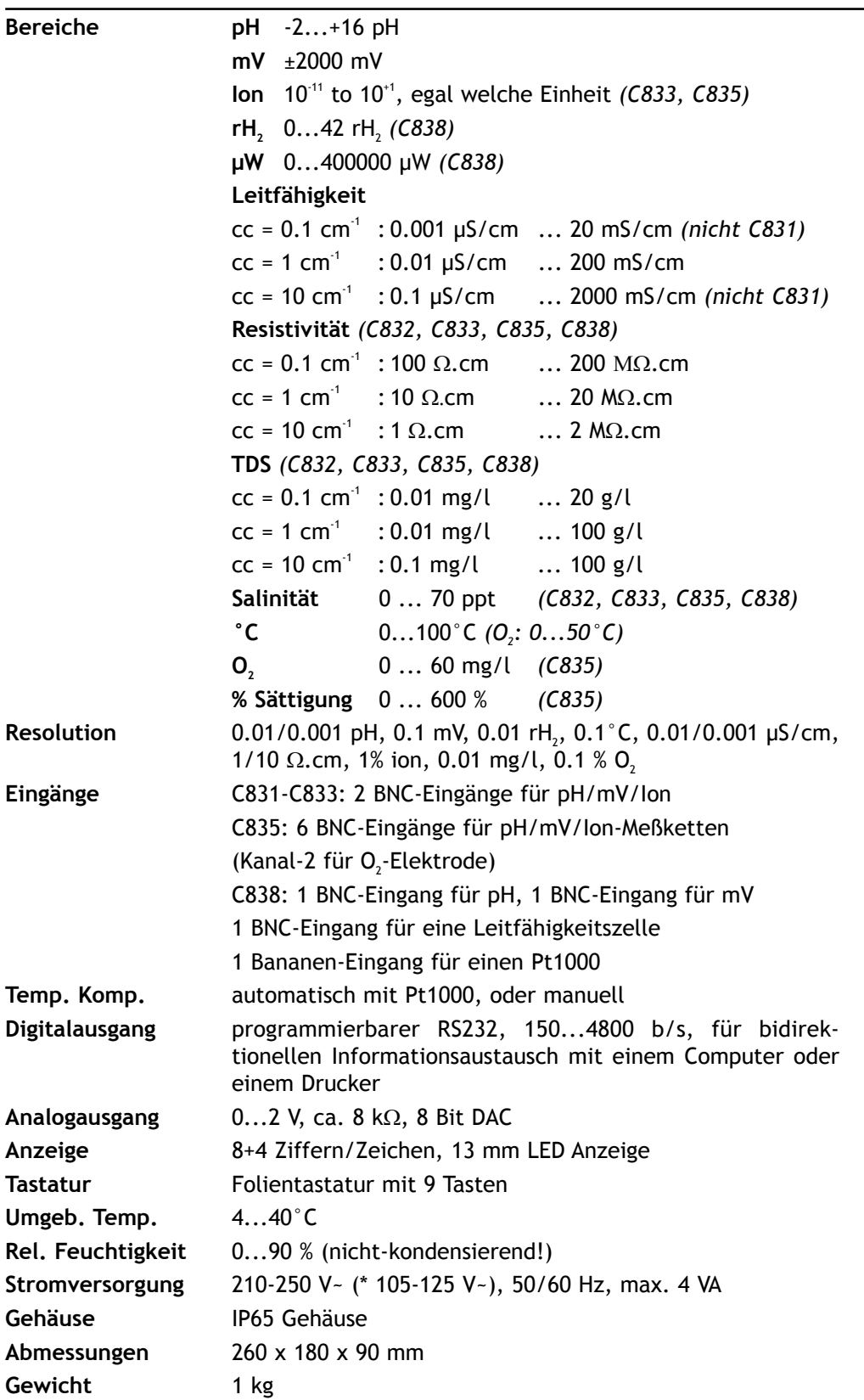

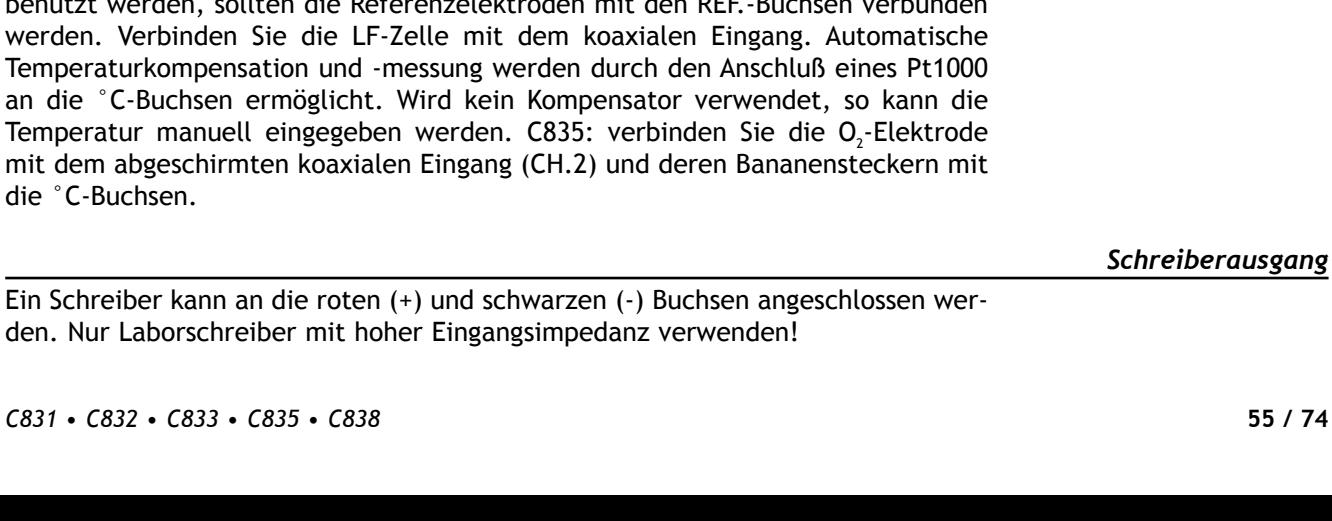

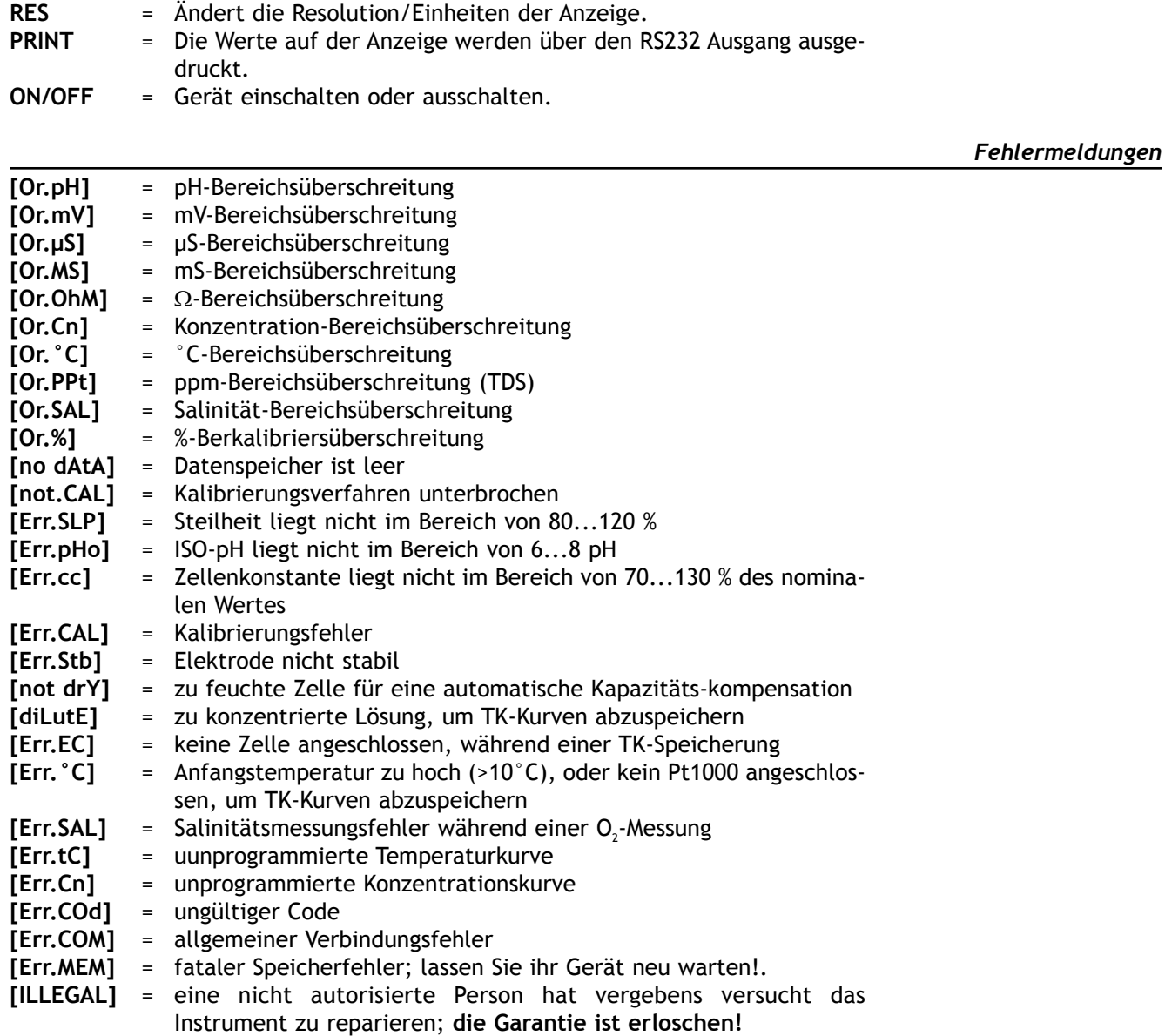

**MODE** = Wählt alle Funktionen, oder entweicht Fehlermeldungen,

 $\land/\lor$  = Taste, um einen bestimmten Wert ein zu stellen oder um einen

**CAL** = Beginnt oder setzt Kalibrierung fort oder eine Funktion.

**HOLD** = Hält die Anzeige während der Messung konstant.

gewählte Funktion.

Funktion zu wählen. **SET** = Stellt das Gerät zu Ihrem Zweck ein.

Kalibrierungsprozeduren, usw. durch zurück zu gehen nach die

Vor Beginn einer Messung sollten die pH/mV/Ion-Elektroden mit den abgeschirmten koaxialen pH/mV-Eingängen verbunden werden. Falls getrennte Elektroden benutzt werden, sollten die Referenzelektroden mit den REF.-Buchsen verbunden werden. Verbinden Sie die LF-Zelle mit dem Temperaturkompensation und -messung werden an die °C-Buchsen ermöglicht. Wird kein Kom Temperatur manuell eingegeben werden. C835 mit dem abgeschirmten koaxialen Eingang (CH. die °C-Buchsen.

Ein Schreiber kann an die roten (+) und schwarzen den. Nur Laborschreiber mit hoher Eingangsimp

Dieses Modell ist mit einer Standard-RS232-Schnittstelle (DP9) zum Anschluß an einen Drucker oder einen Computer ausgestattet. Daten werden im ASCII-Kode mit einer BAUD-Rate von 300...9600 b/s übertragen (8 bit, keine Parität, 1 Stopbit).

RS232-Schnittstelle:

- pin 1 : Verbunden mit Pol 4 und Pol 6
- pin 2 : TxD, Empfangsdaten
- pin 3 : RxD, Sendedaten
- pin 4 : Verbunden mit Pol 1 und Pol 6
- pin 5 : Gnd, Betriebserde
- pin 6 : Verbunden mit Pol 1 und Pol 4
- pin 7 : Verbunden mit Pol 8
- pin 8 : Verbunden mit Pol 7
- pin 9 : Nicht belegt

# *(C831, C832, C833, C835) Kanäle*

- **1.** Drücken Sie **SET** bis das Gerät [SEt CHAn] anzeigt und **CAL** drücken.
- **2.** Auf der Anzeige erscheint [CH1=PH], [CH1=MV], [CH1=Cn] oder [CH1=OFF]. Wählen Sie den erwünschten Meßbereich für Kanal-1 und drücken Sie **CAL**.
- **3.** Auf der Anzeige erscheint [CH2=PH], [CH2=MV], [CH2=Cn] [O2=MG.L], [O2=%] oder [CH2=OFF]. Wählen Sie den erwünschten Meßbereich für Kanal-2 und drücken Sie **CAL**.
- **4.** Fahren Sie mit allen folgenden Kanäle genau so fort nach dem Sie die Prozedur von Punkt 2 an wiederholen können. Drücken Sie immer **CAL**.
- **5. C832, C833:** dieser Schritt wird **ausgelassen**, außer Kanal-1 und Kanal-2 wurden für denselben Meßbereich (pH oder mV) programmiert. Das Gerät zeigt [dpH=on] oder [dmV=on], [dpH=OFF] oder [dmV=OFF] an. Wählen Sie den erwünschten Meßbereich und drücken Sie **CAL**. Mit der Funktion dpH/dmV kann man die Differenz zwischen den beiden Kanälen ablesen.
- **6.** Das Gerät zeigt [EC=on] oder [EC=OFF] an. Wählen Sie den erwünschten Meßbereich für den Leitfähigkeits-Kanal und drücken Sie **CAL**.
- **7.** Dieser Schritt wird **ausgelassen**, außer der Leitfähigkeits-Kanal ist eingeschaltet. Das Gerät zeigt [AtC=on], [MtC=on] oder [AtC=OFF], [MtC=OFF] an. Schalten Sie die Temperaturkompensation an oder aus (für absolute Messungen) und drücken Sie **CAL**.
- **8.** Das Gerät zeigt [rEF=25°C] oder [rEF=20°C] an. Wählen Sie die Referenztemperatur, auf die alle künftigen Leitfähigkeitsmessungen bezogen werden, und drücken Sie **CAL**.

# *(C838) Referenz*

- **1.** Drücken Sie **SET** bis das Gerät [SEt CHAn] anzeigt und anschließend **CAL** drücken. Programmieren Sie den verwendeten Redox-Referenztyp, [CALOMEL] oder [AGCl] und drücken Sie **CAL**.
- **2.** Das Gerät zeigt z.B. [rEF=25°C] an. Wählen Sie die Referenztemperatur, auf die alle künftigen Leitfähigkeitsmessungen bezogen werden, und drücken Sie **CAL**.
- **1.** Drücken Sie **SET** bis das Gerät [SEt dAtE] anzeigt und drücken Sie **CAL**.
- **2.** Das Gerät zeigt [dAtE=on] oder [dAtE=OFF] an. Wählen Sie den erwünschten Bereich und drücken Sie **CAL**.
- **3.** Programmieren Sie beziehungsweise Jahr, Monat und Tag. Drücken Sie immer **CAL**.
- **1.** Drücken Sie **SET** bis das Gerät [SEt tiME] anzeigt und drücken Sie **CAL**.
- **2.** Das Gerät zeigt [tiME=on] oder [tiME=OFF] an. Wählen Sie den erwünschten Bereich und drücken Sie **CAL**.
- **3.** Programmieren Sie beziehungsweise Uhr, Minuten und Sekunden. Drücken Sie immer **CAL**.

*Zeit*

# *Datum*

- **1.** Drücken Sie **SET**, bis das Gerät [Set °C] anzeigt und drücken Sie **CAL**.
- **2.** Das Gerät zeigt die gemessene Temperatur z.B. [°C=23.7][Aut] an. Wenn nötig, den Fühler kalibrieren und **CAL** drücken. Drücken Sie **RES**, um die Temperaturkalibrierung in Original-Fabrikseinstellung einzustellen.
- **3.** Falls kein Pt1000 Temperaturfühler angeschlossen ist, zeigt das Gerät die manuelle Temperatur z. B. [°C=23.7][MAn] an. Wählen Sie die erwünschte Temperatur und drücken Sie **CAL**.

*Schreiber*

- **1.** Drücken Sie **SET** bis das Gerät [Set rEC] anzeigt und drücken Sie **CAL**.
- **2.** Das Gerät zeigt für alle Kanäle z.B. [rEc=PH], [rEc=MV], [rEc=EC], [rEc=°C], ...usw. an. Wählen Sie den erwünschten Bereich und drücken Sie **CAL**.
- **3.** Dieser Schritt wird **ausgelassen**, es sei denn, daß [rEc=EC] gewählt worden ist. Drücken Sie **CAL**. Das Gerät zeigt den Bereich und deren Einheiten, z.B. [rEc 0.01MS] [Unit] an. Wählen Sie den erwünschten Bereich und drücken Sie **CAL**.
- **4.** Das Gerät zeigt z.B. [rEc=6.00][LoW] an. Wählen Sie den niedrigsten Bezugspunkt (0 V) des Analogausgangs und drücken Sie **CAL**.
- **5.** Das Gerät zeigt z.B. [rEc=8.00][HiGH] an. Wählen Sie den höchsten Bezugspunkt (2 V) des Analogausgangs und drücken Sie **CAL**.

*Spezifische Einstellungen*

- **1.** Drücken Sie **SET** bis das Gerät [SEtUP] anzeigt und drücken Sie **CAL**.
- **2.** Die Anzeige läßt Ihnen die Wahl zwischen [bEEP on] oder [bEEP OFF]. Entscheiden Sie, ob der Summerton jedesmal, wenn das Bedienungsfeld berührt wird, erklingen soll. Drücken Sie **CAL**.
- **3.** Wählen Sie [POWEr][on] oder [POWEr][OFF]. Wählen Sie [POWEr][on] zum inaktivieren der ON/OFF-Taste (das Gerät kann nicht ausgeschaltet werden). Nach eine Netzspannungsunterbrechung wird das Gerät dann die Messungen automatisch verfolgen. Wählen Sie jedoch [POWEr][OFF] zum aktivieren der ON/OFF-Taste. Drücken Sie **CAL**.
- **4.** Das Gerät zeigt z.B. [br=2400]. Wählen Sie die erwünschte Baud-rate (300...9600 b/s) und drücken Sie **CAL**.
- **5.** Das Gerät zeigt z.B. [rS=120]. Wählen Sie das erwünschte Zeitintervall (0.9999 s) zwischen den gesendeten Daten (RS232). Auf Null einstellen, wenn das automatische Ausdrucken nicht erwünscht ist. Drücken Sie **CAL**.
- **6.** Das Gerät zeigt z.B. [Id.no=5]. Wählen Sie eine Identifikationsnummer (0...999) für Ihr Gerät und drücken Sie **CAL**. Man kann dem Gerät eine spezifische Nummer geben, um die Identifikation durch z.B. einen Computer zu ermöglichen. Wenn diese Funktion nicht gewünscht wird, stellen Sie auf Null ein.
- **7.** Das Gerät zeigt [Code on], [Code OFF] oder [Code CAL] an. Entscheiden Sie ob der Zutritt zu allen weiteren Kalibrierungen durch Eingeben eines Codes geschehen soll (on), oder nicht (off). Wählen Sie [Code CAL], um Ihren persönlichen Code einzugeben, damit unbefugten Personen der Zugang zum Gerät verwehrt wird. Auf der Anzeige erscheint [E=-----], während [=] blinkt. Geben Sie Ihren Geheimcode von 5 Tastenlängen ein. Drücken Sie **CAL**.

*Alternierende Messungen*

- **1.** Drücken Sie **SET** bis das Gerät [Alt] anzeigt und drücken Sie **MODE**, um die alternierende Funktion zu starten. Das Gerät zeigt die eingestellte Meßwerte mit einem Intervall von 4 Sekunden. Drücken Sie **PRINT**, um alle Werte der gewählten Kanäle auszudrücken.
- **2.** Drücken Sie nochmals **MODE**, um diese Funktion zu beenden und mit dem aktuellen Kanal weiterzugehen.
- **1.** Wählen Sie die pH-Funktion mit **MODE**. Sofort wird der gemessene pH-Wert, entsprechend der vorhergehenden Kalibrierung, angezeigt. Zur Rekalibrierung **CAL** drücken.
- **2. C833, C835:** wählen Sie zwischen [Cor OFF], [Cor on] oder [Cor CAL]. Entscheiden Sie sich, ob temperaturkorrigierte Messungen angezeigt werden sollen (on) oder nicht (OFF). Drücken Sie **CAL** und fahren Sie mit Punkt 4 fort. Wählen Sie [Cor CAL], um die Temperaturkurve der Lösung abzuspeichern und drücken Sie **CAL**.
- **3. C833, C835:** auf der Anzeige erscheint z.B. [rEF=25°C], während [=] blinkt. Wählen Sie die Temperatur, auf die alle künftigen Messungen bezogen werden sollen, und drücken Sie **CAL**, um den automatischen Speichervorgang zu starten, oder **MODE** zur Beendigung. Die Probenlösung wird in einem thermostatisierten Bad mit Magnetrührer angesetzt, in die die Elektroden eingetaucht werden. Die Temperatur sollte circa 5°C unter dem niedrigsten Wert liegen, den Sie möglicherweise bei Ihren künftigen Messungen benötigen. Das Gerät zeigt z.B. [7.87cPH][18.9] an, d.h. die Lösung hat einen pH-Wert von 7.87 pH bei 18.9°C. Ein blinkendes [c] zeigt an, daß der Speichervorgang angefangen hat. Warten Sie, bis die Elektroden die neue Temperatur angenommen haben. Drücken Sie **HOLD**, wenn die Messungen stabil genug sind, um gespeichert zu werden. Erhöhen Sie die Temperatur um mindestens 5°C und wiederholen Sie diesen Schritt so oft wie nötig. Wenn die Temperatur circa 5°C über dem höchsten Wert liegt, den Sie möglicherweise bei Ihren künftigen Messungen benötigen, drücken Sie **CAL**, um die Aufnahme der Temperaturkurve zu beenden. Das Gerät zeigt kurz [Wait] an, während die Kurve berechnet wird.
- **4.** Nach Spülung der Elektroden mit destilliertem Wasser, werden diese in eine Pufferlösung eingetaucht. Drücken Sie **CAL**.
- **5.** Das Gerät ermöglicht jetzt die Wahl zwischen den 9 gespeicherten Puffersets (b1) oder der manuellen Kalibrierung (M1), z.B. [b1=4.01], während [b1] oder [M1] blinken. Die geeigneten Puffer wählen und **CAL** drücken. Um den manuell eingegebenen Puffer zu ändern, drücken Sie erst **RES**, dann den geeigneten Wert einstellen und anschließend **CAL** drücken.
- **6.** Das Gerät zeigt den gemessenen Puffer an und standardisiert automatisch, wenn der angezeigte Wert stabil ist ([=] hört auf zu blinken). Wird kein Pt1000 verwendet, kompensieren Sie den angezeigten Wert manuell.
- **7.** Fahren Sie mit allen folgenden Puffersets (b2...b5) genau so fort und drücken Sie immer CAL um die Kalibrierung zu verfolgen oder drücken Sie **MODE**, um sofort die Messungen zu starten.
- **8.** Nach Spülung der Elektroden mit destilliertem Wasser, werden diese in die zu messende Probe eingetaucht und der Meßwert kann abgelesen werden.
- **9.** Nach jedem Gebrauch die Elektroden mit destilliertem Wasser abspülen und in einer 3...4 M KCl-Lösung aufbewahren.

# **Relative pH-Messung (nicht C838):**

- **1.** Relative pH-Messungen sind einfach mit A möglich. Daraufhin speichert der Mikroprozessor den gegenwärtigen Wert automatisch ab und subtrahiert diesen Wert von allen folgenden Messungen. Dieser Vorgang ist beliebig oft wiederholbar. Ein blinkendes [r] zeigt diese Funktion an.
- **2.** Mit **MODE** gelangt man wieder in den normalen Meßvorgang.
- *• Ein blinkendes Komma warnt vor instabilen Messungen. Warten Sie noch mit der Ablesung!*
- *• Das Rühren der Lösung während der Messung wird zur Förderung der Homogenität empfohlen.*
- *• Drücken Sie RES zum ändern der Resolution von 0,1 bis 0,001 pH.*

# **Wartung:**

**Eine pH-Elektrode ist nur nach Wässerung aktiv und stabil!** Zu diesem Zweck muß sie **mindestens 10 Stunden lang** in eine 3...4 M KCl-Lösung getaucht werden. Während kurzer Unterbrechungen (z.B. Aufbewahrung) sollte die Elektrode in eine 3...4 M KCl-Lösung eingetaucht werden. Dadurch ist die Elektrode immer betriebsbereit. Dauert die Unterbrechung länger als einen Monat, dann sollte die Schutzkappe mit 3...4 M KCl-Lösung wieder aufgefüllt und über die Glassmembrane der Elektrode geschoben werden, um diese zu schützen. Vor dem Gebrauch muß sichergestellt sein, daß der Referenzteil der Elektrode mit 3...4 M KCl-Lösung aufgefüllt ist.

**Unterdruck in einer nachfüllbare Elektrode vermeiden!** Deshalb muß die Nachfüllöffnung während der Kalibrierung und Messung **immer** geöffnet sein. Dies ermöglicht der Salzbrücken-Lösung des Referenzteils durch das Keramikdiaphragma zu fließen und beugt einer Vergiftung des Elektrolyten vor. Deshalb sollte der innere Flüssigkeitspegel immer höher sein, als der äußere. Die Nachfüllöffnung wieder aufstellen wenn Sie die Elektrode weglegen.

Eine verschmutzte Elektrode kann mit einem milden Reinigungsmittel oder mit 0,1 M HCl gereinigt werden. Fetthaltige Substanzen werden mit Azeton oder Alkohol beseitigt **(nicht bei Kunststoffelektroden!).**

Ist die Elektrode mit protein-haltigem Material verunreinigt (z.B. Blut), sollte sie über Nacht in eine Reinigungslösung eingetaucht und dann mit destilliertem Wasser gereinigt werden. Die pH-Elektrode verschleißt durch Gebrauch. Reagiert die Elektrode sehr langsam oder hat die Steilheit, auch nach Reinigung, nachgelassen, dann sollte sie durch eine Neue ersetzt werden.

- **1.** Wählen Sie die mV-Funktion mit **MODE**.
- **2.** Nach Spülung der Elektroden mit destilliertem Wasser, werden diese in die Probe eingetaucht und das Gerät zeigt sofort das Elektrodenpotential an.
- **3.** Nach jedem Gebrauch die Elektroden mit destilliertem Wasser abspülen und in einer 3...4 M KCl-Lösung aufbewahren.

#### **Kalibrierung:**

- **1.** Wählen Sie die mV-Funktion mit **MODE**.
- **2.** Drücken Sie **CAL**, um die mV-Skala mittels einer Referenz zu verschieben. Die Elektroden in eine Standardlösung eintauchen.
- **3.** Das Gerät zeigt z.B. [MV=476.3] an. Den angezeigten Wert korrigieren und **CAL** oder **RES** drücken, um wieder in den normalen Meßvorgang zu gelangen.

#### **Relative mV-Messung (nicht C838):**

- **1.** Relative mV-Messungen sind einfach mit A möglich. Daraufhin speichert der Mikroprozessor den gegenwärtigen Wert automatisch ab und subtrahiert diesen Wert von allen folgenden Messungen. Dieser Vorgang ist beliebig oft wiederholbar. Ein blinkendes [r] zeigt diese Funktion an.
- **2.** Mit **MODE** gelangt man wieder in den normalen Meßvorgang.
- *• Drücken Sie RES zum ändern der Resolution von 0,1 bis 1 mV. (nicht C831)*
- *• C838: drücken Sie* Ù *oder* Ú *zum referieren des Elektrodenpotentials gegen eine standard Wasserstoffelektrode [MV.H] oder nicht [MV].*

- 1. Drücken Sie MODE und wählen Sie den rH<sub>2</sub> Bereich.
- **2.** Nach Kalibrierung und Spülung der pH- und Redox-Elektroden mit destilliertem Wasser, werden diese in die Probe eingetaucht und das Gerät zeigt sofort das Elektrodenpotential an.

*mV-Messung*

- **1.** Wählen Sie mit **MODE** die LF-Funktion bis das Gerät [µS] oder [MS] zeigt.
- **2.** Nach Spülung der Elektroden mit destilliertem Wasser, dann mit etwas Probenlösung, werden diese in die Probe eingetauch.
- **3.** Lesen Sie die Anzeige ab (Achtung: Kompensation gemäß der Referenztemperatur!). Die Bereichsautomatik liefert immer die größtmögliche Anzahl an Nachkommastellen und die dazugehörige Einheit des Wertes.
- **4.** Spülen Sie die Elektrode nach jedem Gebrauch und bewahren Sie sie in destilliertem Wasser auf (etwas Detergent hinzufügen, um den schwammartigen Platinbelag in guter Beschaffenheit zu erhalten).

# **Kalibrierung:**

- **1.** Wählen Sie die LF-Funktion mit **MODE** bis das Gerät [µS] oder [MS] zeigt, und drücken Sie **CAL**.
- **2.** Auf der Anzeige erscheint die Zellenkonstante (z.B. [cc=1.073]). Drücken Sie **CAL**, um das automatische Kalibrierverfahren zu starten.
- **3.** Das Gerät zeigt eine der gespeicherten KCl-Standardlösungen [St=0.01M][cc1] (1413 µS/cm), [St=0.1M][cc1] (12.88 mS/cm), [St=1M][cc1] (111.8 mS/cm) oder die manuelle Kalibrierung [St=MAn] an. Die geeignete Kalibrierlösung wählen.
- **4.** Dieser Schritt wird **ausgelassen**, außer wenn die manuelle Kalibrierung gewählt wird, zeigt das Gerät z.B. [MS=10.00][cc1] an, während die Einheiten blinken. Wählen Sie 1.000 (Einer), 10.00 (Zehner) oder 100.0 (Hunderter) und drücken Sie **CAL**. Das Gerät zeigt z.B. [MS=1.234][cc1] an, während [=] blinkt. Wählen Sie den gewünschten Standardwert (für die wirkliche temperatur) (cc1, cc2 und cc3 sollten je mindestens 5 mal stärker konzentriert sein).
- **5.** Nach Spülung der Elektroden mit destilliertem Wasser, dann mit etwas Standardlösung, werden diese in diesen Standard eingetauch. Die Temperatur der Lösung ist nicht von Bedeutung, sie sollte aber zwischen 0°C und 30°C liegen. Wenn die Kalibrierlösung eine andere Temperatur hat, kompensieren Sie den angezeigten Wert manuell (Bei Verwendung eines Pt1000 unnötig). Anschließend **CAL** drücken.
- **6.** Das Gerät zeigt die gemessene Zellenkonstante an, z.B. [cc1=1.045], und standardisiert automatisch, wenn der angezeigte Wert stabil ist ([=] hört auf zu Blinken).
- **7.** Fahren Sie mit allen folgenden Standardlösungen (cc2...cc3) genau so fort von Punkt 5 ab oder drücken Sie **MODE**, um das Kalibrierverfahren zu beenden.

# **Kapazitive Kompensation:**

- **1.** Eine kapazitive Kompensation erhöht die Genauigkeit im sehr niedrigen Leitfahigkeitsmeßbereich (<10 µS/cm). Kontrollieren Sie, ob die Zelle völlig trocken ist.
- **2.** Wählen Sie mit **MODE** die Leitfähigkeitsfunktion bis das Gerät [µS] oder [MS] zeigt und drücken Sie anschließend **CAL**.
- **3.** Das Gerät zeigt die Zellenkonstante (z.B. [cc=1.073]), [COMP.on] oder [COMP.OFF] an. Wählen Sie [COMP.on] und **CAL** drücken um die automatische kapazitive Kompensation zu starten. Auf der Anzeige erscheint kurz [WAit].
- *• Ein blinkendes Komma warnt vor instabilen Messungen. Warten Sie noch mit der Ablesung!*
- *• C832, C833, C835, C838: drücken Sie RES, um auf ppm (TDS: ppm = mg/l, ppt = g/l), SAL (Salinität), S/cm (Leitfähigkeit) oder* Ω*.cm (Resistivität: E6 = M*Ω*, E3 = k*Ω*, E0 =* Ω*) umzuschalten.*
- *• C832, C833, C835: bei Beginn einer Titration* Ú *drücken, um den Anfangsmeßbereich zu blockieren und Umschaltfehler wegen Unterschieden in der Meßfrequenz zu vermeiden. Mit MODE gelangt man wieder in den normalen Meßvorgang.*
- *• Das rühren der Lösung während der Messung wird zur Förderung der Homogenität empfohlen.*

#### **Relative Messungen (nicht C838):**

- 1. Relative Messungen sind einfach mit A möglich. Daraufhin speichert der Mikroprozessor den gegenwärtigen Wert automatisch ab und subtrahiert diesen Wert von allen folgenden Messungen. Dieser Vorgang ist beliebig oft wiederholbar. Ein blinkendes [r] zeigt diese Funktion an.
- **2.** Mit **MODE** gelangt man wieder in den normalen Meßvorgang.

#### **Wartung:**

**Eine Zelle ist nur nach Wässerung aktiv und stabil!** Zu diesem Zweck muß sie **mindestens 1 Stunde lang** in destilliertem Wasser getaucht werden. Spülen Sie die Zelle nach jedem Gebrauch und bewahren Sie sie in destilliertem Wasser auf (etwas Detergent hinzufügen, um den schwammartigen Platinbelag in guter Beschaffenheit zu erhalten). Eine verschmutzte Zelle kann mit einem milden Reinigungsmittel oder mit eine verdünnte Salpetersäure gereinigt werden. Fetthaltige Substanzen werden mit Azeton oder Alkohol beseitigt **(nicht bei Kunststoffelektroden!).**

### **Temperaturkompensation (C832, C833, C835):**

*Jede Lösung hat einen eigenen Temperaturkoeffizienten, der sich auch mit der Temperatur ändert. Daher ist es unmöglich, mit einem gewöhnlichen Leitfähigkeitsmeßgerät eine genaue Temperaturkompensation über einen großen Temperaturbereich zu erreichen. Dieses Modell zeichnet sich jedoch durch ein einzigartiges mikrocomputerkontolliertes System aus, mit dessen Hilfe Sie das Problem der nicht-linearen Temperaturkompensationskurven für die meisten zu messenden Proben vollständig bewältigen können. Es ist nicht mehr nötig, die Probentemperaturen einander anzugleichen, da Sie individuelle Temperaturkurven von bis zu 10 verschiedenen Lösungen abspeichern können.*

- **1.** Drücken Sie **MODE** bis das Gerät z.B. [tc Std] oder [tc MAn] anzeigt. Beachten Sie, daß [tc Std] die feste Standard-Temperaturkurve (EN27888) ist, die nicht geändert werden kann. Wählen Sie die geeignete Temperaturkurve und drücken Sie **MODE**, um fortzufahren oder **CAL**, um den automatischen Speichervorgang zu starten.
- **2.** Die Probenlösung wird in einem thermostatisierten Bad mit Magnetrührer angesetzt. Die Anfangstemperatur sollte ca. 5°C unter dem niedrigsten Wert, den zukünftige Messungen haben können, liegen (maximal jedoch 10°C). Das Gerät zeigt z.B. [tc MAn] [8.9] an, was die Temperaturkurve bei 8.9°C bedeutet. Nachdem die Zelle mit der zu messenden Lösung gespült wurde, wird sie in die Lösung eingetaucht. Warten Sie bis die Elektroden die niedrigen Temperaturen angenommen haben. Drücken Sie **CAL**, um den automatischen Speichervorgang zu starten.
- **3.** Steigern Sie langsam die Temperatur (max. 0.1°C/s) des thermostatisierten Bades. Sie können die Temperatur auf der Anzeige verfolgen, während ein blinkendes [c] anzeigt, daß die Speicherung angefangen hat. Wenn die Temperatur ca. 5°C über dem höchsten Wert liegt, den zukünftige Messungen haben können (minimal jedoch 40°C), drücken Sie **CAL**, um die Aufnahme der Temperaturkurve zu beenden. Während das Gerät nun alle Werte berechnet, zeigt die Anzeige kurz [Wait] an.
- *• Nach Wahl einer Temperaturkurve und Drücken von PRINT überträgt das Gerät die gesamte Kurve zum digitalen Ausgang. Inzwischen zeigt die Anzeige kurz [PrintinG] an.*
- *• Nachdem ein begrenzter Bereich (z.B. 10°-40°C) durch Temperaturkompensation ausgeglichen wurde, wird angenommen, daß die Kurve außerhalb dieser Grenzen linear verläuft.*

**<sup>1.</sup>** Drücken Sie **MODE** und wählen Sie den µW-Bereich.

**<sup>2.</sup>** Nach Kalibrierung und Spülung der pH-, Redox- und Leitfähigkeit-Elektroden mit destilliertem Wasser, werden diese in die Probe eingetaucht und das Gerät zeigt sofort die Leistung an in µW.

# **Kalibrieren:**

*Kalibrieren Sie die Elektroden immer unter den gleichen Bedingungen, wie sie bei künftigen Messungen herrschen werden, und vergewissern Sie sich, daß die Temperatur konstant bleibt. Das Gerät akzeptiert nur folgende Standardwerte, in wissenschaftlicher Schreibweise: 1.10<sup>°</sup>/ 3.10<sup>°</sup>/ 1.10<sup><sup>8</sup>/ 3.10<sup>°</sup>/ 1.10<sup>7</sup>/ 3.10<sup>7</sup>/ 1.10*</sup> *6 / 3.10-6/ 1.10-5/ 3.10-5/ 1.10-4/ 3.10-4/ 1.10-3/ 3.10-3/ 1.10-2/ 3.10-2/ 1.10-1/ 3.10-1/ 1.10-0, mit beliebiger Einheit. Deshalb wird z.B. 1 mg/l auf der Anzeige mit [1.-3] (= 1.10-3) angezeigt.*

- **1.** Vorbereitung von 2 oder mehreren Standards (bis zu 19). Jeder Standard sollte 3 bis 10 mal stärker konzentriert sein, als der vorhergehende.
- **2. MODE** drücken bis auf der Anzeige [Dir.CONC1], [Std.Add1], [Std.Sub1], [Anl.Add1] oder [Anl.Sub1] erscheint und drücken Sie **CAL**, um das automatische Kalibrierverfahren zu starten.
- **3.** Nach Spülung der Elektroden mit dest. Wasser werden diese in die erste Standardlösung getaucht. Die Anzeige zeigt z.B. [3.-7 263.8] (=  $3.10<sup>7</sup>$  / 263.8 mV) an. wird der erste benötigte Kalibrierwert gewählt. **CAL** drücken, wenn die Anzeige stabil ist.
- **4.** Nach Spülung der Elektroden mit dest. Wasser werden sie in die zweite Standardlösung getaucht. Die Anzeige zeigt den nächsten Wert z.B. [1.-6 206.5] (= 1.10-6 / 206.5 mV) an. sind andere Standards wählbar. **CAL** drücken, wenn die Anzeige stabil ist.
- **5.** Fahren Sie mit allen folgenden Standardlösungen genau so fort. Wenn der letzte Wert abgespeichert ist, **MODE** drücken, um das Kalibrierverfahren zu beenden. Das Gerät errechnet jetzt aus allen eingegebenen Werten die dazugehörige Kalibrierkurve. Während des Rechenvorgangs zeigt es kurz [WAIt] an.
- **6.** Nach Spülung der Elektroden mit dest. Wasser, werden sie in eine klare Nullösung (Blank) eingetaucht. Wählen Sie [bL=on] oder [bL=OFF] und **CAL** drücken. Auf der Anzeige erscheint z.B. [Eo=85.3]. **CAL** drücken, wenn die Anzeige stabil ist.
- **7.** Die Anzeige bietet jetzt folgende Möglichkeiten: [Dir.CONC1], [Std.Add1], [Std.Sub1], [Anl.Add1] oder [Anl.Sub1]. Die gewünschte Funktion abrufen und anschließend **MODE** drücken.
- *• Nach Wahl einer Funktion und Drücken von PRINT überträgt das Gerät die gesamte Kurve zum digitalen Ausgang. Inzwischen zeigt die Anzeige kurz [PrintinG] an.*

# **Direkte Konzentration:**

- **1. MODE** drücken bis auf der Anzeige [Dir.Conc1], [Std.Add1], [Std.Sub1], [Anl.Add1] oder [Anl.Sub1] erscheint und [Dir.Conc1] abrufen. Anschließend **MODE** drücken.
- **2.** Nach Spülung der Elektroden werden sie in die Probe eingetaucht und die Konzentration kann abgelesen werden.
- *• Die RES-Taste erlaubt auch während der Messung die Wahl zwischen der wissenschaftlichen Schreibweise ng/l, µg/l, µg/l, mg/l oder g/l.*

#### **Standardaddition:**

*Die Standardadditionsmethode wird angewendet, wenn die Probe auf eine konstante Temperatur gehalten werden kann und eine 5 bis 100 mal höhere Standardkonzentration, als die der zu erwartenden Probenkonzentration, verfügbar ist. Das beste Inkrement errechnet sich : % Inkrement > 100 x dem zu erwartenden Probenwert / Standardwert.*

- **1. MODE** drücken bis auf der Anzeige [Dir.Conc1], [Std.Add1], [Std.Sub1], [Anl.Add1] oder [Anl.Sub1] erscheint und [Std Add1] abrufen. Anschließend **MODE** drücken.
- **2.** Die Anzeige zeigt einen der möglichen Inkrementprozentsätze an (1,2,5,10 oder 20 %), z.B. [10% Incr] an. Den gewünschten Wert wählen und **CAL** drücken.
- **3.** Bereiten Sie eine Standardlösung des zu messenden Stoffes vor. Sie muß eine 5 bis 100 mal höhere Konzentration, als die erwartete Konzentration der Probelösungen, haben. Die Anzeige zeigt einen der möglichen Standards, z.B. [Std 1.-3] an. Den gewünschten Wert wählen und **CAL** drücken.
- **4.** Nach Spülung der Elektroden mit dest. Wasser, werden sie z.B. in 100 ml Probenlösung eingetaucht. Die Anzeige zeigt das Elektrodenpotential, z.B. [E=307.6] an. **CAL** drücken, wenn die Anzeige stabil ist.
- **5.** Jetzt wird das dem gewählten Prozentwert entsprechende Inkrement (z.B. 10 ml) hinzugefügt. Die Anzeige zeigt die Differenz des Elektrodenpotentials, z.B. [dE=48.1] an. **CAL** drücken, wenn die Anzeige stabil ist. Der Mikroprozessor errechnet jetzt das Ergebnis und zeigt die Konzentration der Probe in derselben Einheit an, wie den zur Addition gewählten Standard.
- **6.** Um die folgende Messung durchzuführen **CAL** drücken, damit wieder bei Punkt 4) begonnen werden kann. **MODE** drücken zur Beendigung.

# **Standardsubtraktion:**

*Die Standardsubtraktionsmethode wird für Ionenmessungen angewendet, für die keine stabilen Standards oder ionenselektiven Elektroden existieren. Das Verfahren ist der Standardadditionsmethode ähnlich. Der brauchbarste Prozentinkrementsatz kann wie folgt errechnet werden: % Inkrement > 100 x dem zu erwartenden Probenwert / Standardwert.*

- **1.** Berechnen des stoichiometrischen Verhältnisses der Reaktion: xP + yR --> PxRy  $n=x/v$  (P = Probe, R = Reagent).
- **2. MODE** drücken bis auf der Anzeige [Dir.Conc1], [Std.Add1], [Std.Sub1], [Anl.Add1] oder [Anl.Sub1] erscheint und [Std.Sub1] abrufen. Anschließend **MODE** drücken.
- **3.** Die Anzeige zeigt einen der möglichen Inkrement %-Sätze (1,2,5,10 oder 20 %), z.B. [10% Incr] an. Den gewünschten Wert wählen und **CAL** drücken.
- **4.** Bereiten Sie eine Standardlösung des zu messenden Stoffes vor. Sie muß eine 5 bis 100 mal höhere Konzentration, als die erwartete Konzentration der Probelösungen haben. Die Anzeige zeigt einen der möglichen Standards, z.B. [Std 1.-5] an. Den gewünschten Wert wählen und **CAL** drücken.
- **5.** Nach Spülung der Elektroden mit dest. Wasser, werden diese z.B. in 100 ml Probenlösung eingetaucht. Die Anzeige zeigt das Elektrodenpotential, z.B. [E=178.2] an. **CAL** drücken, wenn die Anzeige stabil ist.
- **6.** Das dem gewählten Prozentwert entsprechende Inkrement (z.B. 5 %) wird jetzt der Probenlösung hinzugefügt, d.h. 5 ml Standardlösung. Die Anzeige zeigt das Elektrodenpotential, z.B. [dE=-34.4] an. **CAL** drücken, wenn die Anzeige stabil ist. Der Mikroprozessor errechnet jetzt das Ergebnis und zeigt die Konzentration der Probe mit derselben Einheit, wie der des gewählten Standards an.
- **7.** Berechnen der tatsächlichen Probenkonzentration durch Multiplikation des Ergebnisses mit dem stoichiometrischen Verhältnis (n). Für eine weitere Messung, **CAL** drücken und das Verfahren beginnt erneut bei Punkt 5). **MODE** drücken zur Beendigung.

# **Probenaddition:**

*Die Probenadditionsmethode wird angewendet, wenn die Temperatur der Proben stark variiert oder wenn sie eine 5 bis 100 mal höhere Konzentration als der verfügbare Standard aufweisen. Der brauchbarste Inkrementprozentsatz kann wie folgt errechnet werden: % Inkrement < 100 x dem Standardwert / zu erwartenden Probenwert.*

- **1. MODE** drücken bis auf der Anzeige [Dir.Conc1], [Std.Add1], [Std.Sub1], [Anl.Add1] oder [Anl.Sub1] erscheint und [Anl.Add1] abrufen. Anschließend **MODE** drücken.
- **2.** Die Anzeige zeigt einen der möglichen Inkrementprozentsätze z.B. (1,2,5,10 oder 20 %), z.B. [10% Incr] an. Den gewünschten Wert wählen und **CAL** drücken.
- **3.** Bereiten Sie eine Standardlösung des zu messenden Stoffes vor. Sie muß eine 5 bis 100 mal geringere Konzentration, als die erwartete Konzentration der Probelösungen haben. Die Anzeige zeigt einen der möglichen Standards, z.B. [Std 3.-6) an. Den gewünschten Wert wählen und **CAL** drücken.
- **4.** Nach Spülung der Elektroden mit dest. Wasser, werden sie z.B. in 100 ml Standardlösung eingetaucht. Die Anzeige zeigt das Elektrodenpotential, z.B. [E=281.5] an. **CAL** drücken, wenn die Anzeige stabil ist.
- **5.** Das dem gewählten Prozentwert entsprechende Inkrement (z.B. 20 ml) wird jetzt hinzugefügt. Die Anzeige zeigt die Potentialdifferenz, z.B. [dE=23.9] an. **CAL** drücken, wenn die Anzeige stabil ist. Der Mikroprozessor errechnet jetzt das Ergebnis und zeigt die Konzentration der Probe mit derselben Einheit des gewählten Standards an.
- **6.** Um die folgende Messung durchzuführen **CAL** drücken, damit wieder bei Punkt 4) begonnen werden kann. **MODE** drücken zur Beendigung.

# **Probensubtraktion:**

*Die Probensubtraktionsmethode wird für Ionenmessungen angewandt, für die keine stabilen Standards oder ionenselektive Elektroden existieren. Das Verfahren ist dem Probenadditionsverfahren ähnlich. Der brauchbarste Inkrementprozentsatz kann wie folgt errechnet werden: % Inkrement < 100 x dem zu erwartenden Standardwert / Probenwert.*

- **1.** Berechnen des stoichiometrischen Verhältnisse der Reaktion : xP + yR --> PxRy  $n=x/y$  (P = Probe, R = Reagent).
- **2. MODE** drücken bis auf der Anzeige [Dir.Conc1], [Std.Add1], [Std.Sub1], [Anl.Add1] oder [Anl.Sub1] erscheint und [Anl Sub1] abrufen. Anschließend **MODE** drücken.
- **3.** Die Anzeige zeigt einen der möglichen Inkrement %-Sätze (1,2,5,10 oder 20 %), z.B. [10% Incr] an. Den gewünschten Wert wählen und **CAL** drücken.
- **4.** Bereiten Sie eine Standardlösung des zu messenden Stoffes vor. Sie muß eine 5 bis 100 mal höhere Konzentration, als die erwartende Konzentration der Probelösungen haben. Die Anzeige zeigt einen der möglichen Standards, z.B. [Std 1.-6] an. Den gewünschten Wert wählen und **CAL** drücken.
- **5.** Nach Spülung der Elektroden mit dest. Wasser, werden diese z.B. in 100 ml Standardlösung eingetaucht. Die Anzeige zeigt das Elektrodenpotential, z.B. [E=129.3] an. **CAL** drücken, wenn die Anzeige stabil ist.
- **6.** Das dem gewählten Prozentwert entsprechende Inkrement (z.B. 1 %) wird der Standardlösung hinzugefügt, d.h. 1 ml Probenlösung. Die Anzeige zeigt das Elektrodenpotential, z.B. [E=-41.7] an. **CAL** drücken, wenn die Anzeige stabil ist. Der Mikroprozessor errechnet jetzt das Ergebnis und zeigt die Konzentration der Probe mit derselben Einheit, wie die der Standardlösung an.
- **7.** Berechnen der tatsächlichen Probenkonzentration durch Multiplikation des Ergebnisses mit dem stoichiometrischen Verhältnis (n). Für eine weitere Messung, **CAL** drücken und das Verfahren beginnt erneut bei Punkt 5). auf **MODE** drücken zur Beendigung.

# **Wartung:**

Nach längerem Einsatz der Elektrode können die innere elektroden durch abgeschiedenen Niederschlag inaktiv werden. Dies zeigt sich dadurch, daß sich die Elektrode nicht mehr kalibrieren läßt. Dann muß man:

- **1.** Der Membrankopf vorsichtig abschrauben.
- **2.** Mit Filterpapier wird die Oberfläche vom Niederschlag befreit. **Kein Schleifpapier oder Glasfaser verwenden!**
- **3.** Mehrmals mit destilliertem Wasser spülen und die Wassertropfen vorsichtig abschütteln.
- **4.** Der Membrankopf der Elektrode mit Elektrolytlösung füllen und sehr langsam auf die Elektrode schrauben in vertikaler Position. **Luftblasen in dem Membrankopf vermeiden!**
- **5. Die Elektrode mindestens einige Stunden ruhen lassen!** Die Elektrode ist wieder einsatzbereit.
- *• Ein Austausch der Membran ist nur notwendig bei mechanische Beschädigung, nicht wenn sich die Elektrode nicht mehr kalibrieren läßt!*

### **Messung:**

- **1.** Drücken Sie **MODE** und wählen Sie die ppm oder %-Funktion. Sofort wird der gemessene O<sub>2</sub>-Wert, entsprechend der vorhergehenden Kalibrierung, angezeigt. Zum Rekalibrieren **CAL** drücken.
- **2.** Das Gerät zeigt [SAL=MAn] (manuelle Salzkorrektur) oder [SAL=AUt] (automatische Salzkorrektur) an. Wählen Sie den erwünschten Wert und drücken Sie **CAL**. Wenn Sie [SAL=MAn] Wählen zeigt das Gerät die Salzkorrektur, z.B. [SAL=2.1%] an. Wenn Sie nicht im sehr salzigen Lösungen, wie z.B. Meerwasser mit 3.5% Salzgehalt) messen möchten, dann halten Sie diesen Wert auf Null. Wählen Sie den erwünschten Wert und drücken Sie **CAL**.
- **3.** Das Gerät zeigt die Luftdruckkompensation, z.B. [P=1023hP] an. Wählen Sie den tatsächlichen Luftdruck (hP) und drücken Sie **CAL**.
- **4.** Die Elektrode wird mit destilliertem Wasser abgespült und vorsichtig trocken getupft (Watte oder weiches Filterpapier nehmen). Die in atmosphärischer Luft befindliche Elektrode tritt in den Gleichgewichts-zustand, der dem Sauerstoffpartialdruck und damit der Sauerstoffsättigung in Wasser entspricht. Das Gerät zeigt die gemessene Sättigung an, z.B. [SAt.=8.3] und standardisiert automatisch, wenn der angezeigte Wert stabil ist ([=] hört auf zu Blinken).
- **5.** Nach Spülung der Elektroden mit destilliertem Wasser, werden diese in die zu messende Probe eingetaucht und der Meßwert kann abgelesen werden. Die Anströmgeschwindigkeit sollte mindestens 10 cm/s betragen **(Rühren!)**.
- **6.** Spülen Sie die Elektrode nach jedem Gebrauch und bewahren Sie sie in destilliertem Wasser auf.
- *Drücken Sie RES zum ändern der O<sub>2</sub>-Resolution von 0,1 mg/l bis 0,01 ppm oder 1 % bis 0,1 %.*

# **Relative O<sub>2</sub>-Messung:**

- **1.** Relative O<sub>2</sub>-Messungen sind einfach mit  $\wedge$  möglich. Daraufhin speichert der Mikroprozessor den gegenwärtigen Wert automatisch ab und subtrahiert diesen Wert von allen folgenden Messungen. Dieser Vorgang ist beliebig oft wiederholbar. Ein blinkendes [r] zeigt diese Funktion an.
- **2.** Mit **MODE** kehrt man in den normalen Meßvorgang zurück.
- **1.** Drücken Sie **SET** bis das Gerät [diAGn] anzeigt.
- **2.** Drücken Sie **CAL** um die Kalibrierdaten der verbundenen Elektroden anzuzeigen z.B.:<br>[94.6%]
	- (Steilheid) [6.89 pHo] (ISO-Potential)
	- [cc=1.034] (Zellenkonstante)
	- [Cur=67.9] (Sättigungsstrom (µA))
	- [SAt=8.73] (Sättigungspunkt (mg/l))
- **3.** Drücken Sie **SET** zur Beendigung. Durch Druck von **PRINT** werden alle Kalibrierdaten der ausgewählte Elektrode ausgedruckt:

Multi-channel Analyser C835

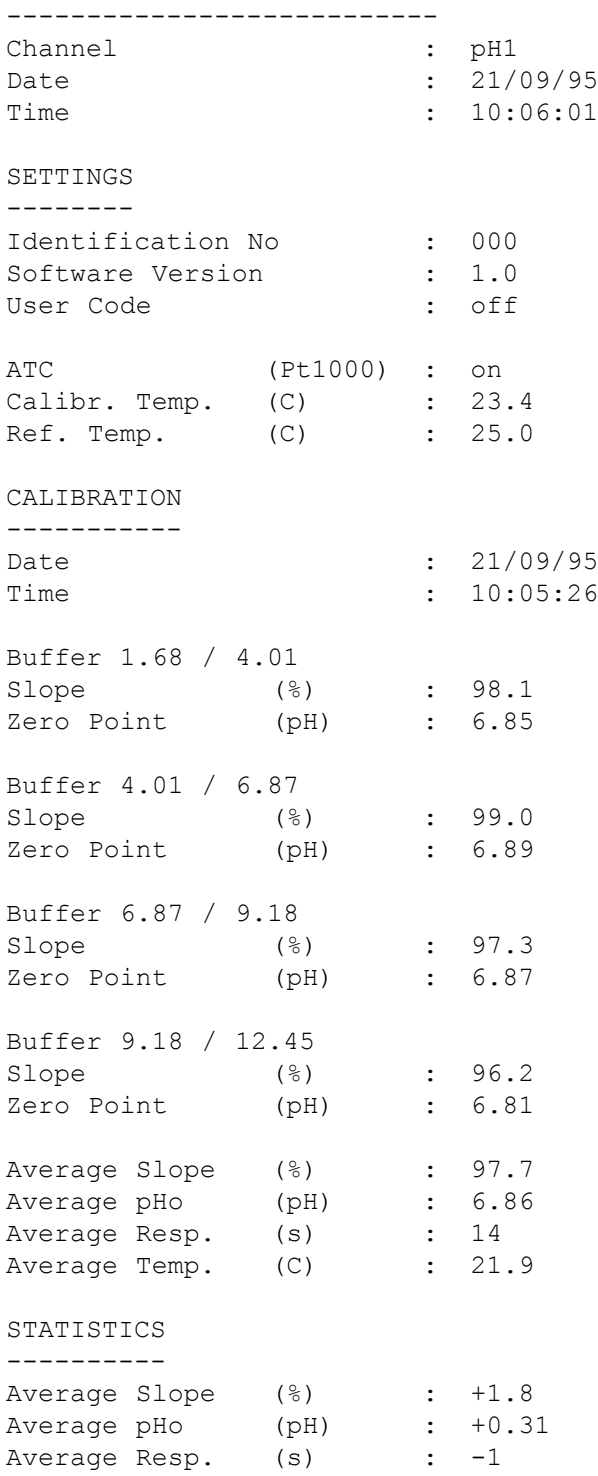

### **Verfahren zur Einstellung/Starten der Datenverarbeitung:**

- **1.** Drücken Sie **SET** bis das Gerät [Set LoG] anzeigt und drücken Sie **CAL**.
- **2.** Wählen Sie [LOG dAtA] und drücken Sie **CAL**.
- **3.** Wählen Sie die erwünschte Funktion [LOG PH], [LOG MV], [LOG MS],... usw. und drücken Sie **CAL**.
- **4.** Die Anzeige zeigt z.B. [dt=100] an. Wählen Sie das erwünschte Zeitintervall (0...9999 s) zwischen den Speicherungen und drücken Sie anschließend **CAL**.
- **5.** Dieser Schritt wird **ausgelassen**, außer wenn Sie die Daten manuell speichern möchten. Stellen Sie den Wert (dt) dafür auf Null und drücken Sie **CAL** (Punkt 6 wird dabei übersprungen).
- **6.** Auf der Anzeige erscheint z.B. [n=40]. Wählen Sie die erwünschte Anzahl (1..500) und drücken Sie **CAL**.
- **7.** Die Anzeige zeigt [StArt ?] an. Zum Anfangen **CAL** drücken (ein blinkendes [L] erscheint) oder **MODE** drücken zur Beendigung. Wenn der letzte Wert gespeichert worden ist, erscheint [End LOG]. Im Fall einer manuellen Datenverarbeitung drücken Sie die **PRINT**-Taste, um jede folgende Messung zu speichern. Inzwischen wird die Speichernummer angezeigt, z.B. [LOG 7]. Zur Beendigung **MODE** drücken.

### **Verarbeitung der folgenden Datenreihe ohne löschung der vorigen:**

- **1.** Drücken Sie **SET** bis das Gerät [Set LoG] anzeigt und drücken Sie **CAL**.
- **2.** Wählen Sie [Cnt LOG] unter der Bedingung, daß die Speicherkapazität ausreich! Drücken Sie **CAL**, um die folgende Datenreihe zu verarbeiten ohne die vorangehende zu löschen.
- **3.** Drücken Sie **SET** zur Beendigung.

### **Die gespeicherten Werte anzeigen:**

- **1.** Drücken Sie **SET** bis das Gerät [Set LoG] anzeigt und drücken Sie **CAL**.
- **2.** Wählen Sie [LSt dAtA] und drücken Sie **CAL**.
- **3.** Die Anzeige zeigt den ersten gespeicherten Wert an (ein blinkendes [n] erscheint). A oder  $\forall$  drücken, um alle übrigen Werte anzuzeigen.
- **4. HOLD** drücken, um das entsprechende Datum anzuzeigen.
- **5. RES** drücken, um die entsprechende Zeit anzuzeigen.
- **6. PRINT** drücken, um die aufgerufenen Daten zum Drücker zu senden.
- **7.** Zur Beendigung **SET** drücken.

#### **Die gespeicherten Werte ausdrücken:**

- **1.** Drücken Sie **SET** bis das Gerät [Set LoG] anzeigt und drücken Sie **CAL**.
- **2.** Wählen Sie [Prt dAtA] und drücken Sie **CAL** um die Daten auszudrucken.
- **3.** Während alle gespeicherten Werte und entsprechenden Zeiten in einem mit EXCEL™, LOTUS 123™,... kompatiblen Format zum RS232 Digitalausgang gesendet werden, zeigt die Anzeige [PrintinG] an. Die Spalten werden durch ein TAB-Zeichen getrennt:

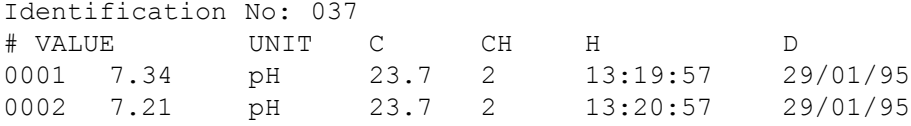

# **Bei Anschluß an einen Computer:**

Durch Sendung eines Zeichens zum Computer werden von diesem folgende Befehle ausgeführt:

- 1 = Drücken der **MODE**-Taste.
- 2 = Drücken der **CAL**-Taste.
- $3$  = Drücken der  $\wedge$ -Taste.
- $4$  = Drücken der  $\forall$ -Taste.
- 5 = Drücken der **SET**-Taste.
- 6 = Drücken der **HOLD**-Taste.
- 7 = Drücken der **RES**-Taste.
- 8 = Drücken der **PRINT**-Taste.
- ? = Sendung der gemessenen Werte an den Computer.
- + = Bedienungsfeld an (manuelle Bedienung bleibt möglich).
	- = Bedienungsfeld aus (manuelle Bedienung nicht möglich).
- V = Eingabe eines Wertes (nur für einige Routineeingaben gültig).

Diese Verknüpfung ermöglicht die Kommunikation mit dem Computer. Befolgen Sie genau die gleichen Meß- und Kalibrierverfahren, wie in der Anleitung beschrieben. Das folgende Beispiel zeigt die gemessenen Daten auf dem Bildschirm an:

'PRINT-Knopf eindrücken

- 10 ON ERROR GOTO 70 'vermeidet mögliche Fehler
- 20 OPEN "COM1:2400, N, 8, 2" AS#1 'öffnet Computereingang<br>20 PRINT#1. "8" 'PRINT-Knopf eindrücken
- 
- 40 INPUT#1,V\$ 'Senden des Wertes
- 50 PRINT V\$ 'gemessenen Wert anzeigen
- 60 GOTO 30 'Verfahren wiederholen
- 70 RUN

# **Eingabe eines Wertes:**

Man kann den Wert nur direkt eingeben ("V" Befehl), wenn sich das Gerät in einem Routinevorgang befindet, wobei der Wert auch manuell eingegeben werden kann. Wenn das nicht der Fall ist, wird es jeden "V" Befehl des Computers ignorieren!

# **Beispiele von gestatteten Routinevorgänge sind:**

- Eingeben der Temperatur (manuelle Temperaturkompensation).
- Regelparametereinstellungen wie Tiefe, Höhe, ...
- Zeitbestimmungen.
- Eingeben der manuellen Pufferwerte.
- **Beispiele von NICHT gestatteten Routinevorgänge sind:**
- Während der Messungen.
- Wenn die Werte öfter gewählt werden müssen, als geändert (z.B. Pufferwerte im Speicher).
- Während der Kalibrierung einer Elektrode.

Ein 16-bit Wert (2. Komplement) sollte wie folgt gesendet werden:

- 1. Zeichen = "V" (startet die Eingabe eines Wertes)
- 2. Zeichen = höchste Byte eines Wertes in ASCII
- 3. Zeichen = niedrigste Byte eines Wertes in ASCII
- 4. Zeichen = Kontrollsumme des 2. und 3. Zeichens in ASCII
- 5. Zeichen = LF, linefeed (ASCII-10)

Wenn eine korrekte Kontrollsumme empfangen wird, sendet das Gerät ein Ausrufungszeichen "!" an den Computer. Anderenfalls sendet es ein Fragezeichen "?". Beiden geht eventuell eine Identifikationsnummer voraus. Das folgende Beispiel zeigt wie der Computer dem Gerät Nr.7 den Wert "1000" eingeben kann: 1000 = (H-byte 3)(x 256) + (L-byte 232)

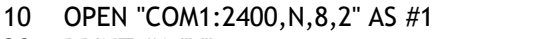

- 20 PRINT #1, "V": Eingeben eines Wertes
- 
- 
- 
- 60 PRINT #1,CHR\$(10); 'LF, Ende Befehl

30 PRINT #1,CHR\$(3); 'höchste Byte eines Wertes 40 PRINT #1,CHR\$(232); 'niedrigste Byte eines Wertes 50 PRINT #1, CHR\$(235); ' 'Kontrollsumme der Bytes

'bereitet die Kommunikation vor

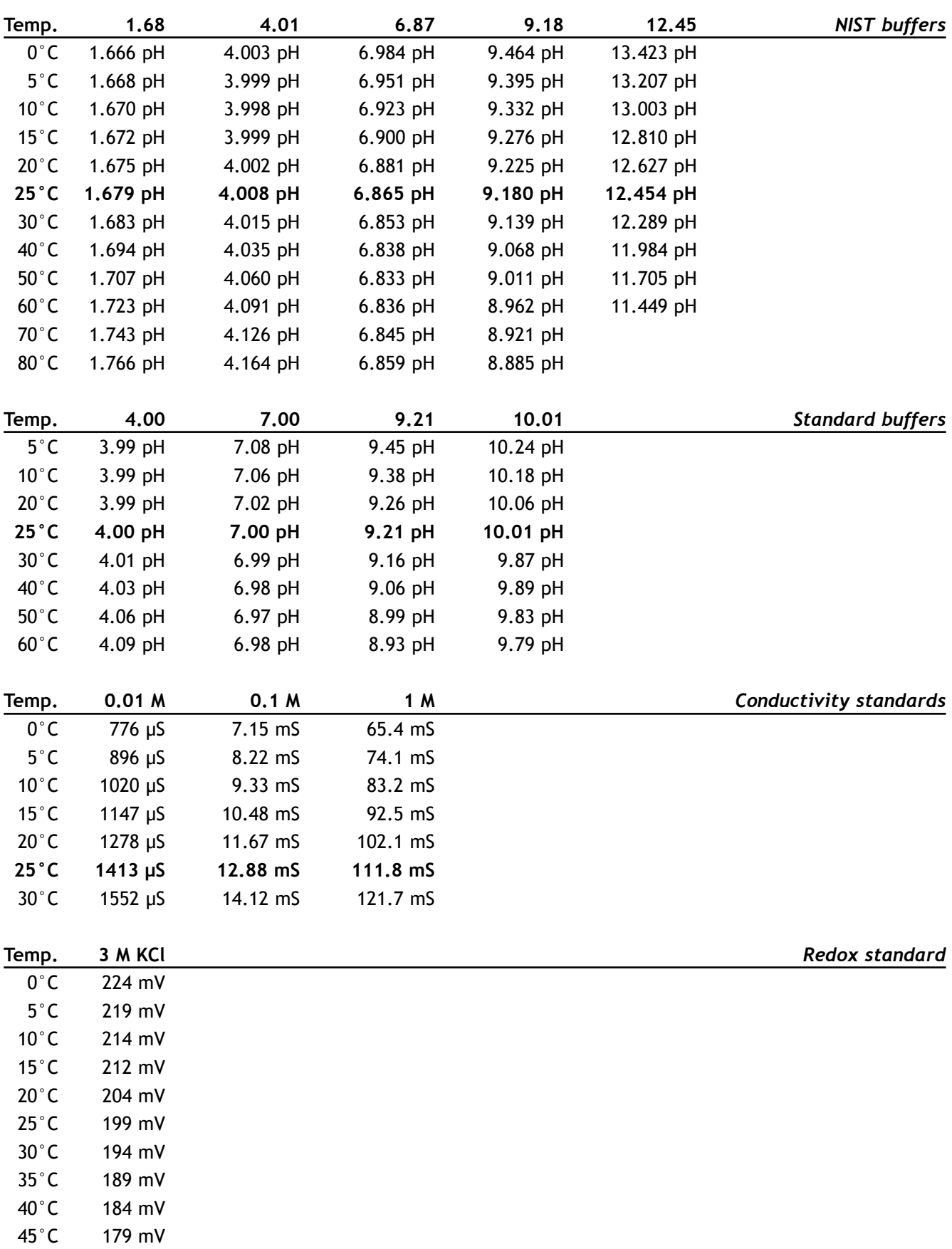

50°C 174 mV

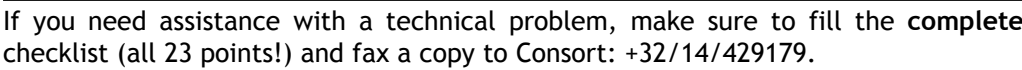

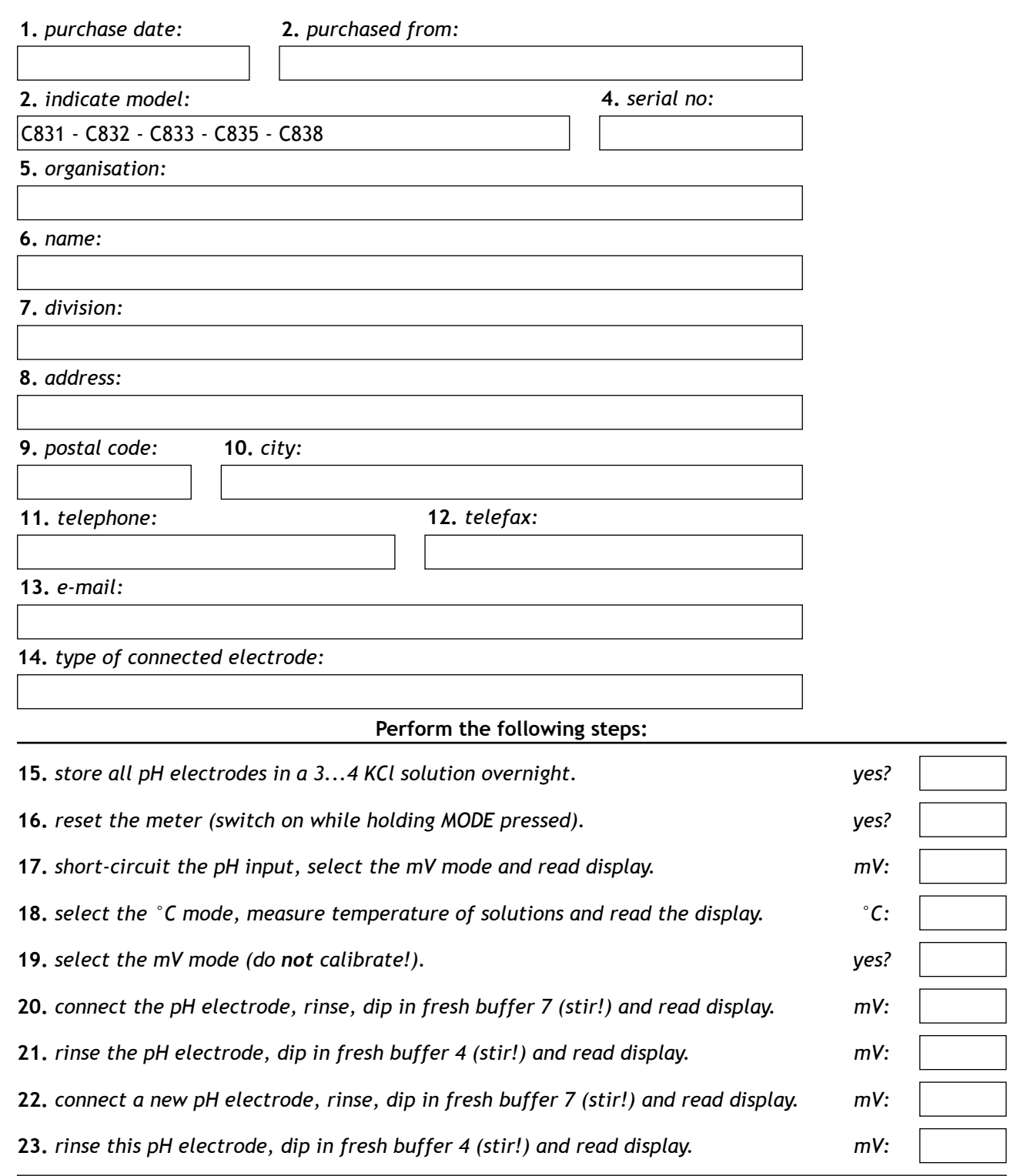

 $\pmb{\times}$ 

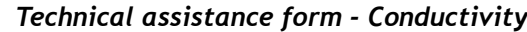

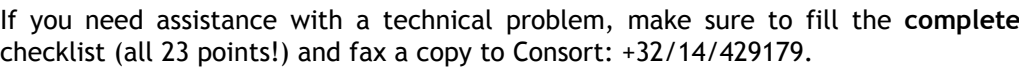

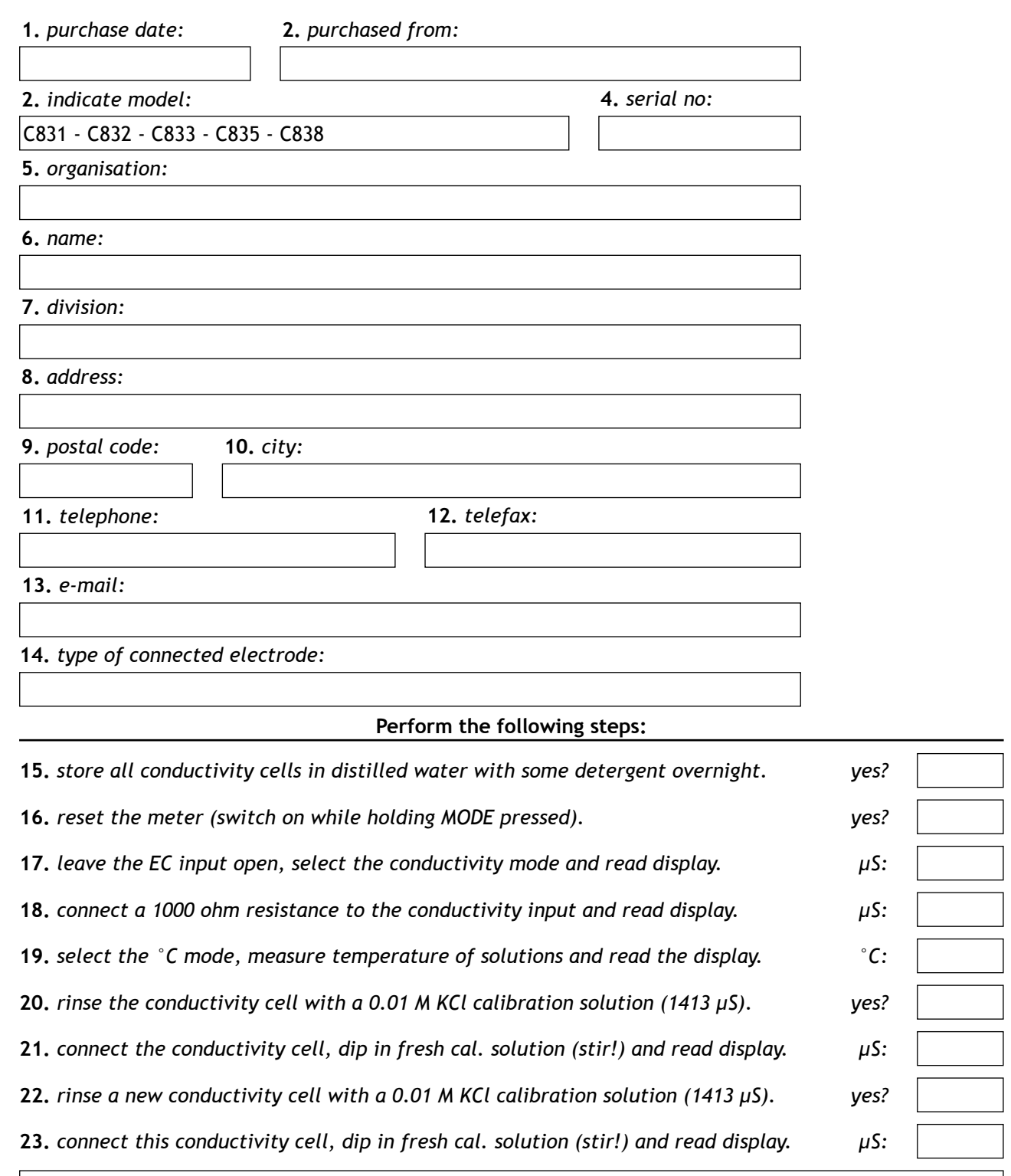

 $\pmb{\times}$ 

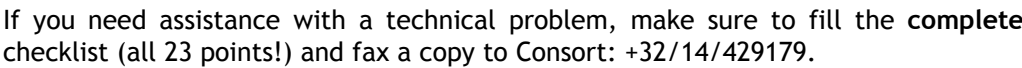

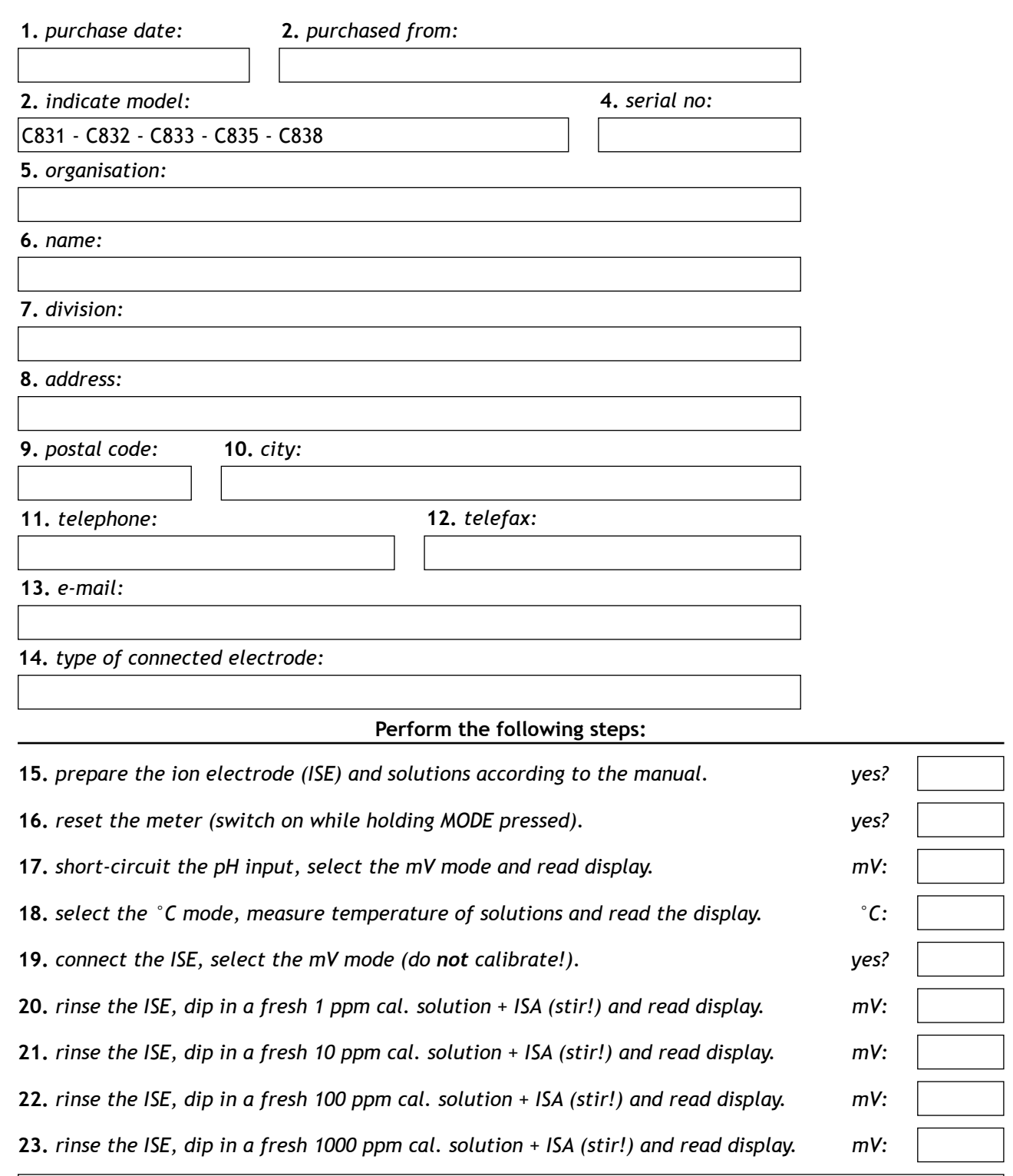

 $\pmb{\times}$
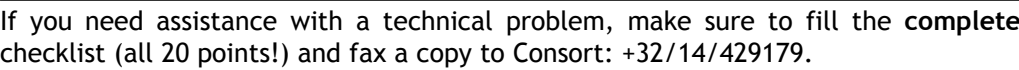

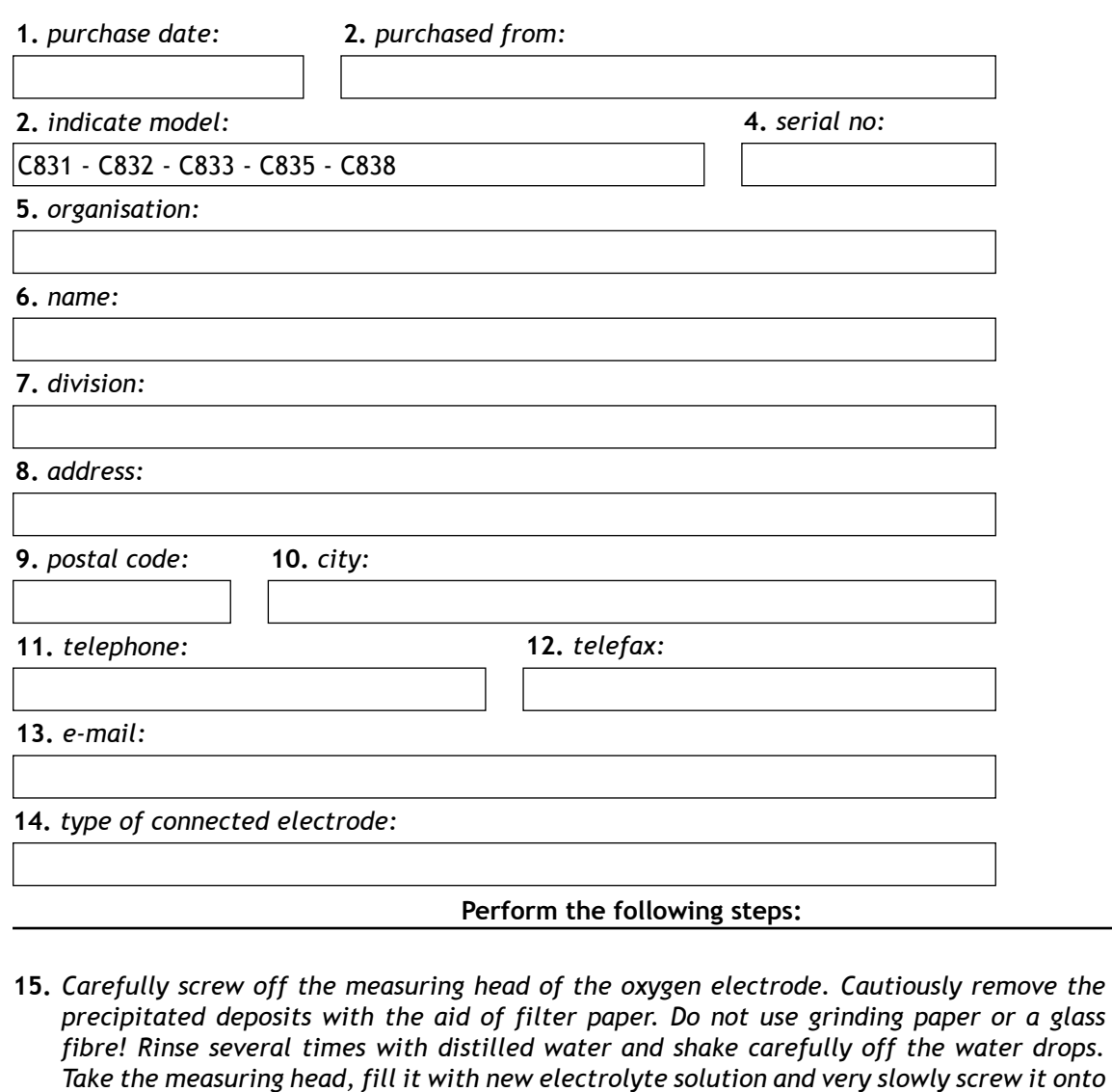

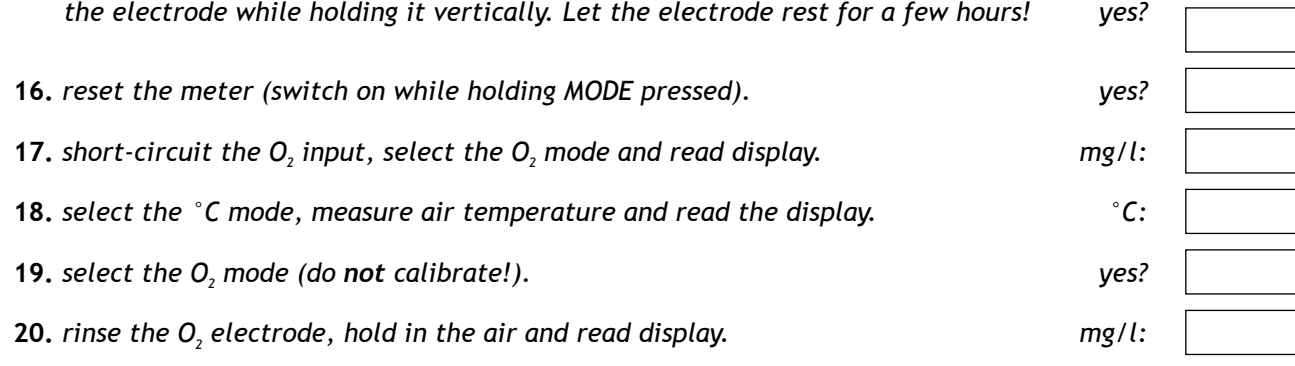

 $\times$ 

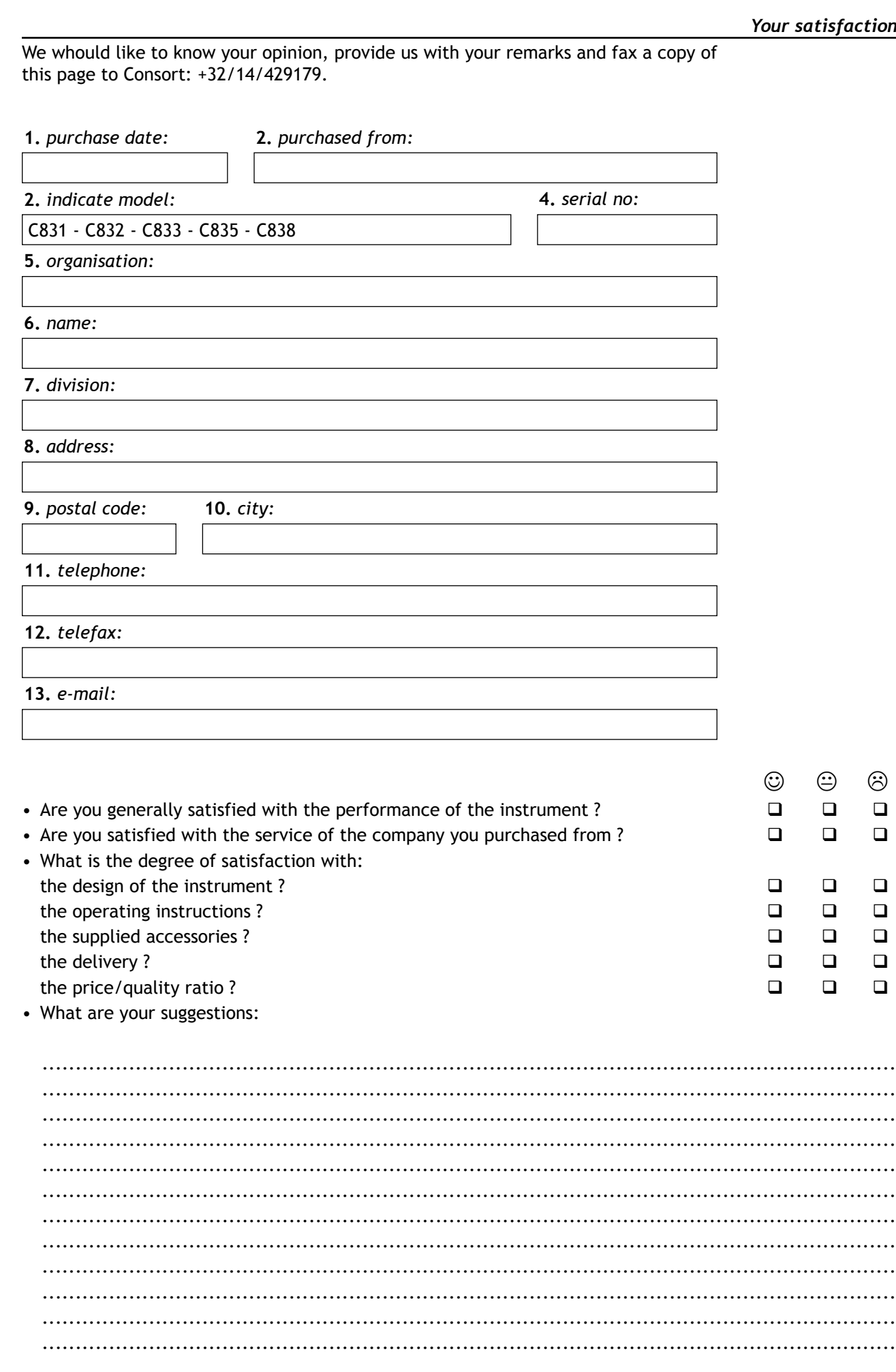

 $\frac{1}{2}$  We thank you very much for your comments.<br>[C831 • C832 • C833 • C835 • C838

 $\frac{1}{2}$